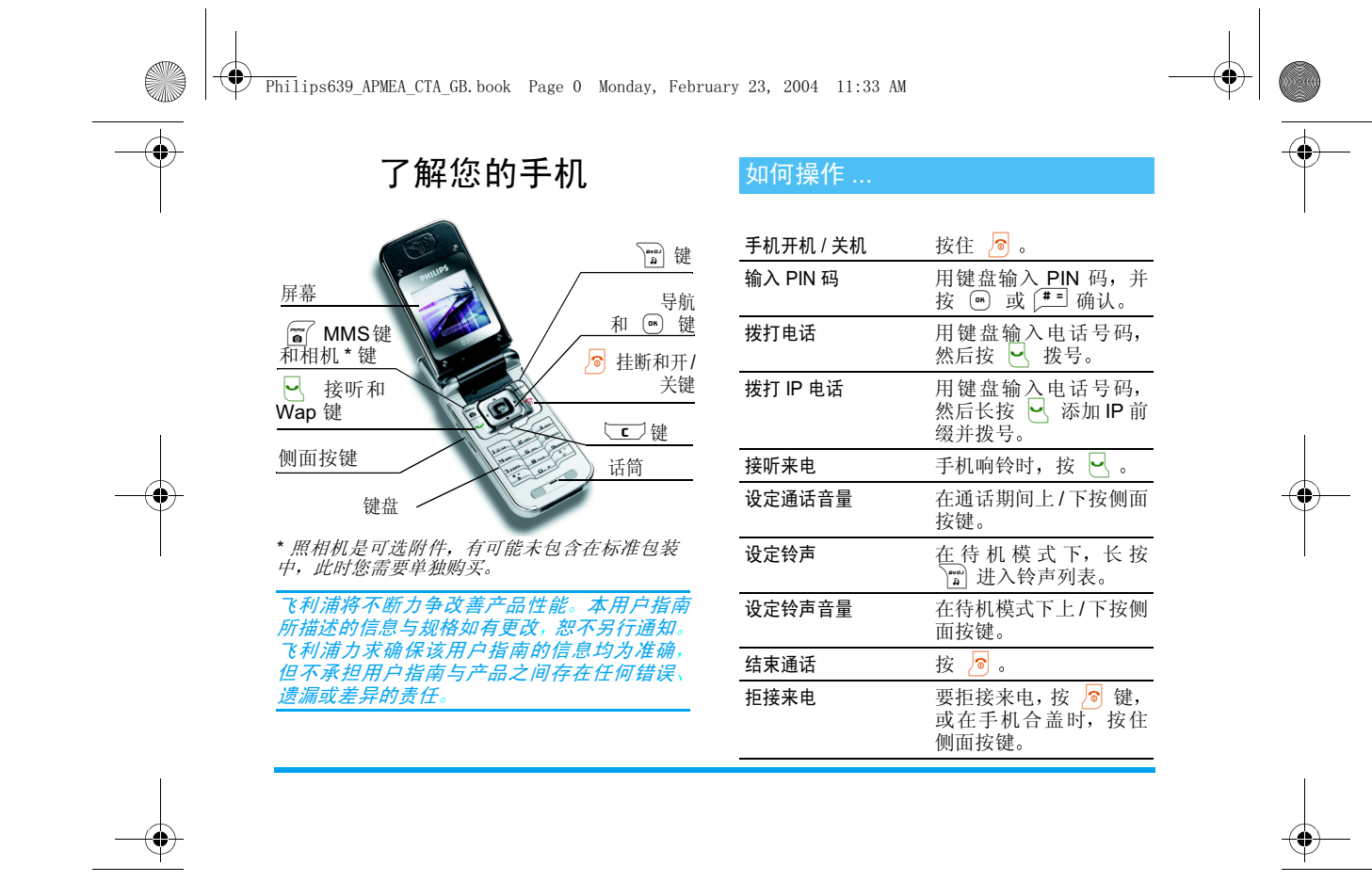

**SANTA** 

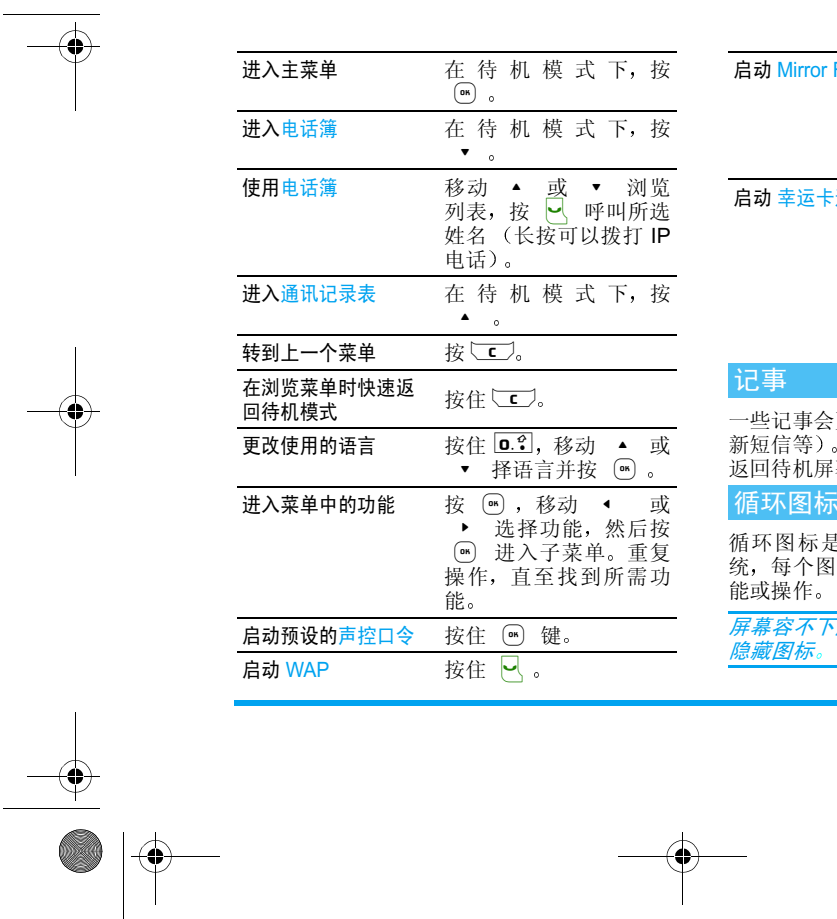

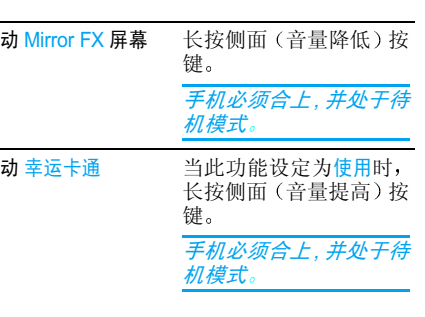

 $\phi$   $\circ$ 

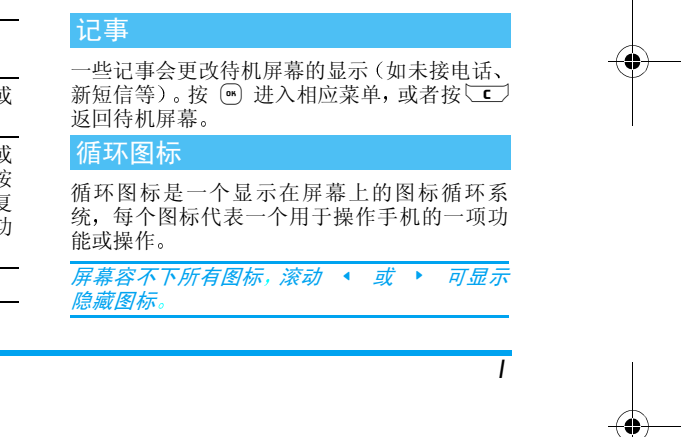

 $P(\text{Philips639_APMEA_CTA_GB}$  book Page 1 Monday, February 23, 2004 11:33 AM

 $\overline{\rightarrow}$ 

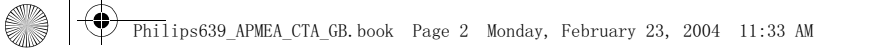

在待机模式下,按 进入主循环图标。然后 移动 ◀ (逆时针)或 ▶ (顺时针)选中一 个功能或选项后并按 ြ ,也可以按 Ѿ 消。接着另一子循环图标或列表将会出现

 $\overline{\bigoplus}$ 

按 ▲ 或 ▼ 可在两个选项间切换,例如启动 /停用、使用/不使用、增加/降低一个设定值等

翻阅循环图标和列表,直到找到所需的功能或 选项。当您在列表中浏览时, 屏幕右上角的滚动 条会显示您在列表中的位置。然后您即可利用 导航键,按照本指南中各章所述的方法来选择 或调整手机的所有功能

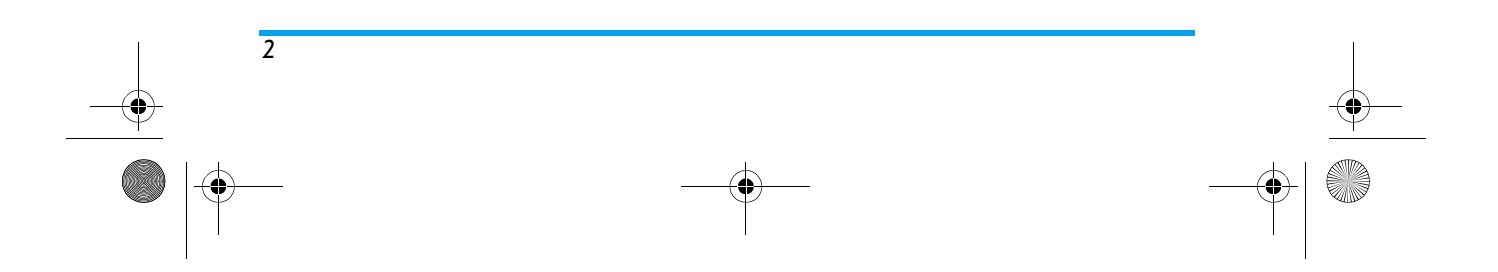

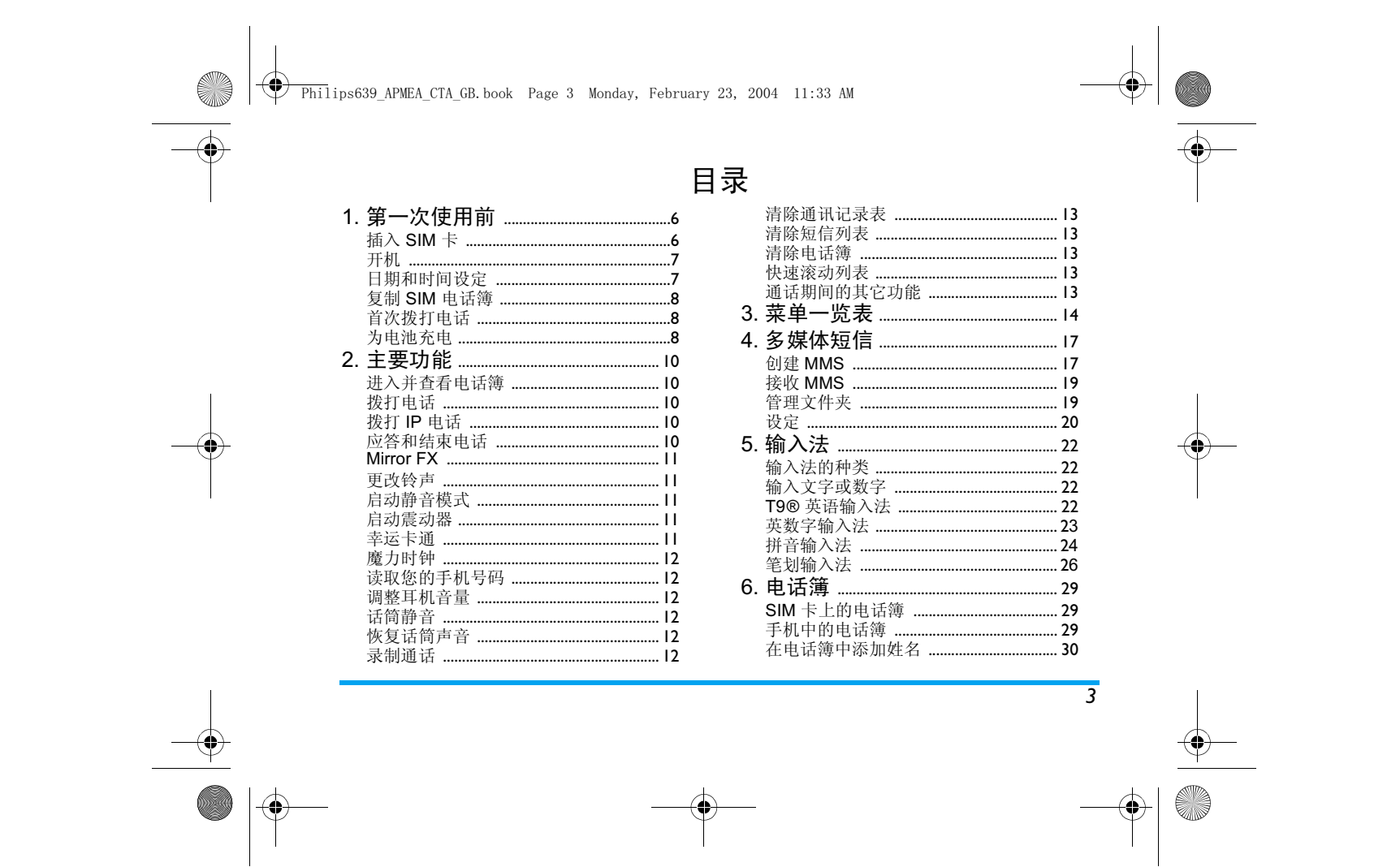

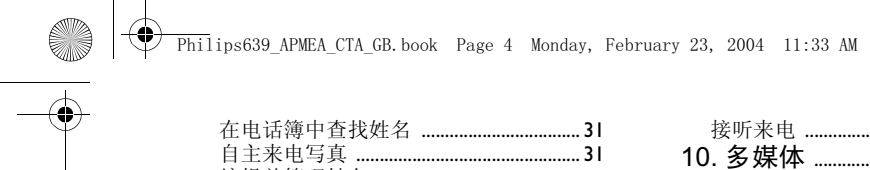

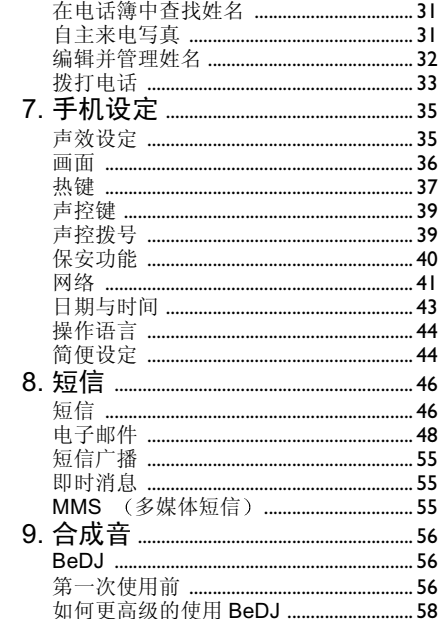

 $\overline{4}$ 

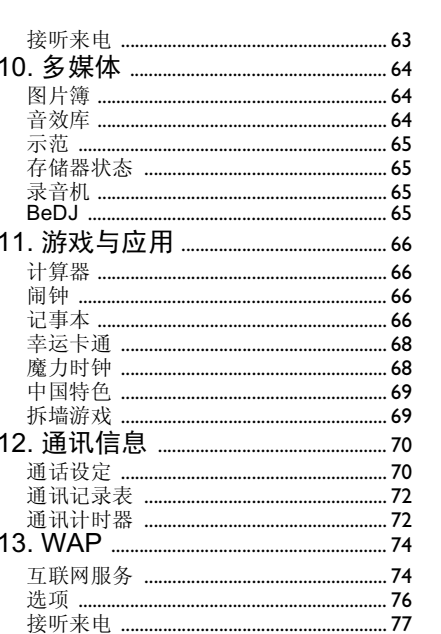

 $\overline{\bigoplus\hspace{-1.5ex}{\in}\hspace{-1.5ex}}$ 

 $\begin{picture}(45,10) \put(0,0){\line(1,0){155}} \put(15,0){\line(1,0){155}} \put(15,0){\line(1,0){155}} \put(15,0){\line(1,0){155}} \put(15,0){\line(1,0){155}} \put(15,0){\line(1,0){155}} \put(15,0){\line(1,0){155}} \put(15,0){\line(1,0){155}} \put(15,0){\line(1,0){155}} \put(15,0){\line(1,0){155}} \put(15,0){\line(1,0){155}} \$ 

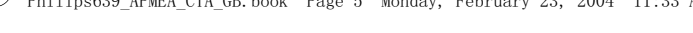

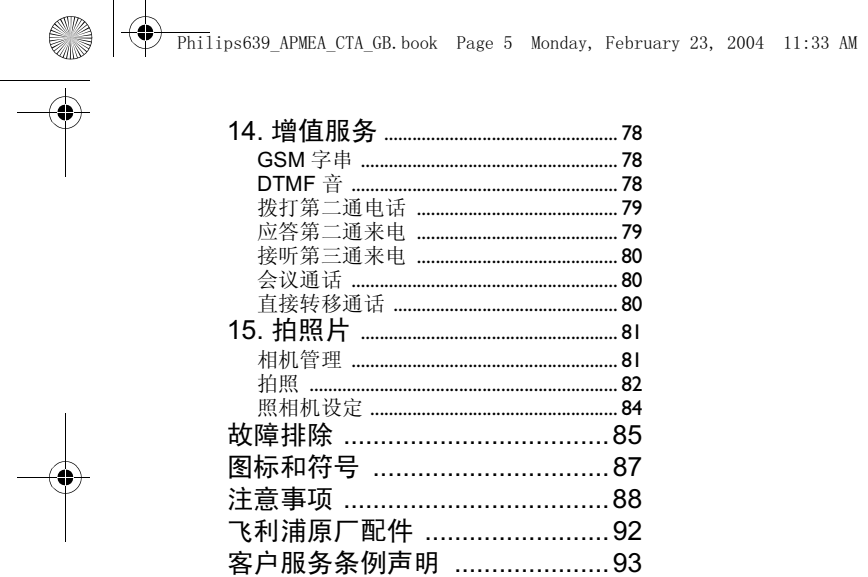

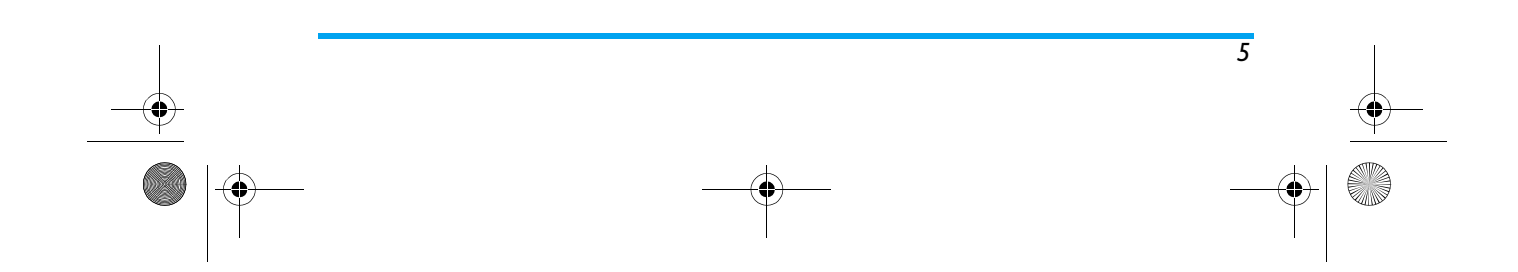

 $\overline{\bigoplus\hspace{-1.5ex}{\in}\hspace{-1.5ex}}$ 

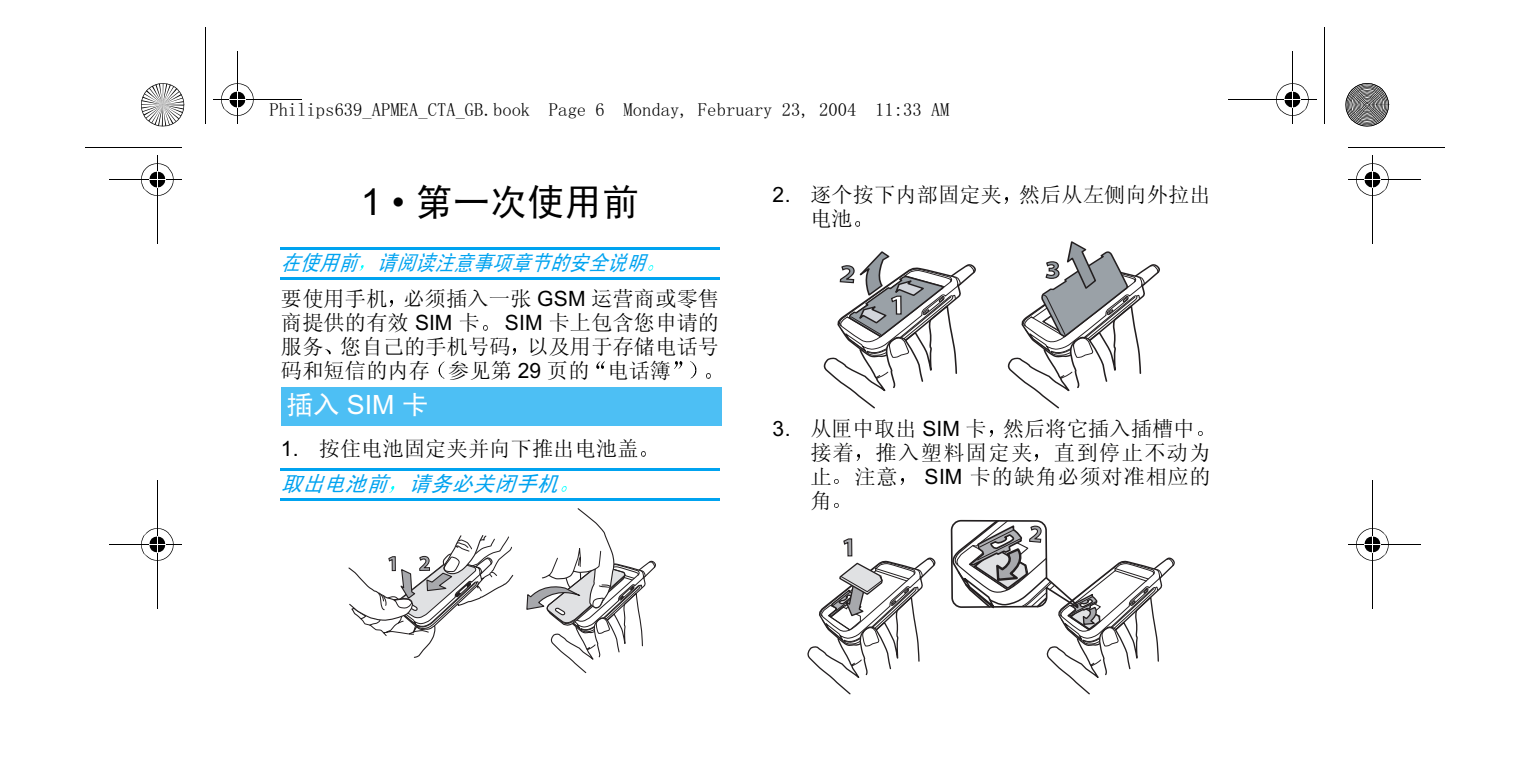

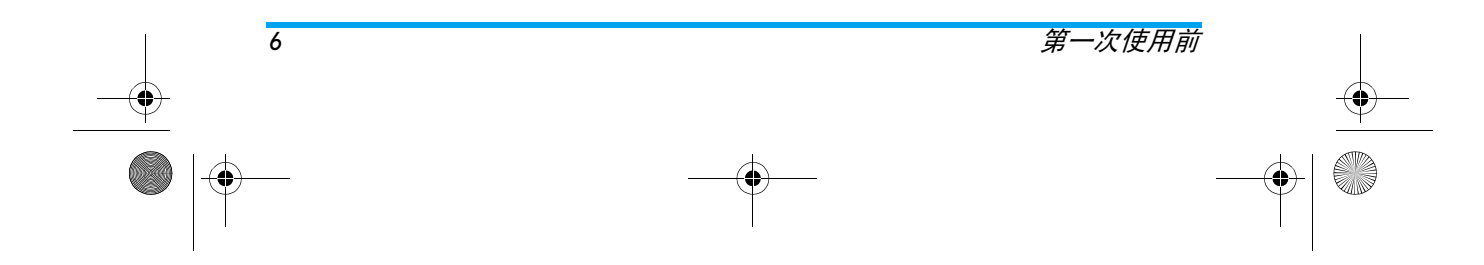

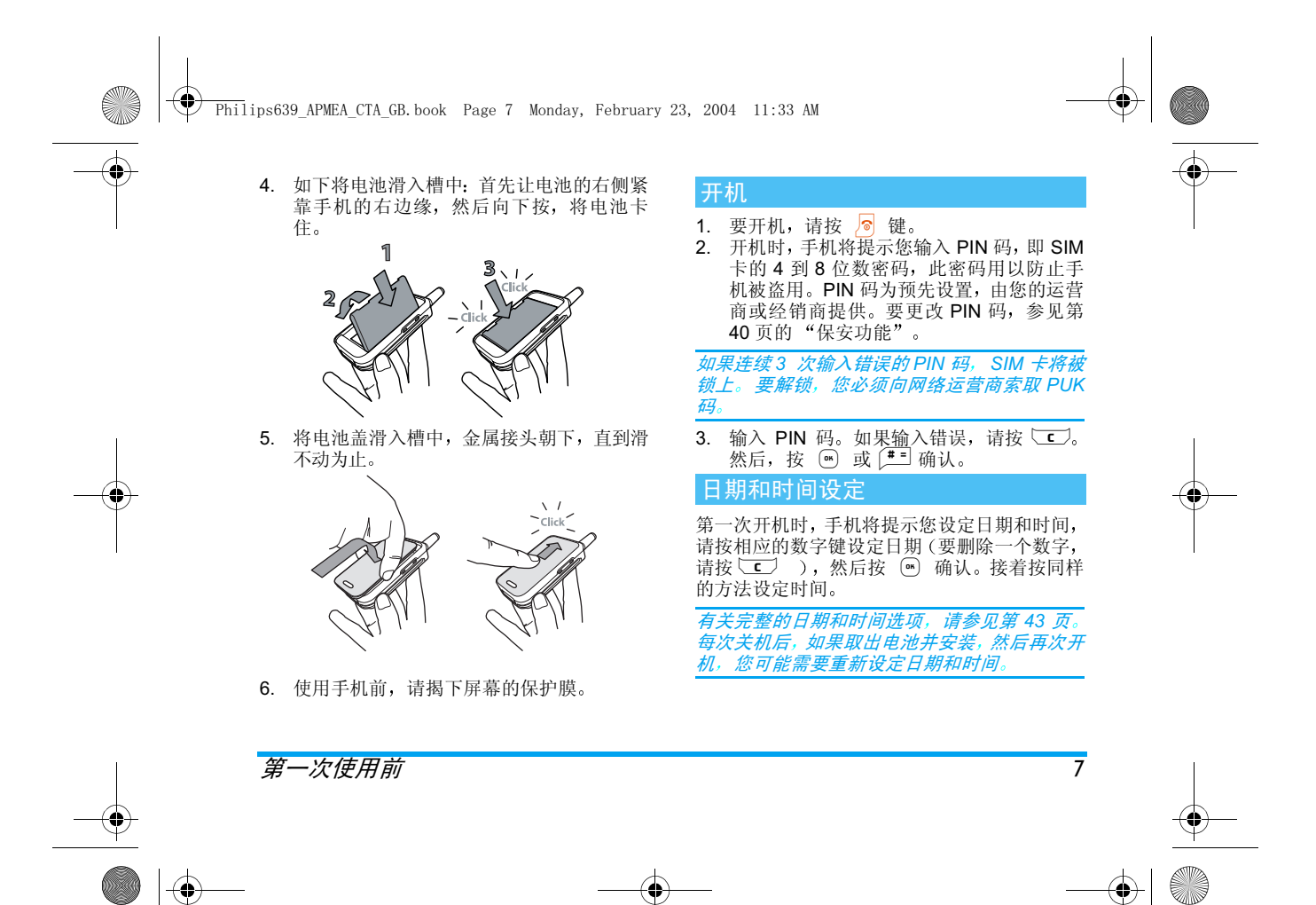

 $\overline{\textcircled{\texttt{?}}}$  Philips639 APMEA CTA GB.book Page 8 Monday, February 23, 2004 11:33 AM

# 复制 SIM 电话簿

#### 如果首次开机时没有复制 SIM 电话簿,您可以 直接从电话簿菜单中复制 (参见第 33 页

如果您以前曾使用过手机, 现在要使用同一张 SIM 卡,卡上可能含有您当前电话簿的全部或 部分内容。手机会检测到这一点并发出提示, 询 问您是否将 SIM 电话簿复制到内置电话簿中参见下文)。按 立 取消,或按 … 接受

#### 接受复制

按 M 将把 SIM 卡电话簿复制到手机上。一旦 完成复制, 手机上的电话簿将自动设为默认电 话簿。 要切换回 SIM 电话簿, 请选择电话簿 > 电话簿设定 > 电话簿选择 > SIM 电话簿

### 拒绝复制

如果您在开机时按下 CC丿键拒绝复制 SIM 卡 电话簿,则电话簿保持不变。 SIM 电话簿是默 认的电话簿,您必须选择电话簿 > 电话簿设定 > 电话簿选择 <sup>&</sup>gt; 智能电话簿切换电话簿

# 中止复制

如果复制开始后,您想停止复制,可以按 ⊂ 键停止下载 SIM 卡电话簿复制中止后, 电话簿只包含取消复制之前下载 的记录SIM 电话簿是默认的电话簿, 您必须选择电话 簿 <sup>&</sup>gt; 电话簿设定 <sup>&</sup>gt;电话簿选择<sup>&</sup>gt; 智能电话簿切换电话簿

## 首次拨打电话

1. 输入电话号码(如果输错,可按 ⊂⊂)),并 按卜。

2. 要结束通话,请按 2

# 为电池充电

手机由充电式电池提供能源。新电池已部分充 电, 当电池电量不足时, 会发出警告提醒您

我们建议开机时不要取出电池: 因为这可能导致 您所有的个人设定丢失 参见电池安全信息 第 88 页

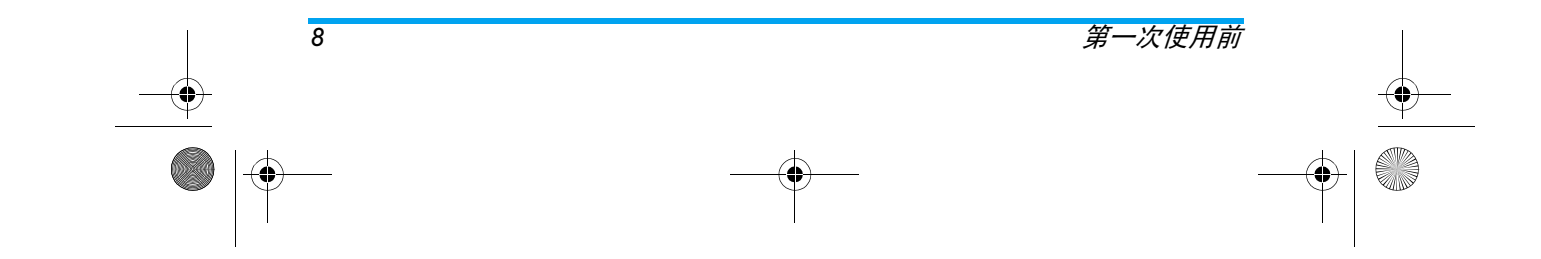

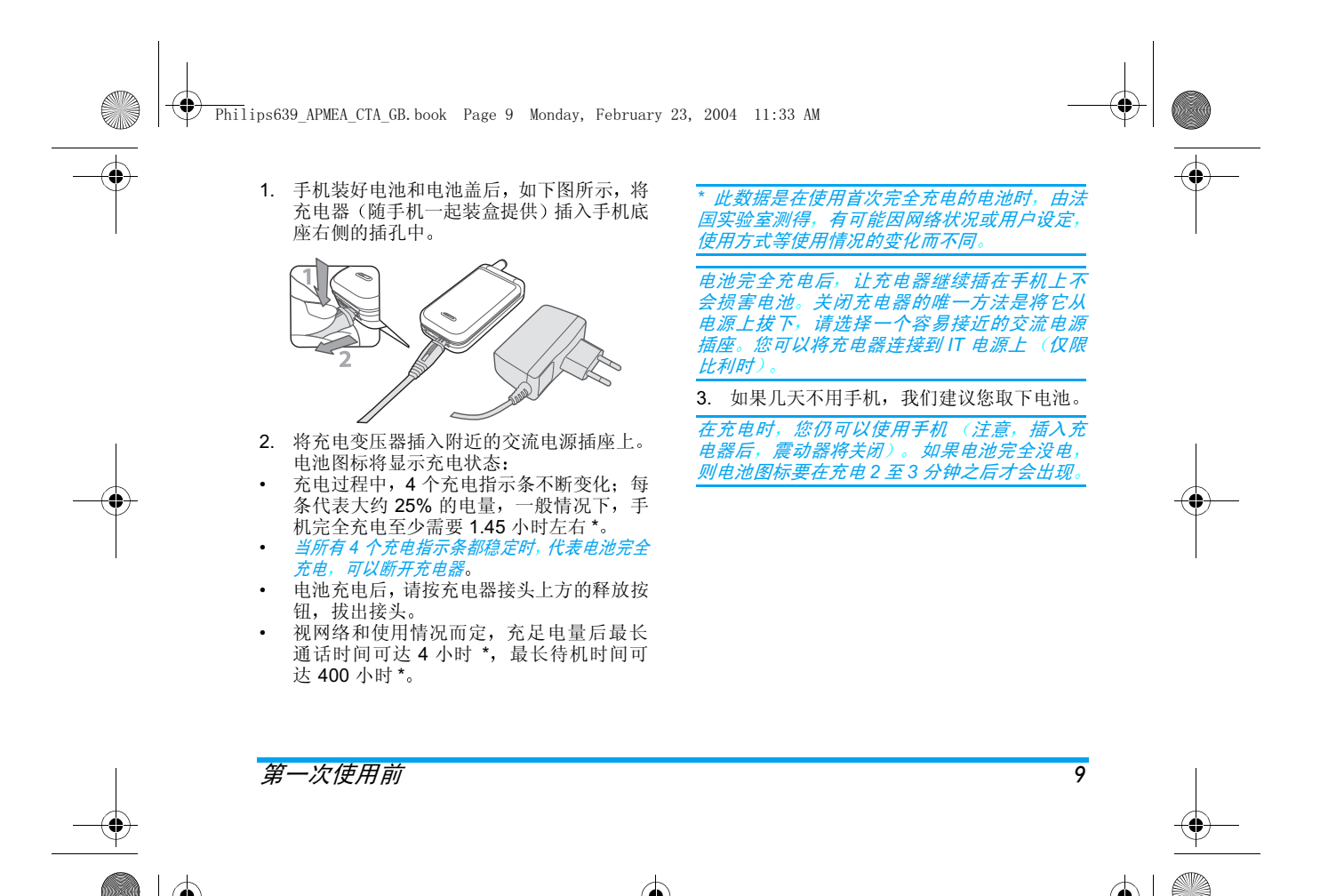

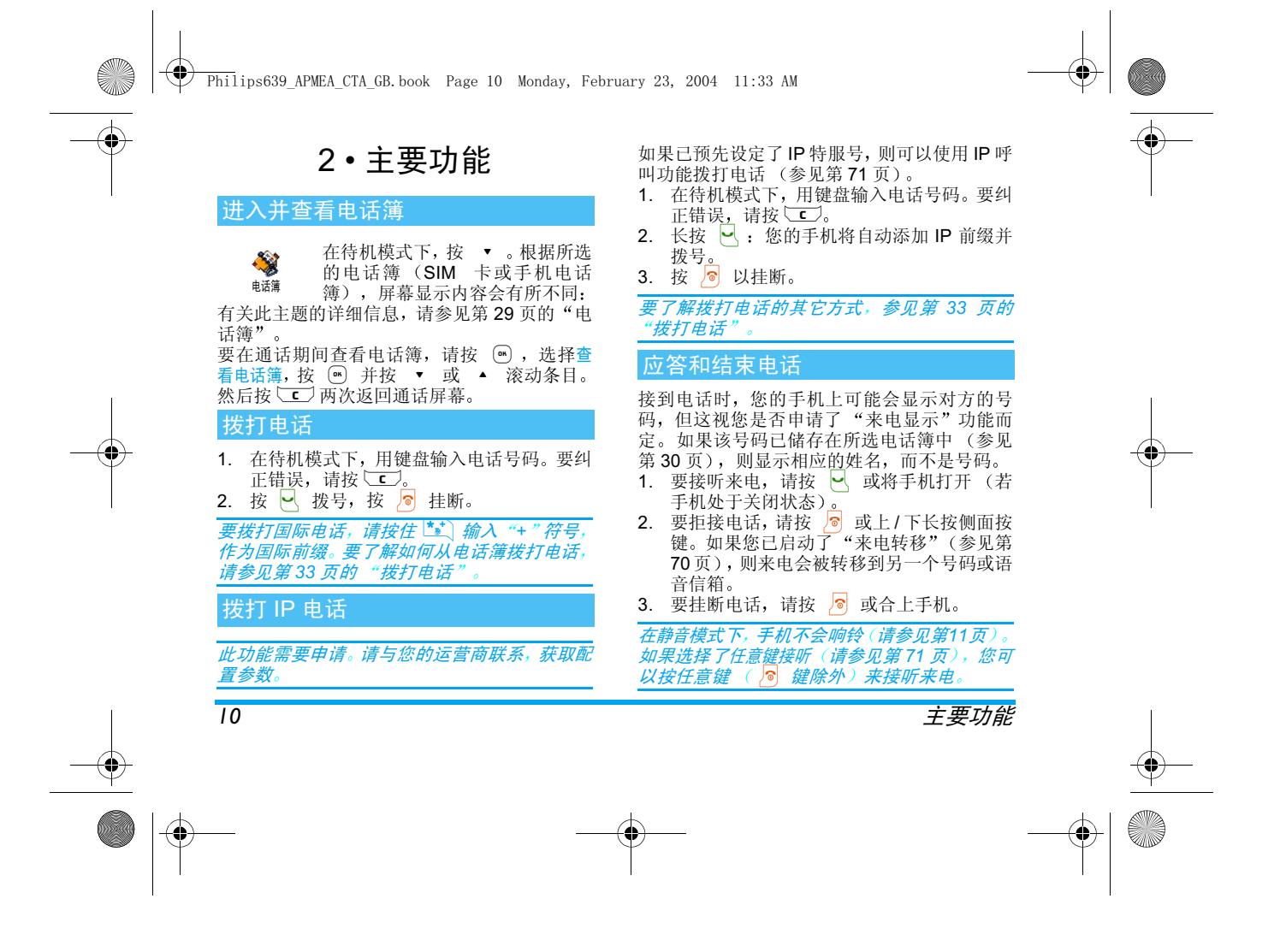

Philips639\_APMEA\_CTA\_GB.book Page 11 Monday, February 23, 2004 11:33 AM

#### Mirror FX

您的手机有一个外部镜面屏幕, 向下长按侧面 按键,或接到来电和有新记事时,此屏幕将启动 此屏幕可以根据具体情况和设定显示多个项目 记事、来电群组图标、趣味动画和魔力时钟(参 见第 68 页

手机 合上 时,向 下 长 按 侧 面 按 键 可 以 启 动 mirror FX 屏幕背光,背光将会在预设时间后熄 灭

# 更改铃声

在待机模式下,长按 ≧ 键

您还可以通过选择手机设定 > 声效设定 > 铃声 选择*进入此功能* 

# 启动静音模式

A 如果不想手机在来电时发出铃声, 可以按以下方法关闭铃声: 静音

按 , 台 并选择手机设定 > 声效设定 > 静音并按 ▼ , 选择使用, 按 , 确认

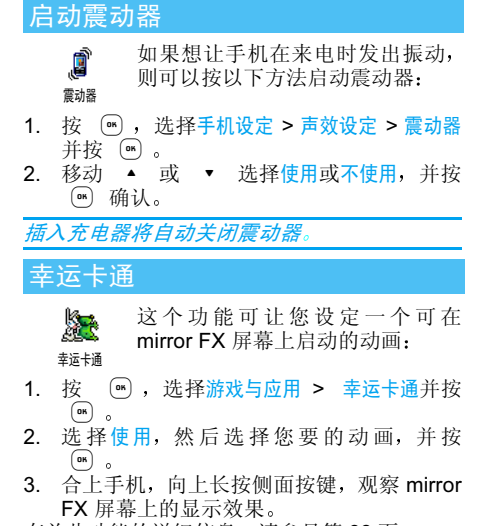

有关此功能的详细信息, 请参见第68页

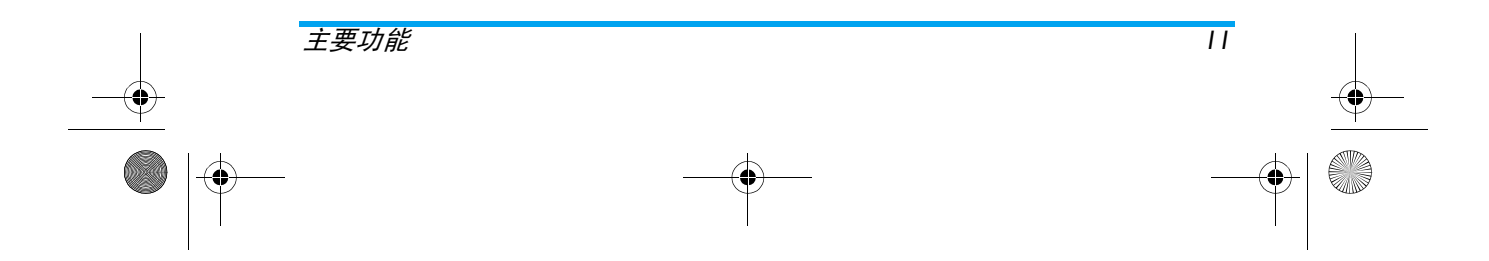

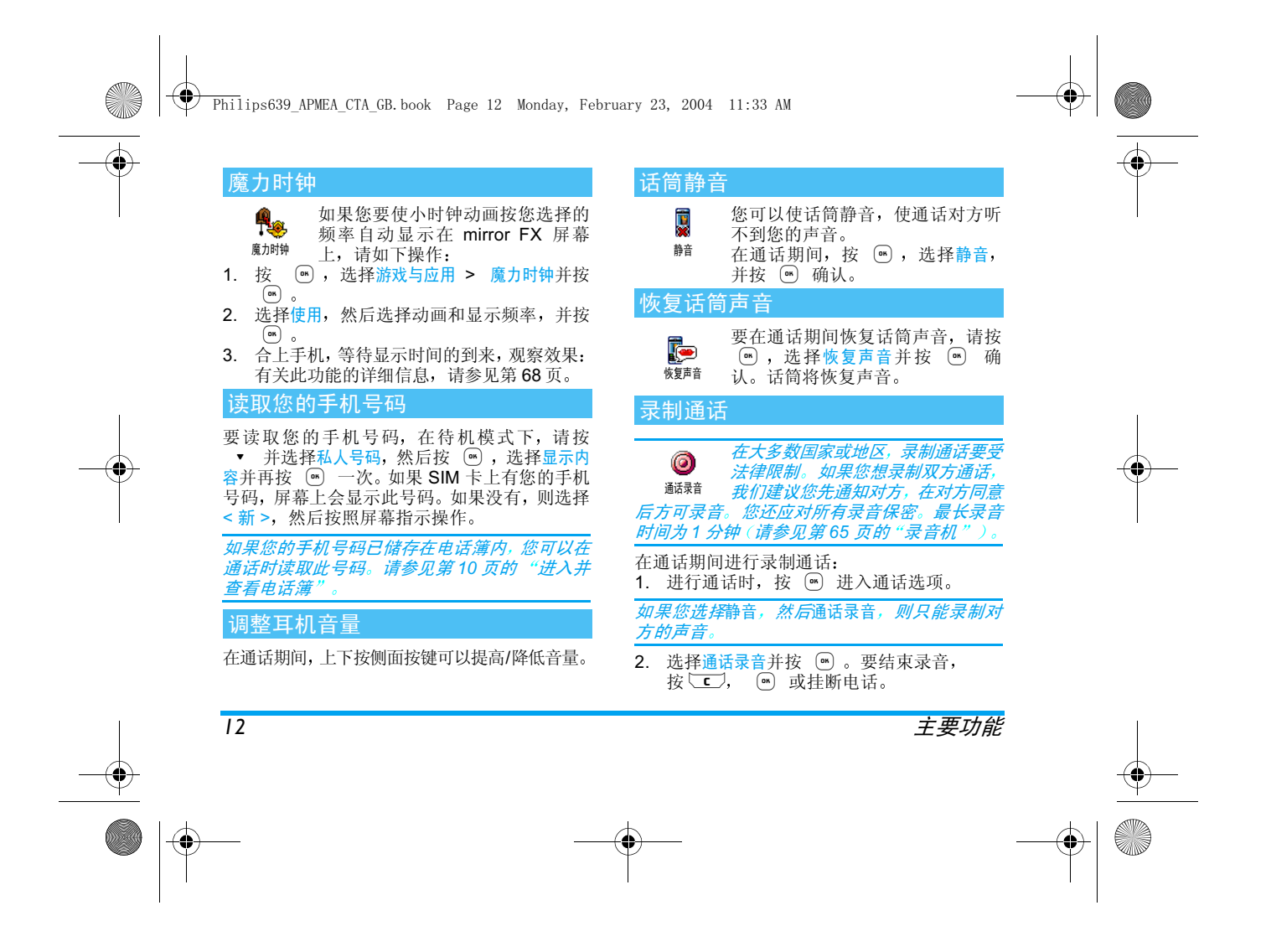

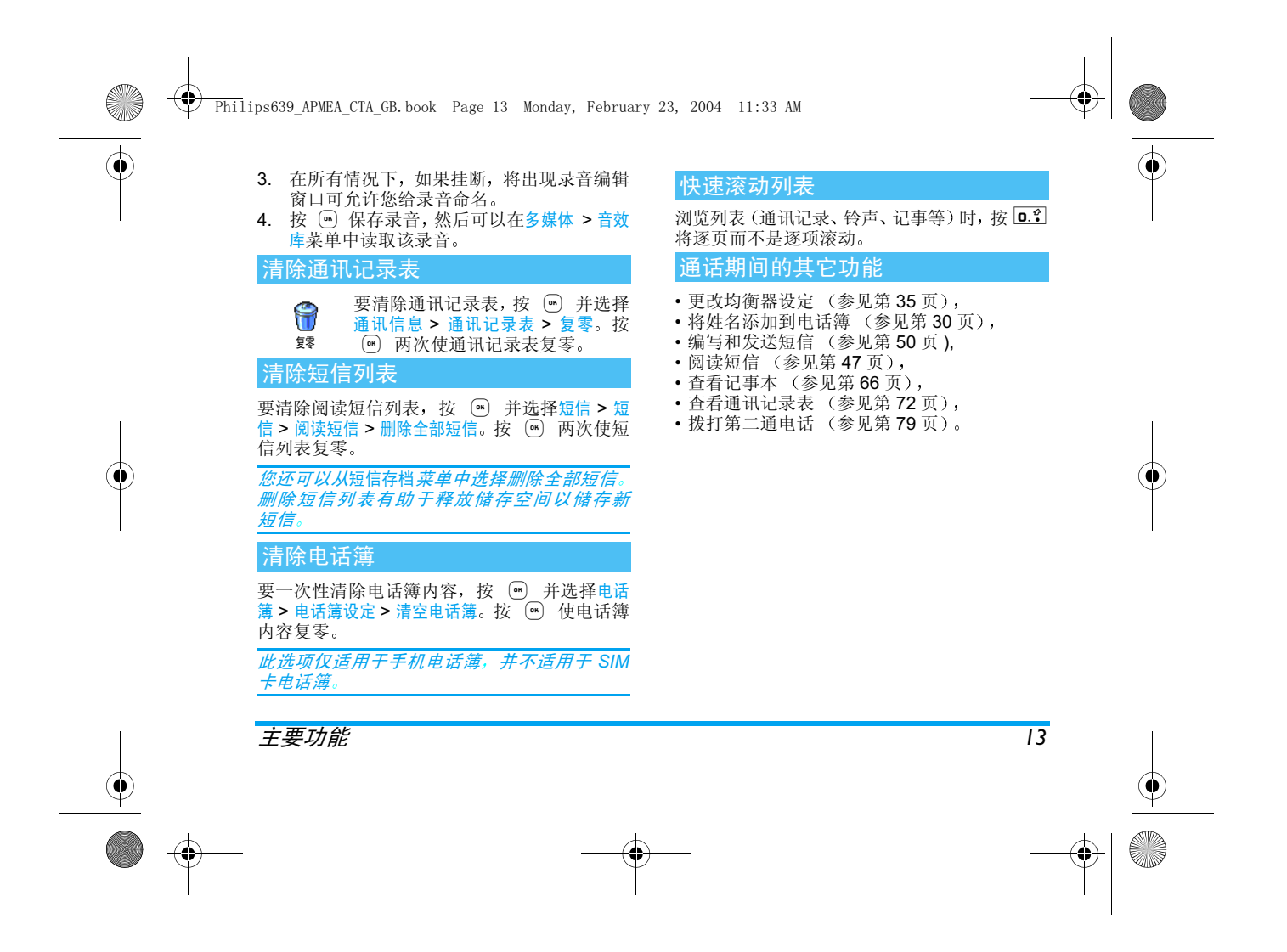

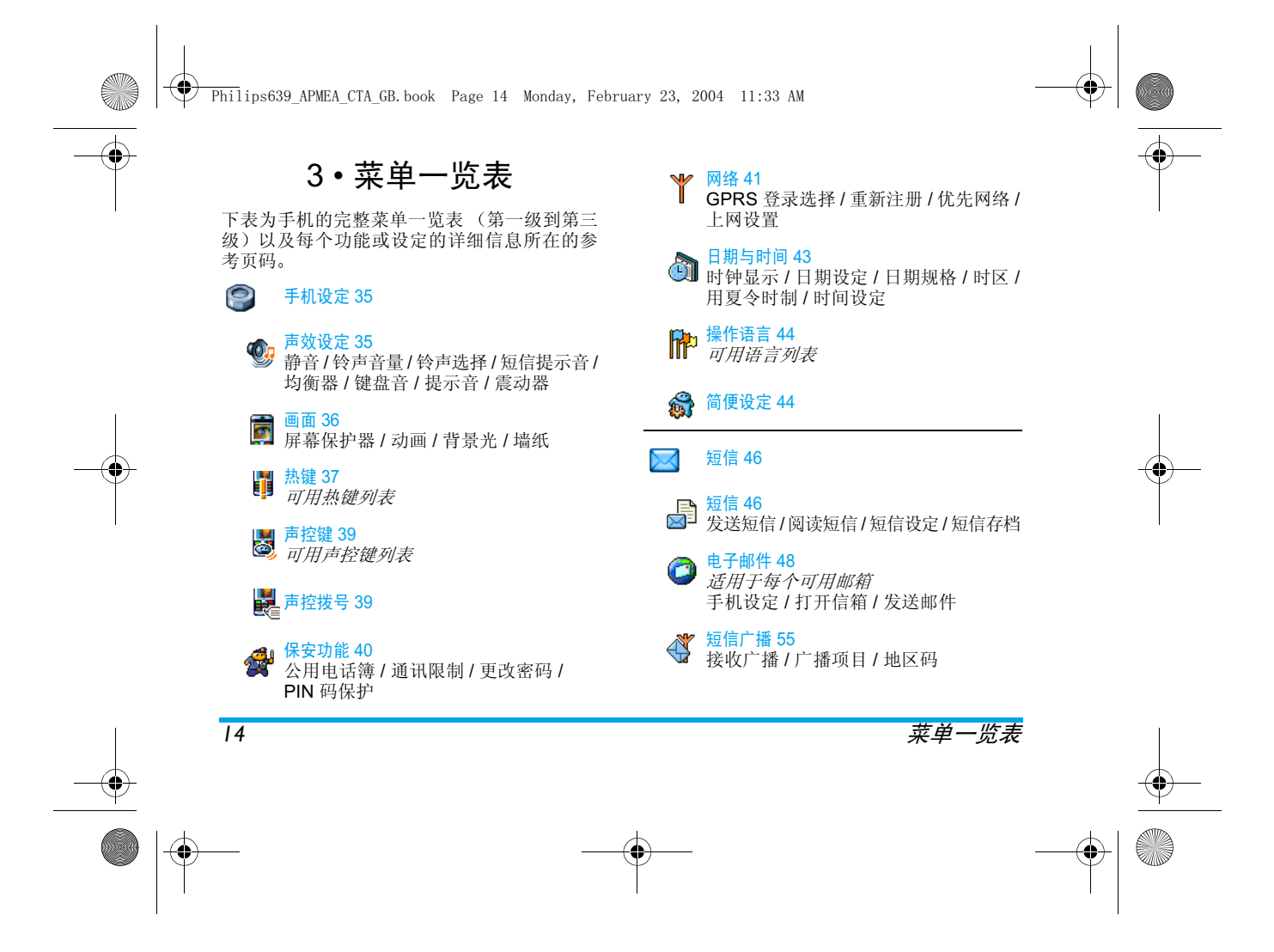

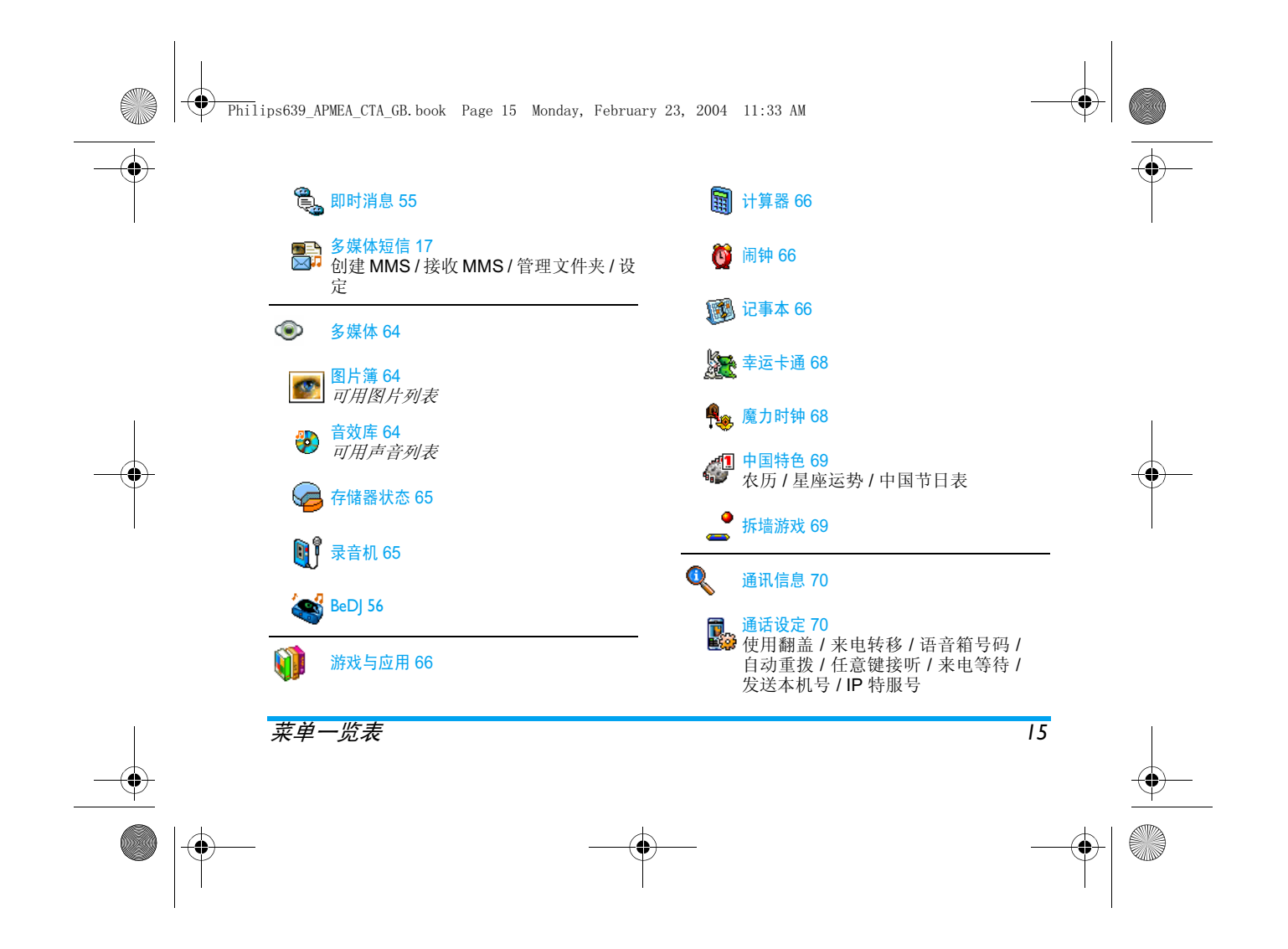

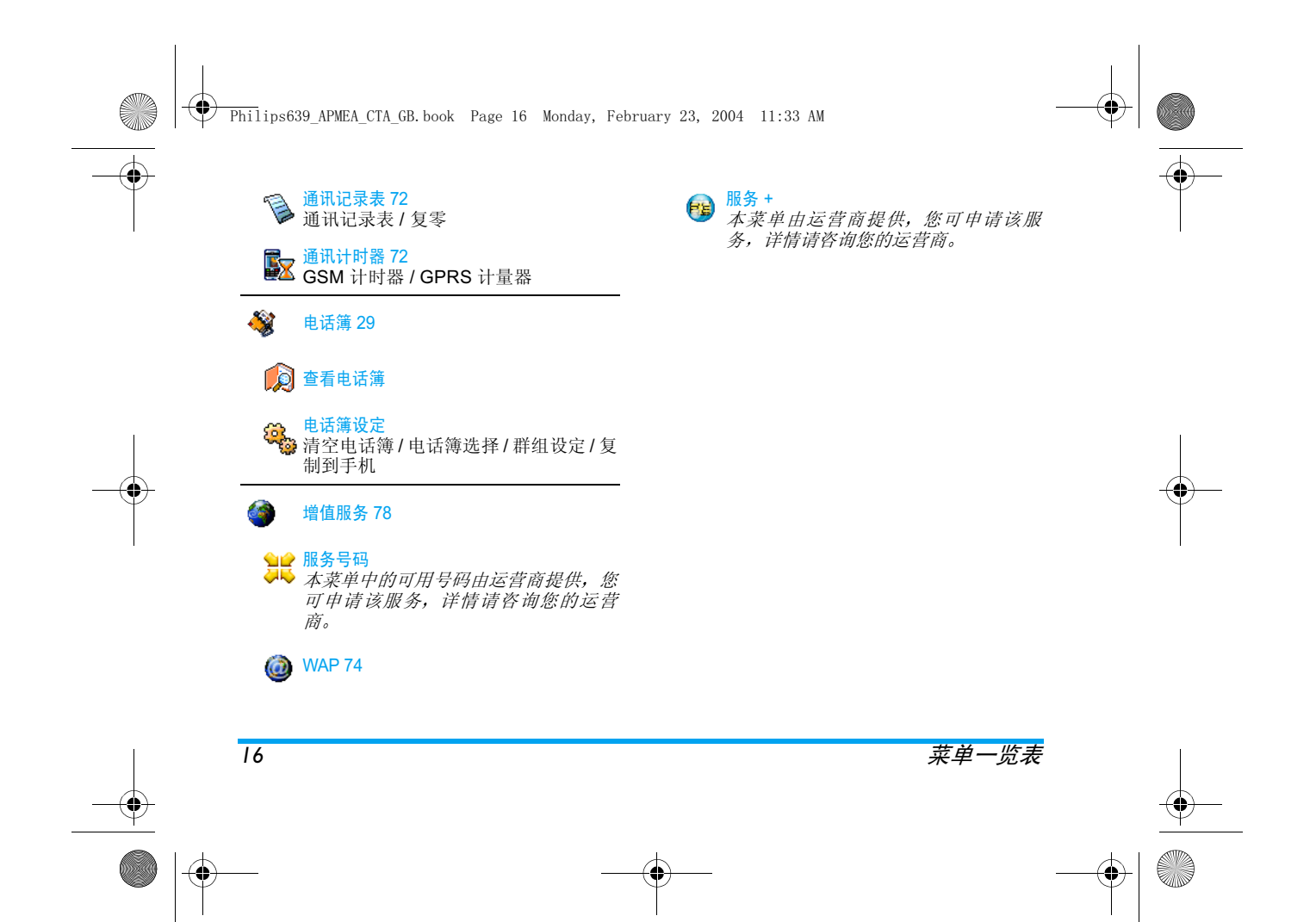

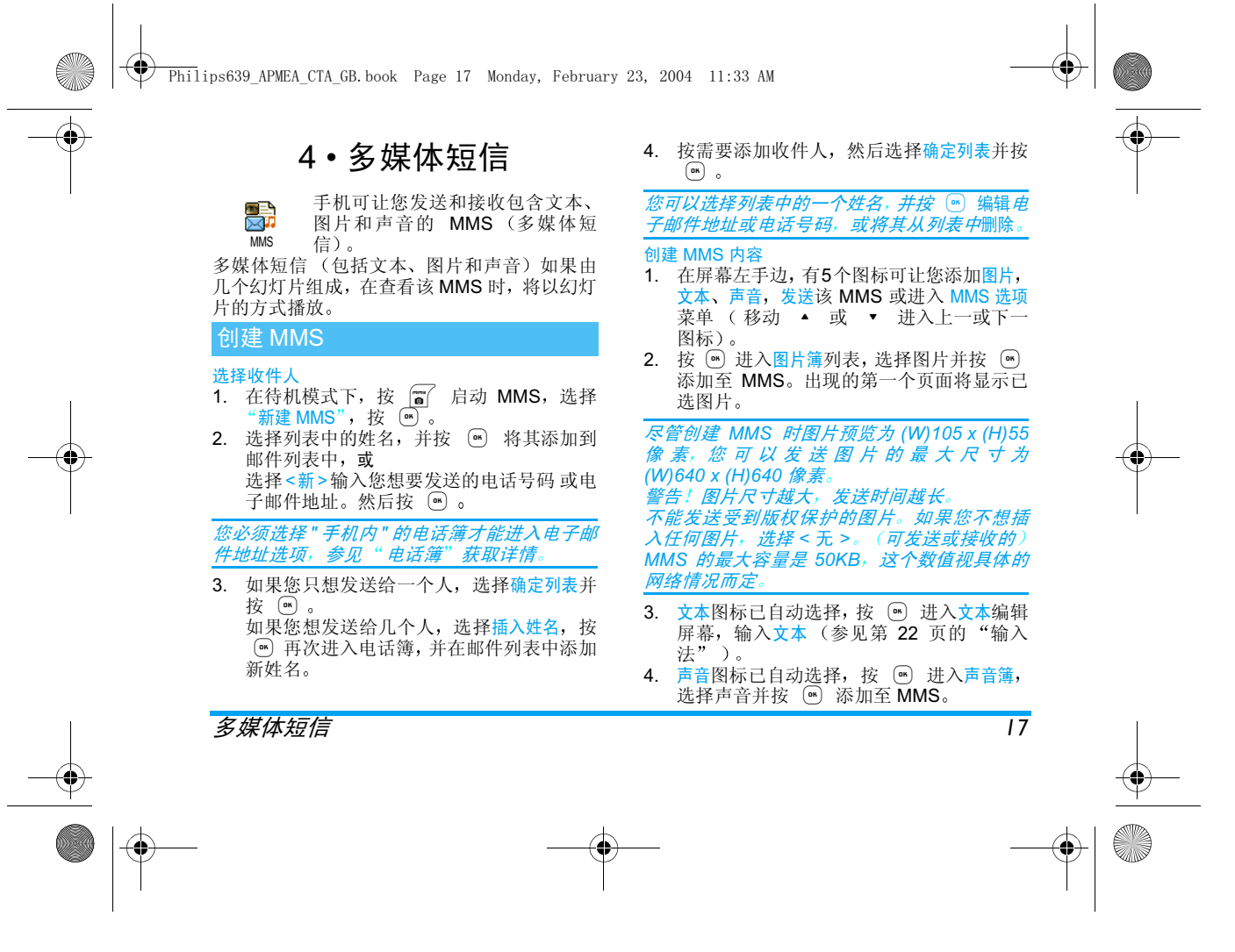

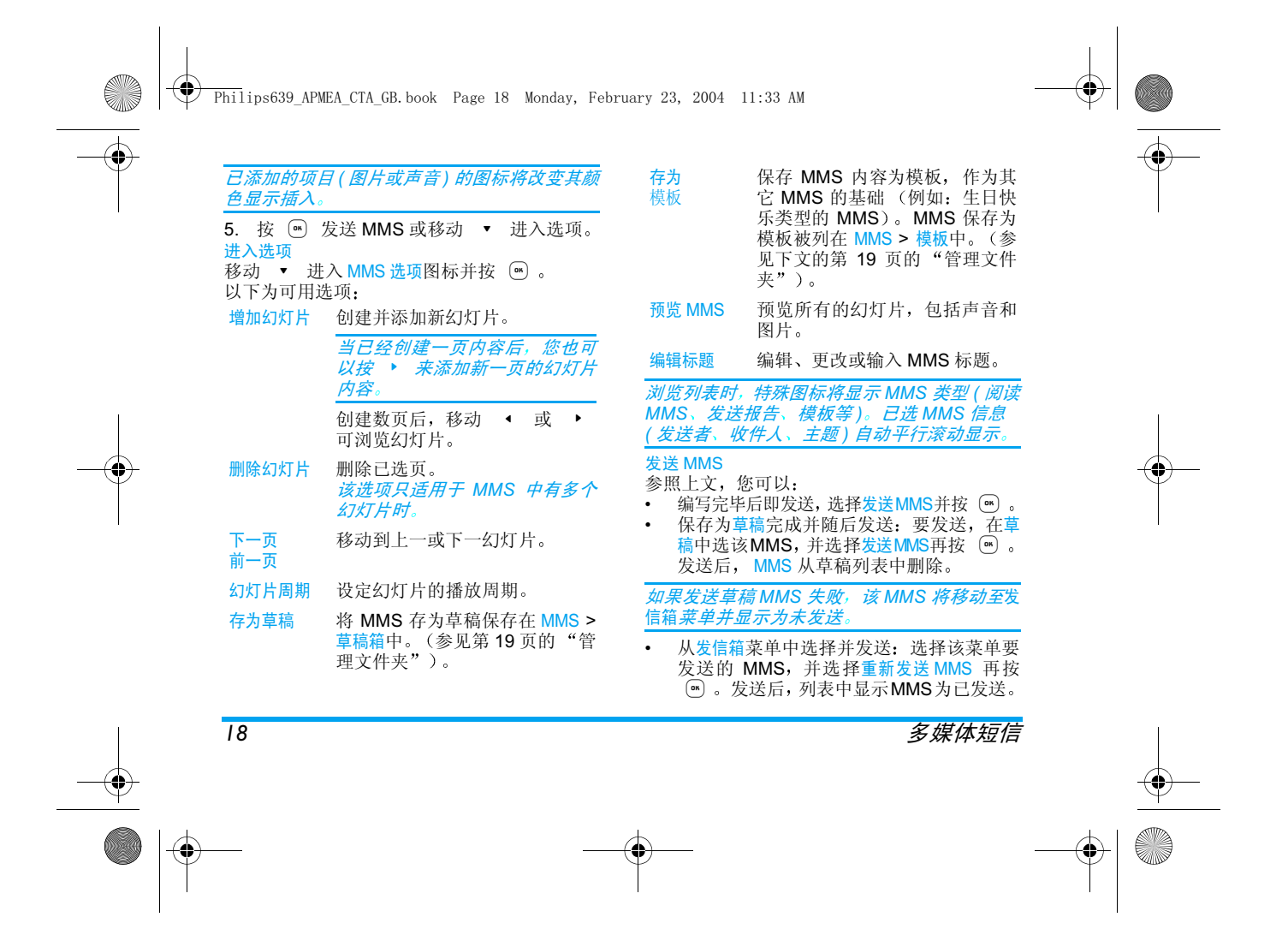

 $\bigcirc$  Philips639 APMEA CTA GB.book Page 19 Monday, February 23, 2004 11:33 AM

#### 多媒体短信 *19* 下载和播放 MMS 接收 MMS 时 屏幕上显示收到 MMS 提示 1. 如果已经启动<del>自动检</del>索模式 (参见第21页 自动下载 MMS 并存入收件箱。在收件箱列表 中选择并按 ▶ 播放 2. 如果手动模式启动 • 在收件箱中保存通知 • 在收件箱列表中选择并按 ® 然后选择下 <mark>载</mark>并按(®)下载 通知不是 MMS,而是一条显示已收到 MMS 的 消息, 下载该 MMS 前请不要删除通知, 否则将 无法进行该操作在自动和手动模式下,如果您想要下载的 MMS 尺寸大于手机 内 存 会出现提 示 在这种情况 下,您必须删除数据 ( 图片 , 声音等 ) 获取内存 空间。参见第 65 页的 "存储器状态 •• 如果发送者想要阅读报告,将提示您按 . 发送或按 cc 拒绝发送报告 3. 下载 MMS 后,在收件箱列表中选择并按 ▶ 播放 按 ◆ 或 ▶ 将播放模式从自动切换到手动 在手动模式下,按 ◆ 或 ▶ 显示上一或下一 幻灯片 获取和存储附件按照上文播放 MMS 时, 按 ⊙ 进入播放选项: MMS 菜单可让您在 4 种不同的文件夹中管理 MM<sub>S</sub> 接收 MMS 播放放 返回自动模式, MMS 作为下一 个幻灯片播 放 下一页(或 移动到下一或上一幻灯片,您可 前一页) 幻灯 以在手动模式下预览 MMS 时按 片• 或 ▶ 。 保存图片 分离当前幻灯片的图片并在图片簿中保存。 保存声音 分离当前幻灯片的声音并在音效库中保存管理文件夹 收件箱箱 初出所有通知,收发送和阅读报告,已 读和未读 MMS - 您可以阅读<mark>或删除</mark>通知和报告。<br>- 您可以<u>查看,</u> 转发或<mark>回复 MMS</mark>, 显示 MMS 内容或删除 完整接收 MMS 后,通知将自动删 除。下载 MMS 前请不要删除通知 否则将无法进行该操作

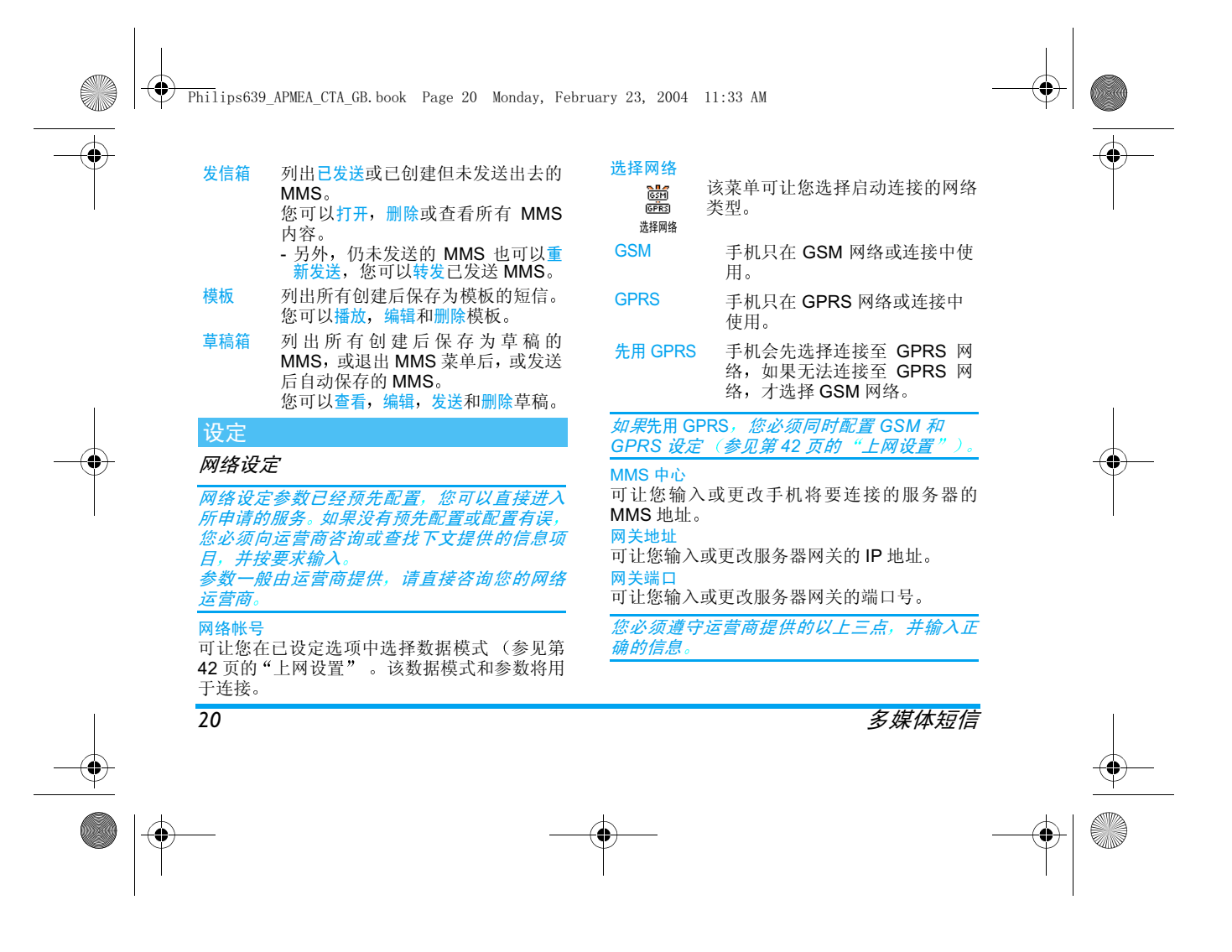

Philips639\_APMEA\_CTA\_GB.book Page 21 Monday, February 23, 2004 11:33 AM

MMS 设定 检索模式 发送报告 该选项可设定为<mark>使用或不使用,使用时</mark>,通过短 自动默认模式) 服务器自动下载, 并存入收件箱 任何已接收的新 MMS 都可以从 该模式在漫游时关闭。 手动 新新 MMS 保存在 MMS 服务器上, 您必须手动连接检索: 1. 进入收件箱 2. 选择与新MMS相关的通知选 项并按 网。 3. 选择下载并按 ® 4. 当显示<mark>MMS信息时</mark>,按(<u>\*</u> 启动连接并下载。 5. 存入手机后, 按 M , 选择 查看消息并按 . …

信通知您 MMS 是否接收或拒绝。发送报告将显 示发送人身份、接收日期和时间、MMS 主题和

该选项可设定为<mark>使用或不使用,使用时</mark>,通过短 信通知您已发送 MMS 状态已更改, 例如已读或

发送状况 读取报告

# 自动保存

该选项可设定为使用或不使用,使用时,可让您 自动保存从发信箱菜单中发送的 MMS。 己存 MMS 将显示在发信箱中

#### 有效期

可让您选择存储在服务器上的时间长短, 从一小 时至最大。如果收件人的网络未连接(无法立即 接收您的 MMS),这将很有用

#### 幻灯片周期

可让您输入 MMS 中幻灯片播放的间隔周期, 有 效值从 秒至 秒

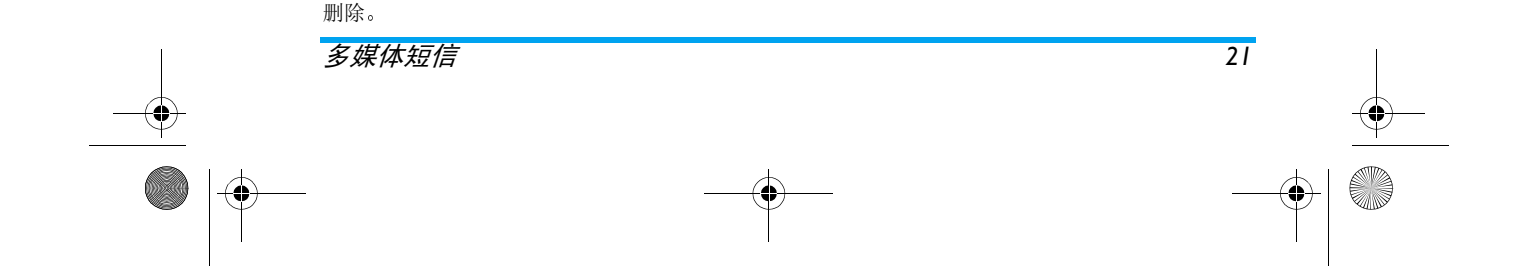

Philips639\_APMEA\_CTA\_GB.book Page 22 Monday, February 23, 2004 11:33 AM

# 输入法

# 输入法的种类

飞利浦手机提供六种输入模式,包括

- $\bullet$  . 笔划输入
- 拼音输入 ( 供简体中文使用,操作语言 为繁体中文时无法使用)
- T9 英语输入
- 英数字输入
- 数字输入
- 标点符号输入.

# 备注

在编辑的过程中, 您可以随时按 【3】键来变换 输入模式; 此时屏幕上端的状态列会显示目前 的输入模式,『笙』表示笔划输入模式,『拼 表示拼音输入模式,『Eng』表示 T9 英语输入 模式, 『Abc』表示英数字输入模式, 『123 表示数字输入模式 另外 可以按#键输入 标点符号

# 输入文字或数字

您可以利用四种不同的方法在编辑屏幕中输入文字: 利用 T9® 英语输入法、英数字输入法、拼 音输入法或笔画输入法 另外还有两种专门输 入数字和标点符号的模式。屏幕上所显示的符 号表明当前的文字输入模式。您可以通过按 **\*\*** ) 键从一个模式切换到另一个模式, 按 <sup>#=</sup> 键输入标点符号,按 D. ? 键切换大小写

# T9<sup>®</sup> 英语输入法

这是什么?

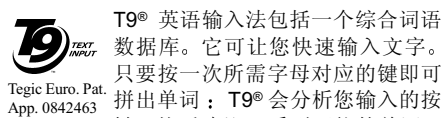

键, 然后建议一系列可能的单词 显示在屏幕底部。如果根据使用的按键有多个 单词可用, 可以按 • 或 • 浏览单词清单 并从 T9® 内置词语数据库所建议的单词中选择 参见下面的实例

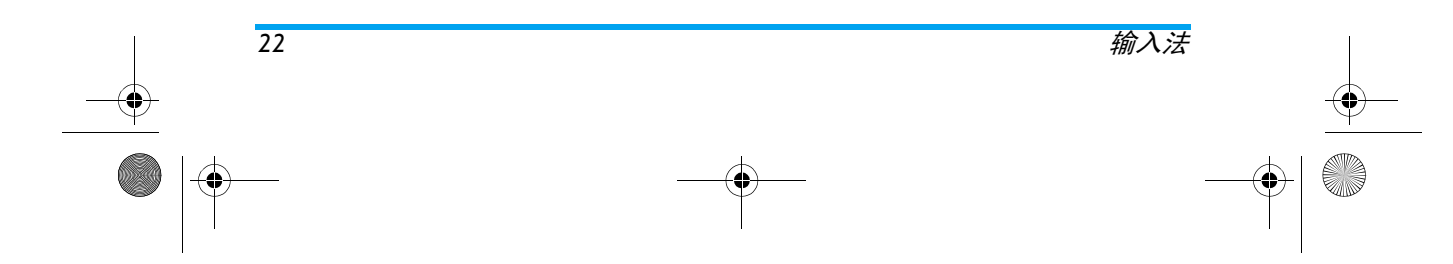

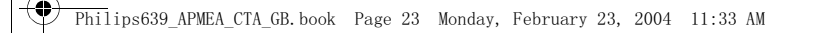

# 如何使用

各个按键所代表的字母及符号如下

**2**aBc 至 952 可输入字母。

- ◎ 或 确认输入的字母或单词。
- ◆ 或 ▶ 浏览前一个或下一个被选单词
- $\overline{c}$ 短按清除一个字母, 长按清除所 有输入。
- $\overline{\mathbf{0} \cdot \mathbf{c}}$ 切换大小写
- \*\* 选择输入模式。
- [ = | 激活 / 取消输入标点符号。

#### 实例: 如何输入单词 "Home"

- 1. 按 [som] [somn] [somn] [Эвег], 屏幕显示列表中第 一个单词:  $\mathsf{Good}$
- 按>滚动并选择 !"#
- 按,确认 !"#

# 英数字输入法

如果您想访问英数字输入法,请按 【■ 键并选 择"Abc"英数字输入法。该输入法需要每个键 按多次到达所需字符: 字母 "h" 位于 [1em] 键 的第二个字符,所以您必须按两次 [4m] 键输入 h"。使用该模式需要您按与字母次序相等次 数的按键

要在英数字输入模式下输入单词 "home"您必须 输入 [Hon], [Hon] (GHI) [Sano], [Sano], [Sano  $(MNO)$ ,  $\overline{5^{mno}}$   $(MNO)$ ,  $\overline{3^{nce}}$ ,  $\overline{3^{nce}}$   $(DEF)$ , 按 。<br>(™) 键确认编辑完成。

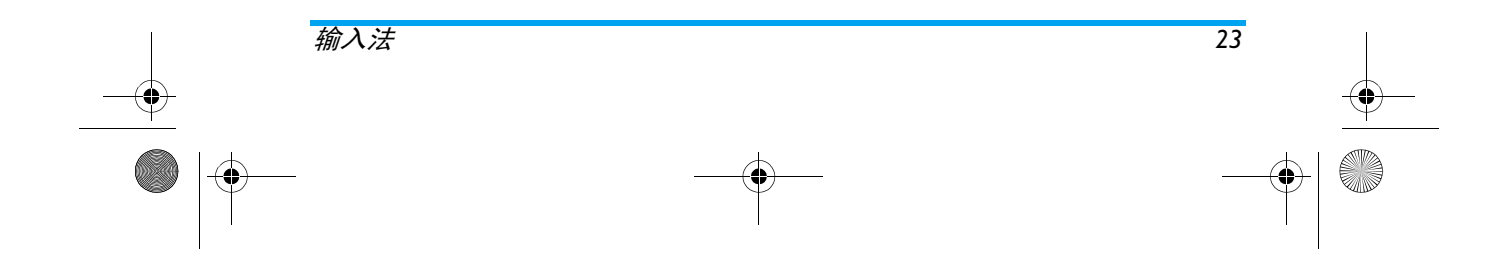

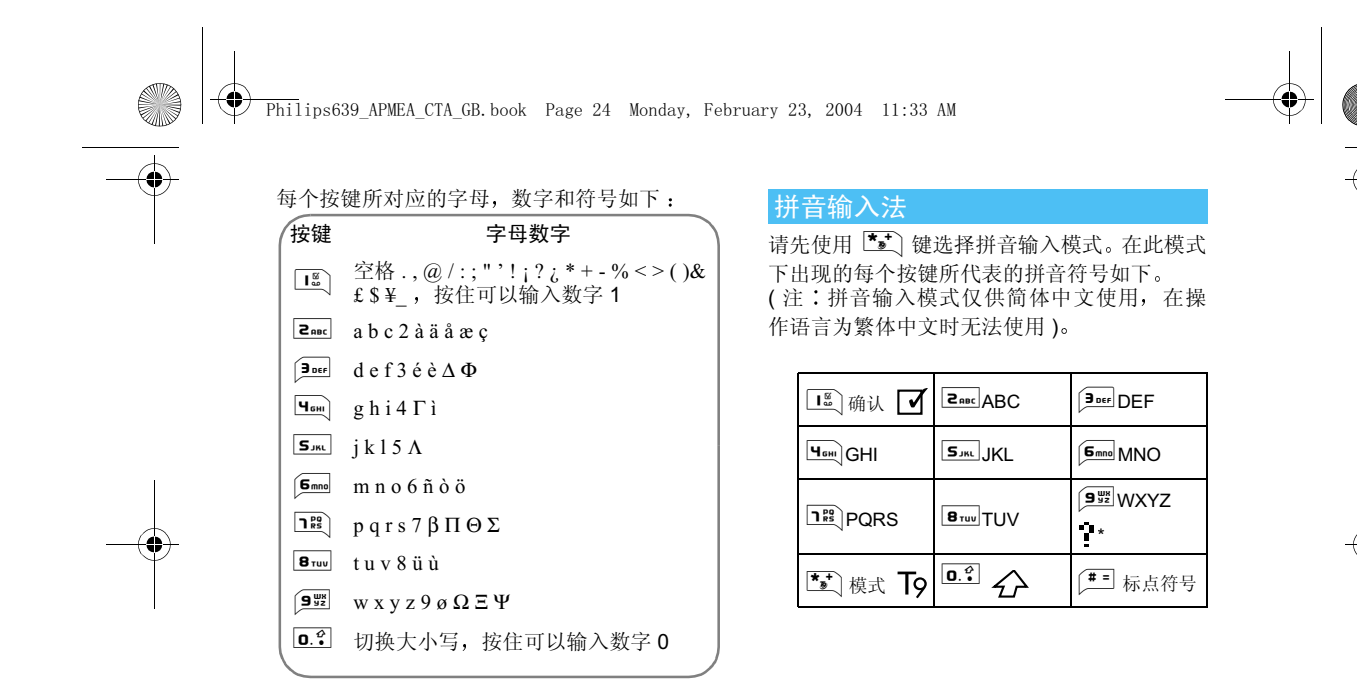

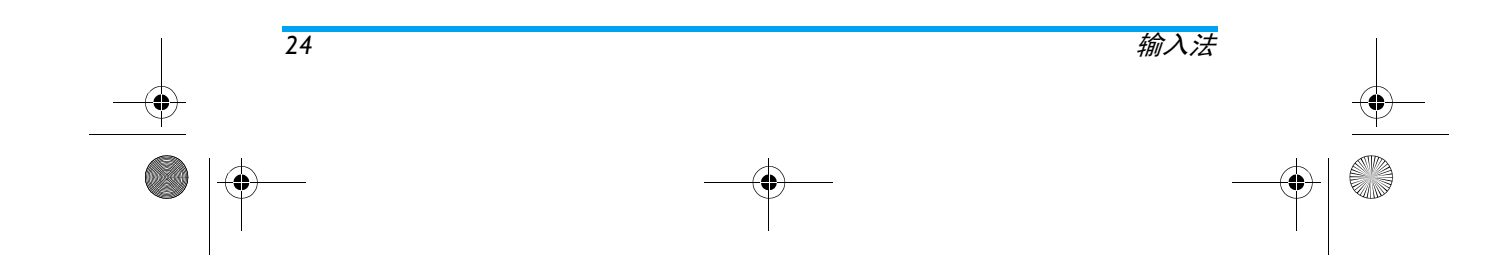

Philips639\_APMEA\_CTA\_GB.book Page 25 Monday, February 23, 2004 11:33 AM

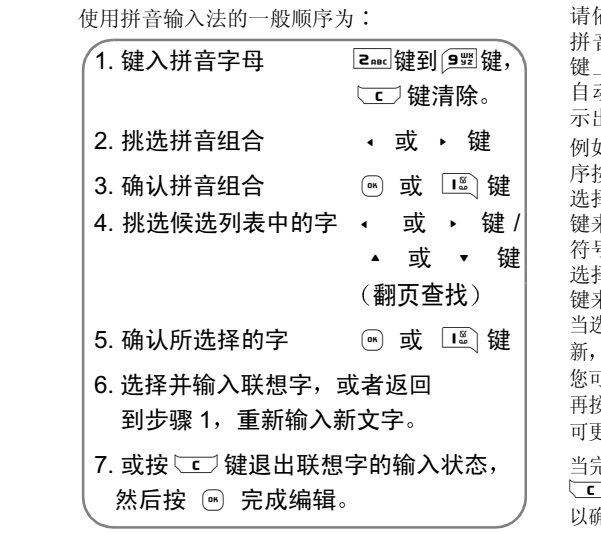

依顺序键入到拼音字母, 仅需按一下代表该 拼音字母的按键, 不用考虑该拼音字母在按 键上的排列位置,拼音输入法会依照声韵学 自动选择合适的组合 将所有的拼音组合显示出来供您挑选

例如要输入 『王』字,拼音为 『wang』 请依顺 序按9264键 再使用>键来 选择所需要的『wang』拼音组合,然后按 . 键来确认此拼音组合 此时符号列会出现打勾 符号 『 ┃◀ 』表示已确认)。再使用 ▶ 键来 选择所要的 『王』字,然后按 ╹--------) 键或 (\* ) 来确认输入此中文字。

当选定输入一个中文字之后, 候选字列表也同<mark>时更</mark> 显示出以所选定的中文字为字首的常用联想字, 您可以先按 • 键或 ▶ 键来选择想要的联想字 再按 ■ 键或 ◎ 键来确认输入此联想字, 这样 更进一步的缩短输入时间。

当完成编辑电话薄名字或中文短信息内容后,先按 **⊆■**键退出联想字的输入状态,然后按导航键 . 角定完成编辑工作。

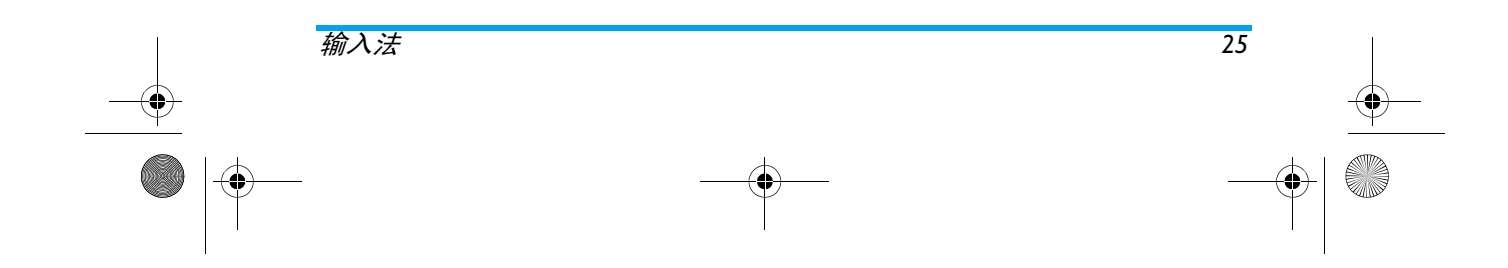

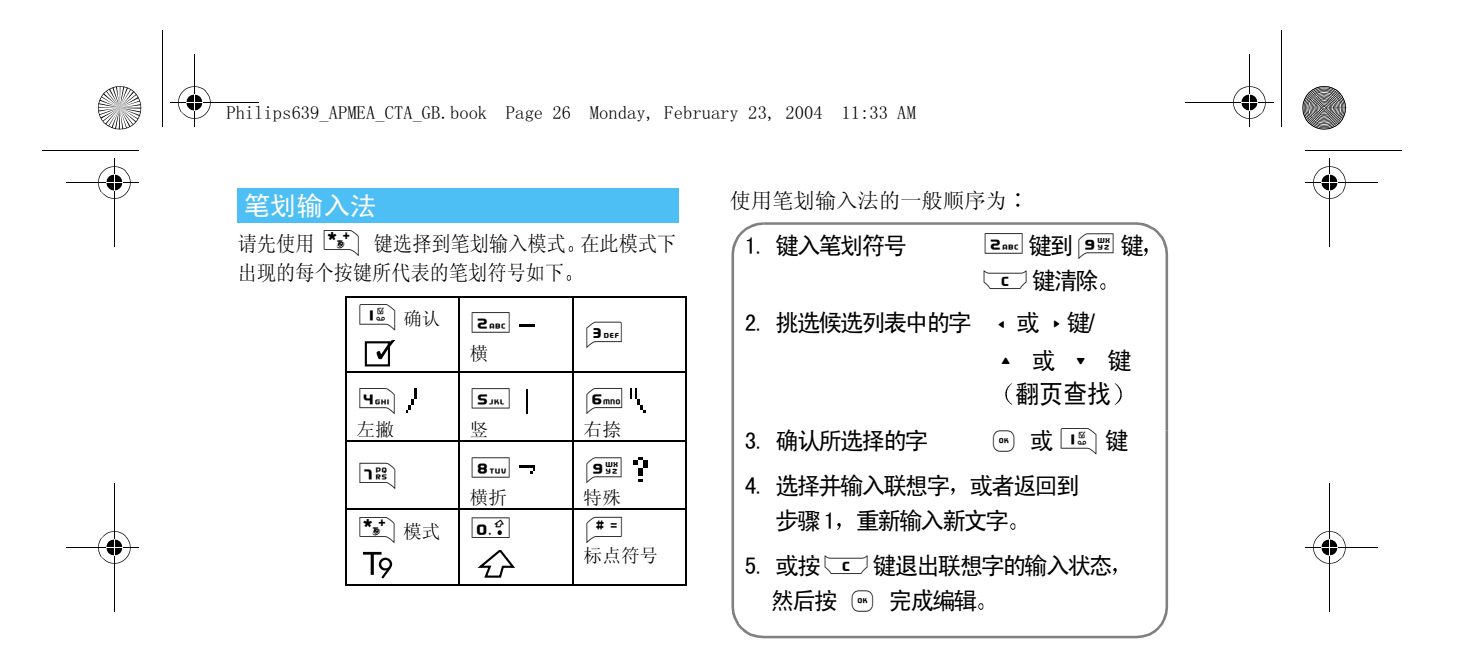

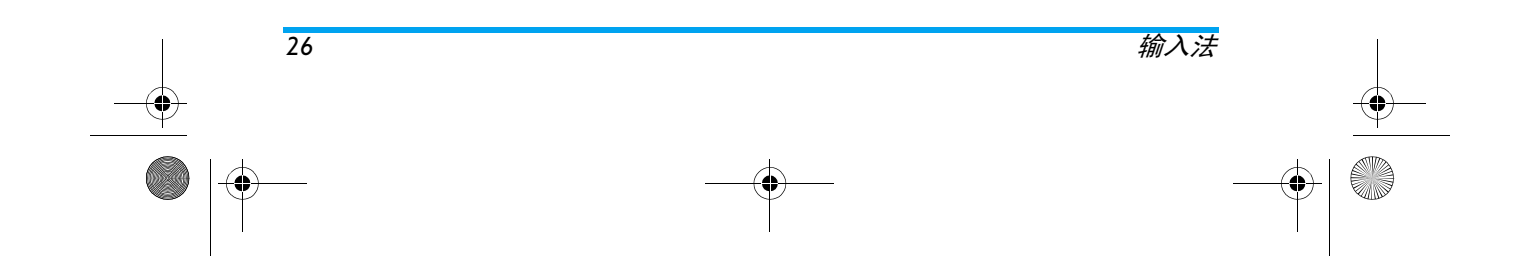

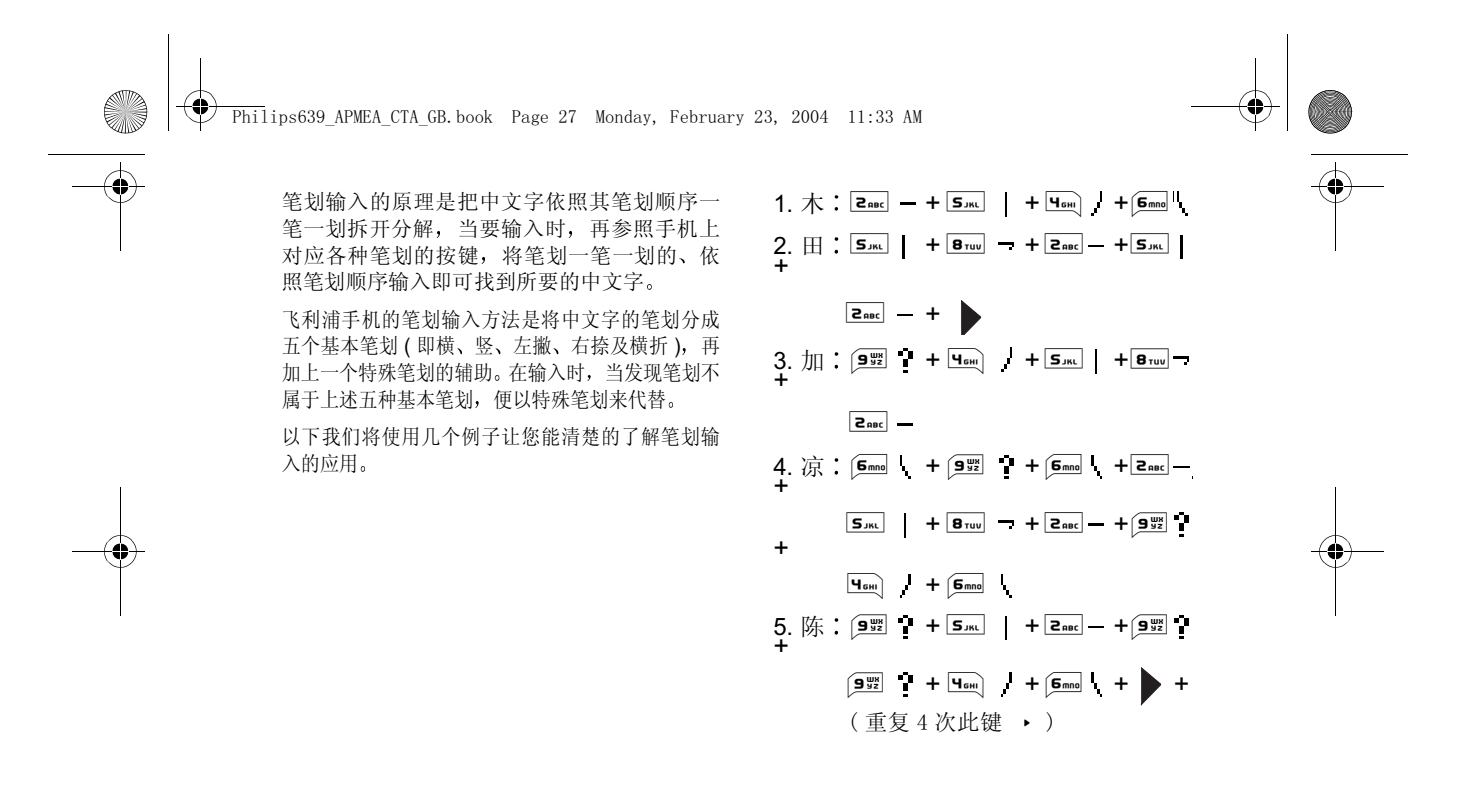

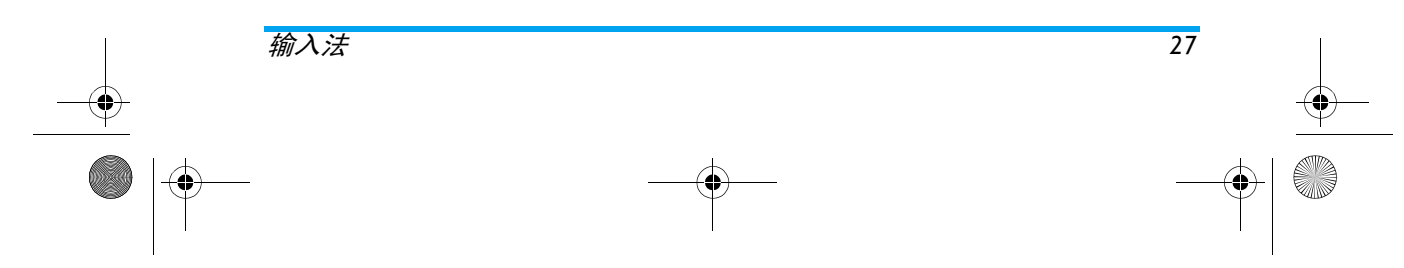

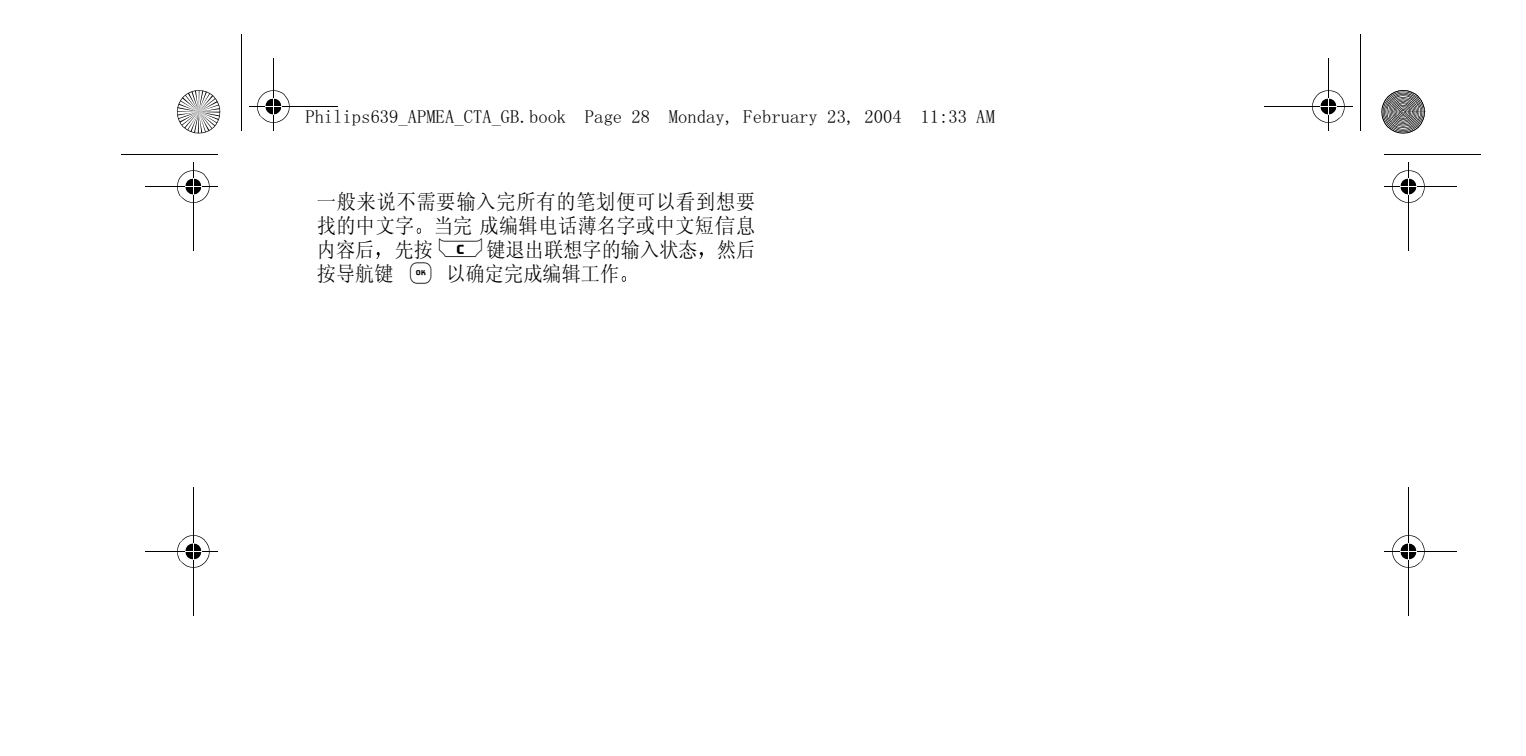

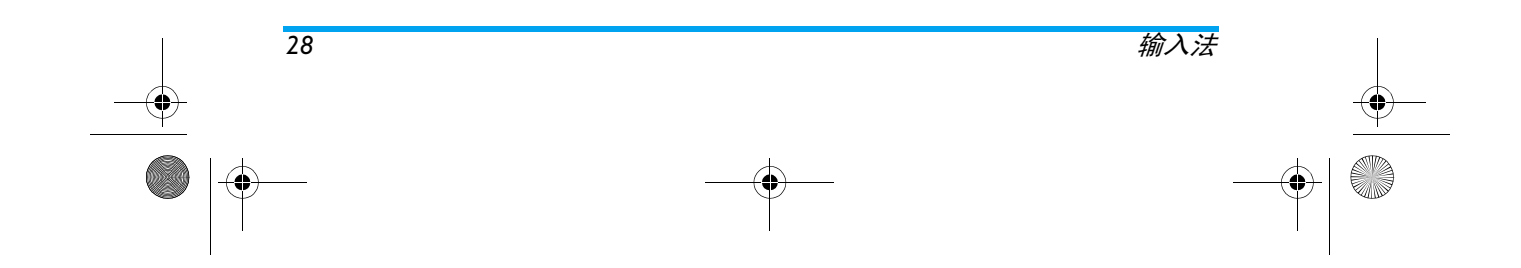

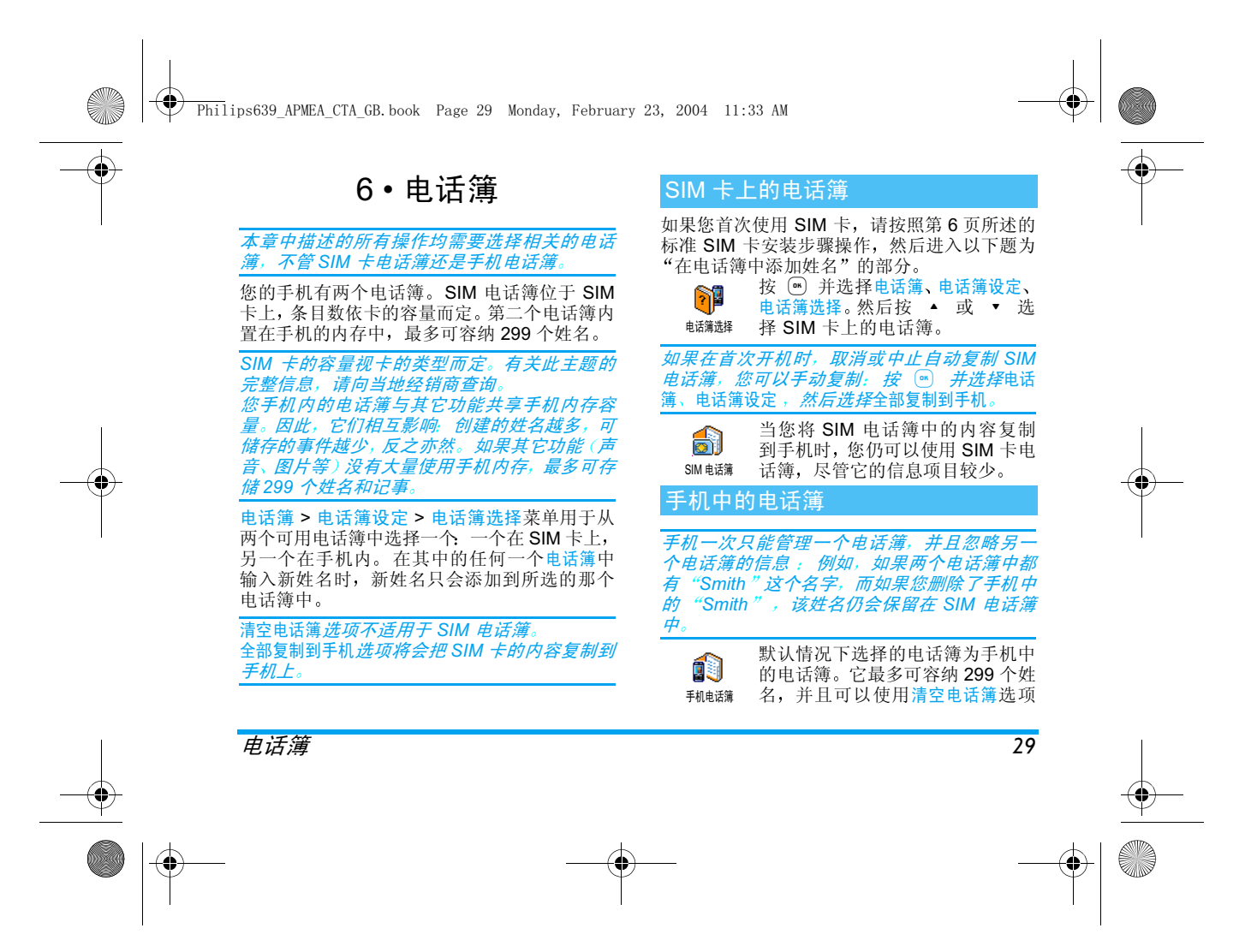

 $\bigcirc$  Philips639 APMEA CTA GB.book Page 30 Monday, February 23, 2004 11:33 AM

一次性清空。视 SIM 卡容量而定,在此电话簿 中添加的姓名可以被复制到 SIM 电话簿中(参 见第8页的"复制 SIM 电话簿

在电话簿中添加姓名

#### SIM 电话簿

在 SIM 卡电话簿中添加姓名

1. 按 ▼ 进入电话簿, 选择 < 新 >, 然后按  $\sum_{n=1}^{\infty}$ 

2. 输入姓名, 然后输入所选号码, 并按 M

号码最多可以包含 40 个数字,具体数量取决于 您的 SIM 卡 输入所有号码 包括带有国际前缀 国家代码和

区号的本地号码 这样您可以在任意 位置拨号

3. 选择指定给姓名的号码类型: 电话、传真或 数据并按 ® 确认, 然后将此姓名储存在 电话簿中

#### 手机电话簿

手机电话簿可以比 SIM 卡电话簿容纳更多的信息。包括

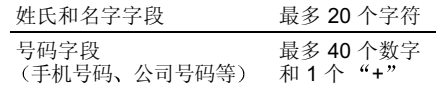

附加字段 电子邮件和 记事簿 最多 50 个字符

可以创建多达 299 个记录,每个记录最多包含 群组选择具有 20 个群组

7 个信息栏,最多可有 5 个数字字段。例如,同 一个人可以保存 2 个手机号码 3 个公司号码

一个邮件地址和文字备注

#### 在手机电话簿中添加姓名

#### 添加姓名字段

- 1. 按 ▼ 进入电话簿, 选择 < 新 >, 然后按  $\begin{pmatrix} 0 & b \\ c & d \end{pmatrix}$
- 2. 输入联系人的姓氏, 并按 M 确认, 然后 输入名字,并按 မ 确认

#### 姓氏和名字两个字段中可有一个为空,但不能 全*为空。要返回上一个字段,请按*「c<sup>」</sup>

#### 添加数字 / 文字字段

1. 输入联系人姓名后, 您将进入号码类型菜 单。您可以从数字字段(手机号码、传真 数据、寻呼机号码、家庭号码、公司号码 或字母数字字段 (记事, 邮件) 中选择一 个。选定后输入相关的号码或文字。然后 按 … 保存

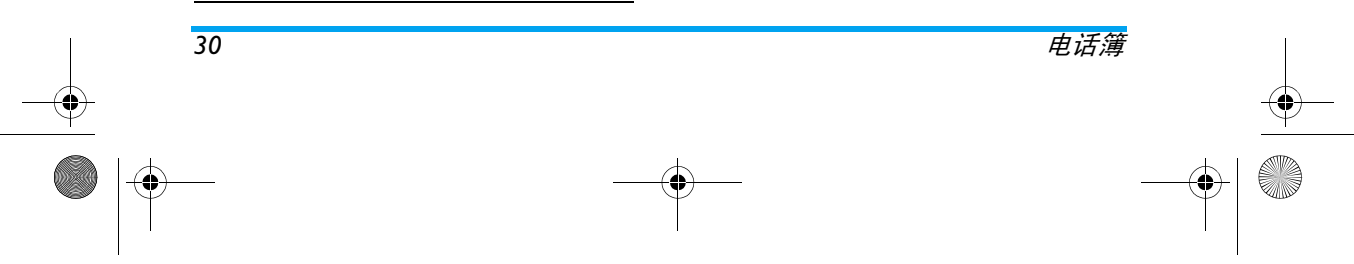

 $\bigcirc$  Philips639 APMEA CTA GB.book Page 31 Monday, February 23, 2004 11:33 AM

- 2. 手机将提示选择群组: 选择您要将此姓名列 入的群组并按 。确认。该姓名将保存在 您手机的电话簿中
- 3. 您可以将特定铃声和图片指定给每个群组 还可以修改群组名称。选择电话簿 > 电话簿 设定 > 群组设定,然后请参见 "自主来电 写真",获取完整的信息。当接到某群组中 联系人的来电时,将自动发出和 / 或在屏幕 上显示该群组指定的铃声和 / 或图片

#### 私人号码

电话簿中的私人号码选项应含有您自己的手机号码。如果没有,我们建议您输入您的手机号码 以及其它相关信息

该选项中虽然所有字段都可以为空,但"私人 号码 "项目不能删除

# 在电话簿中查找姓名

- 在待机模式下 向下移动导航键进入电话簿列 表, 此时您可以
- 1. 按 # 键进入查找编辑界面 输入您要查 找的内容 (中文、英文或数字),完成后按 , 手机会选中第一个以输入内容开始的 名字

直接按合适的字母数字键搜索电话簿中的姓 名, 例如按两次 8 可以进入字母"U", 手机会 选中第一个以这个字母开始的名字

# 自主来电写真

#### 仅在您选择手机电话簿时, 此功能才可用, 选择 SIM 卡电话簿时,此功能不可用

自主来电写真功能允许您以特定的名称 ("朋 友"、"办公室" 等)、特定图片(选自图片簿 和特定铃声 (选自铃声列表)设定个性化的群 组

 您可以将电话簿中的一个或多个联系人列入一个群组中。当该群组中的联系人来电时,该联 系人的姓名连同该群组出厂预设的图标将显示在外部屏幕上, 为该群组指定的图片将出现在 内部屏幕上。该群组的预定铃声也将响起

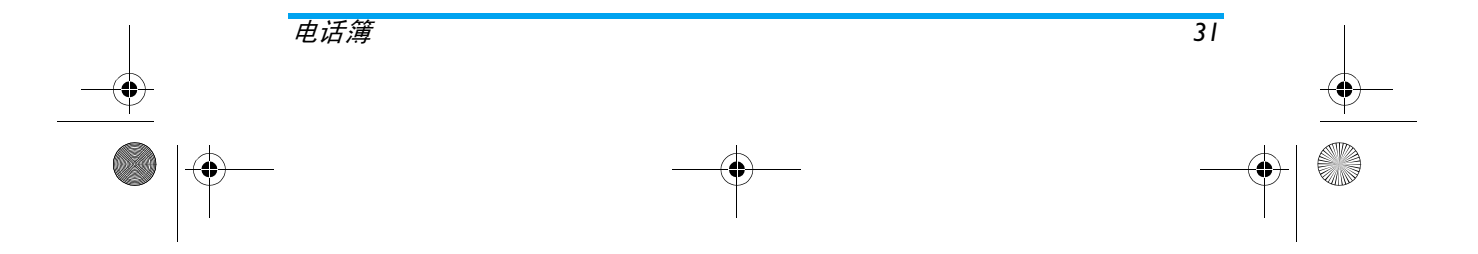

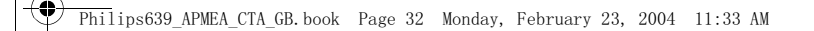

- 1. 要使用自主来电写真功能, 您必须使用手机 电话簿; 如果以前没有用过, 请参见第8页 的"复制 SIM 电话簿"
	- 2. 然后选择群组设定,按 并选择所需群组。<br>3. 重命名要识别的群组 ("朋友"、"孩 子"等),并选择要指定给该群组的铃声 和图片
- 4. 长按 ご 返回待机模式, 然后按 ▼ 显示 电话簿内容 选择要列入此群组 的联系人并按 . <sup>66</sup> 。然后选择<mark>选择群组</mark>并选择所需 群组

 当该联 系 人来电时 将 发 出 / 在屏幕上显示所 属 群组指定的<del>铃</del>声和图片

# 编辑并管理姓名

•

•

••

将姓名储存在电话簿后,在待机模式下按 ▼ 以进入电话簿。依据您所选择的电话簿, 您可使 用以下部分或全部选项

- 删除 • 发送短信
- 显示内容• 设为缺省值
- 复制到 SIM卡 复制到手机•
	- 快速拨号• 修改名字
- 修改类型• 选择群组
- •• 拨号或 IP 通话 • 声控拨号 •
- 清空电话簿

# SIM 电话簿

选择 SIM 卡电话簿中的姓名 然后按 ,进入 以下选项之一

- 删除,删除所选姓名和号码
- 更改,更改所选姓名及所有相关信息。<br>- 复制到手机,将所选姓名和所有相关信息复制
- 到手机中的电话簿

#### 手机电话簿

#### 添加字段

- 1. 要在现有记录中添加新字段, 请选择所要姓 名, 选择显示内容并按 图
- 2. 选择<新>并按 ® 。选择您要添加的字段 类型, 并按 。 输入号码或文字, 然后按 ,保存更改
- 3. 重复步骤 1 和 2 以 添加更多字 段 一个姓 名最多有 7 个字段。短按 ごご 以返回上一 个菜单, 或长按以返回待机模式

号码或文字字段按创建日期的顺序显示。最先 *输入的传真或电话号码将成为默认号码。因此 此号码将出现在列表中的第一个位置上。要选* 择其它号码作为默认号码。请参见第 33 页的 设为缺省值 " 。 字母数字字段(记事簿和电子 邮件)只能被更改或删除

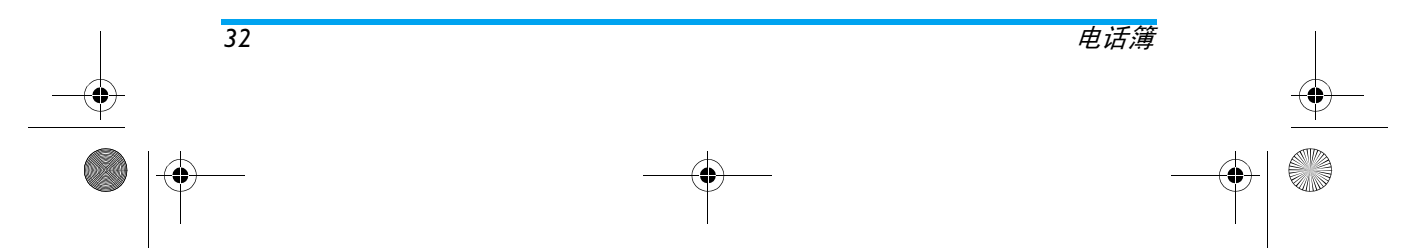

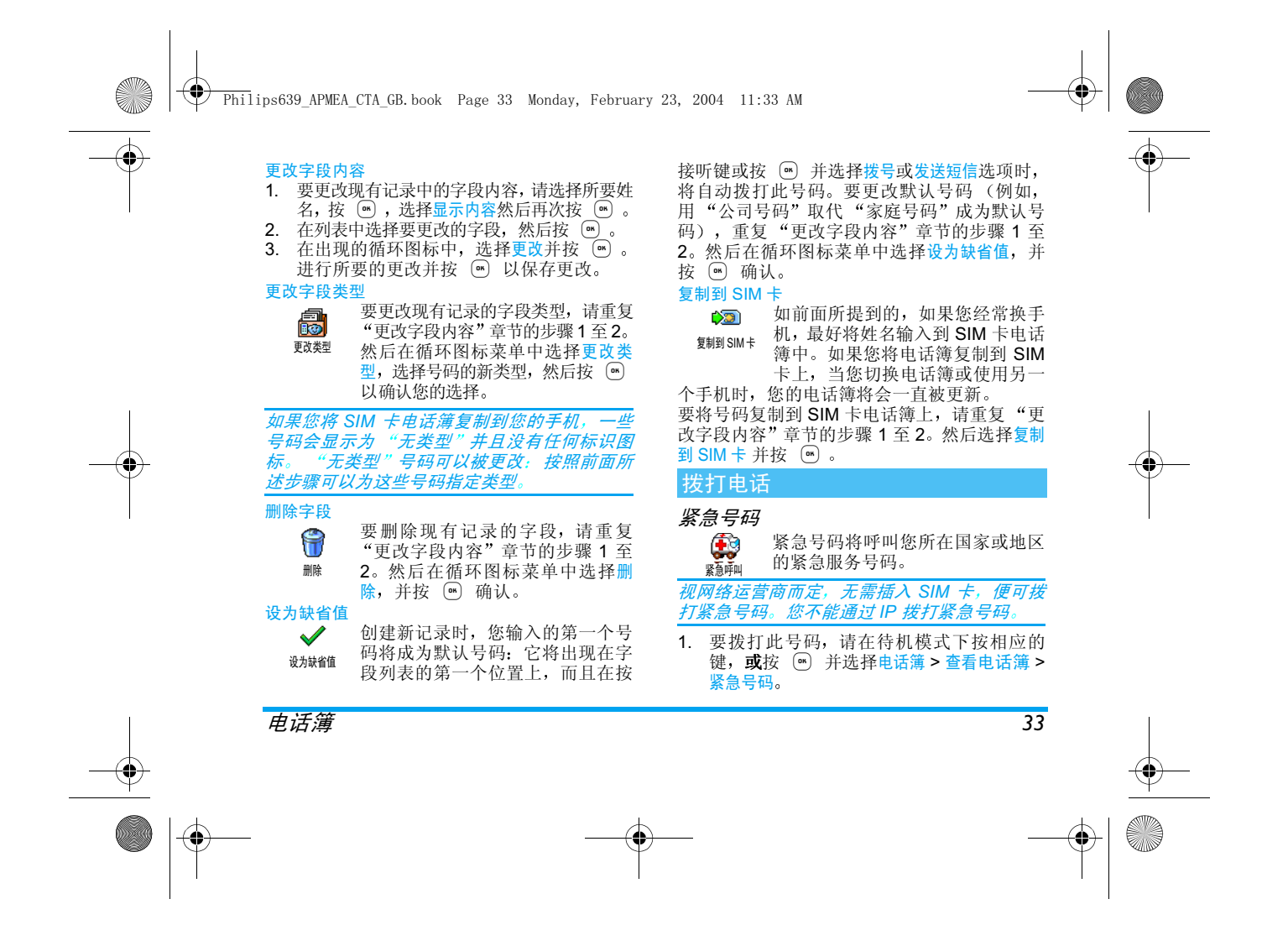

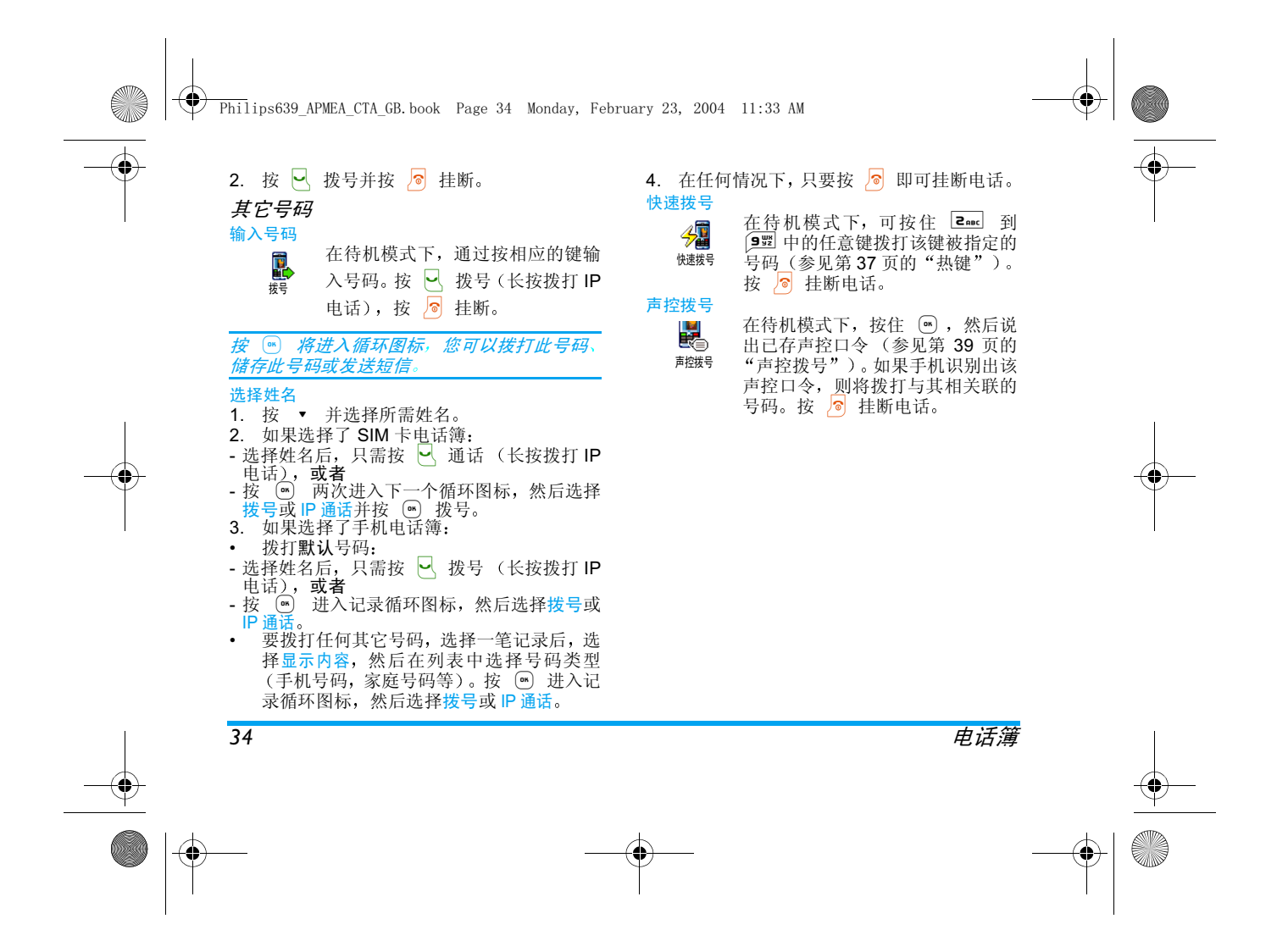

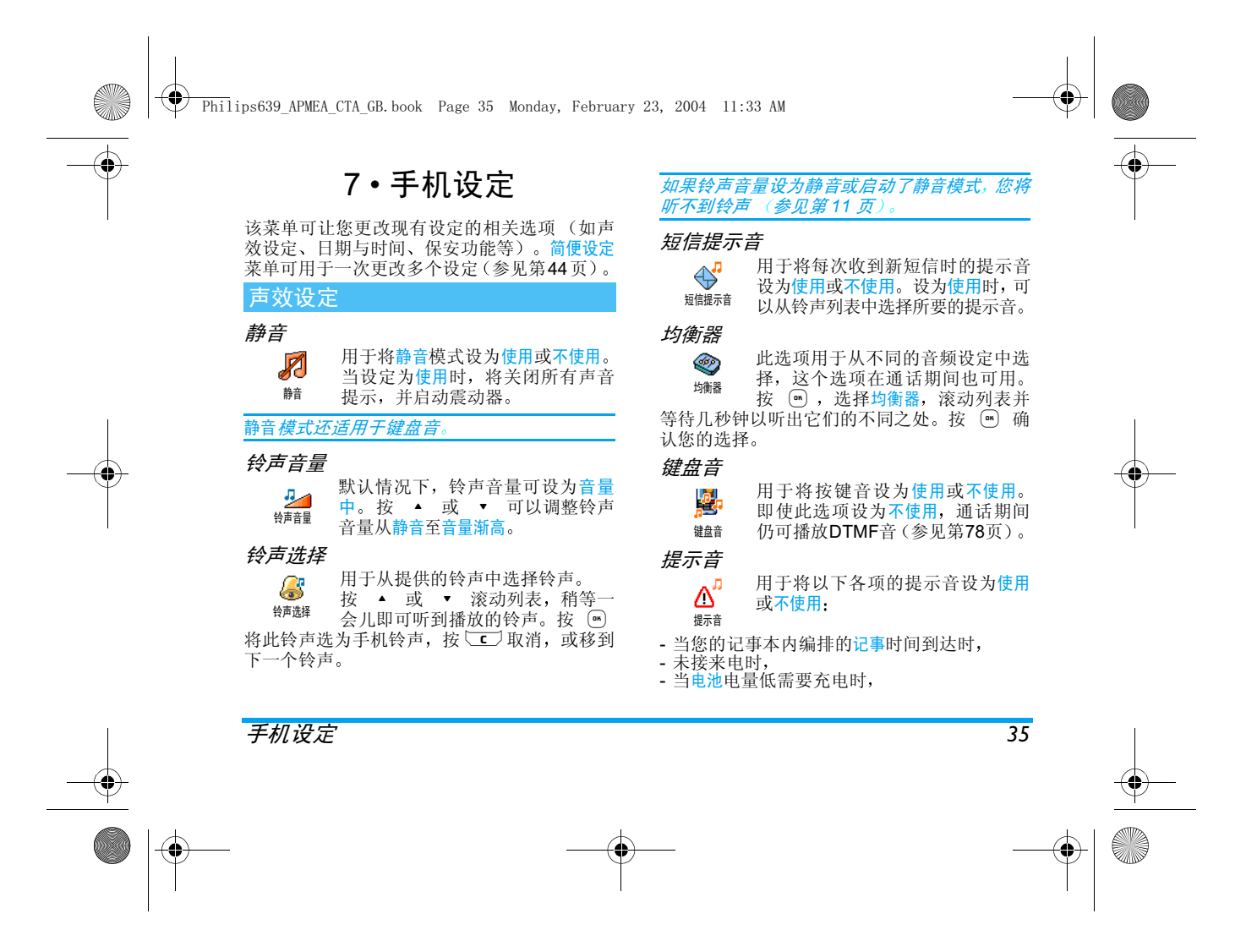
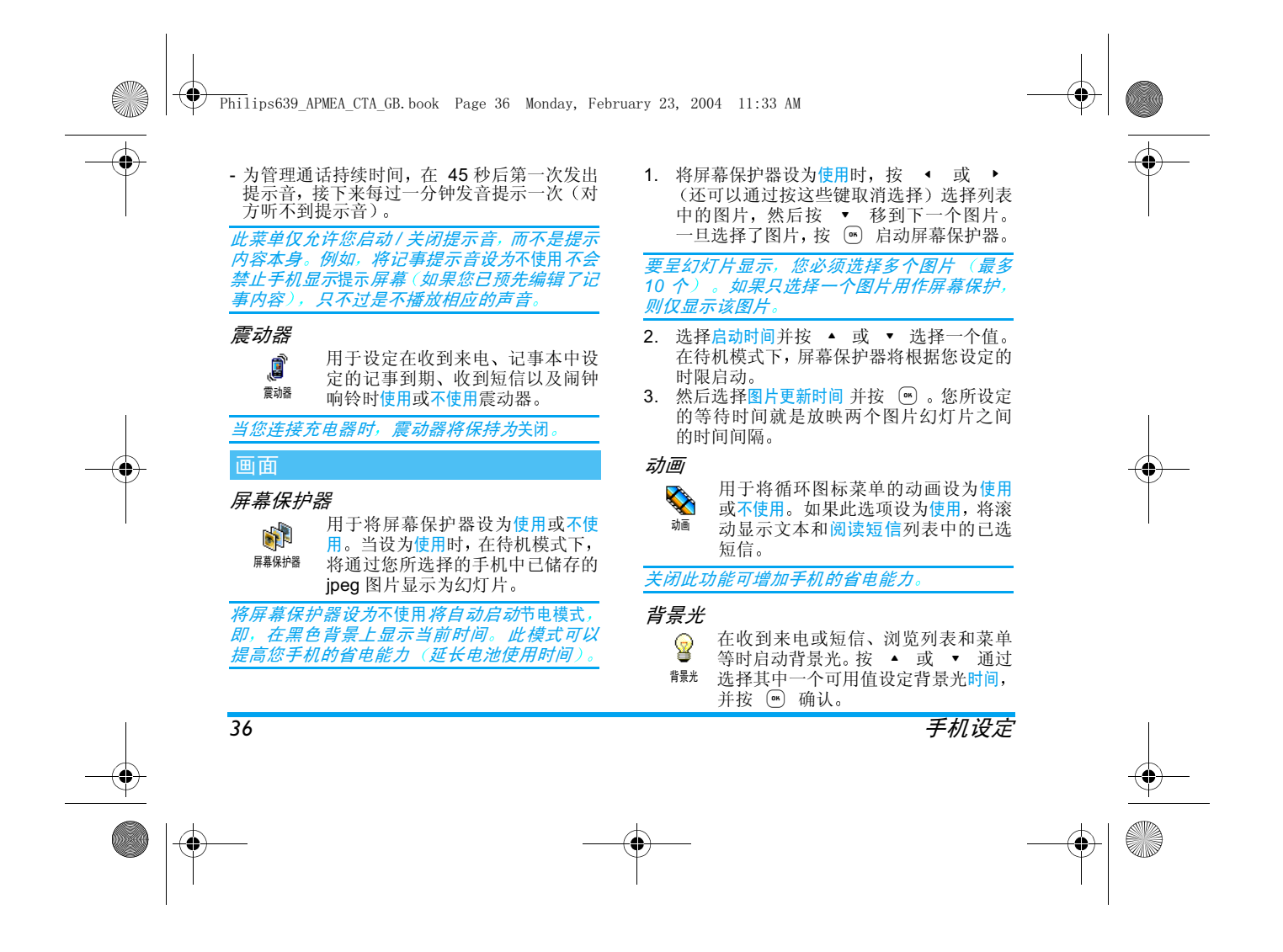

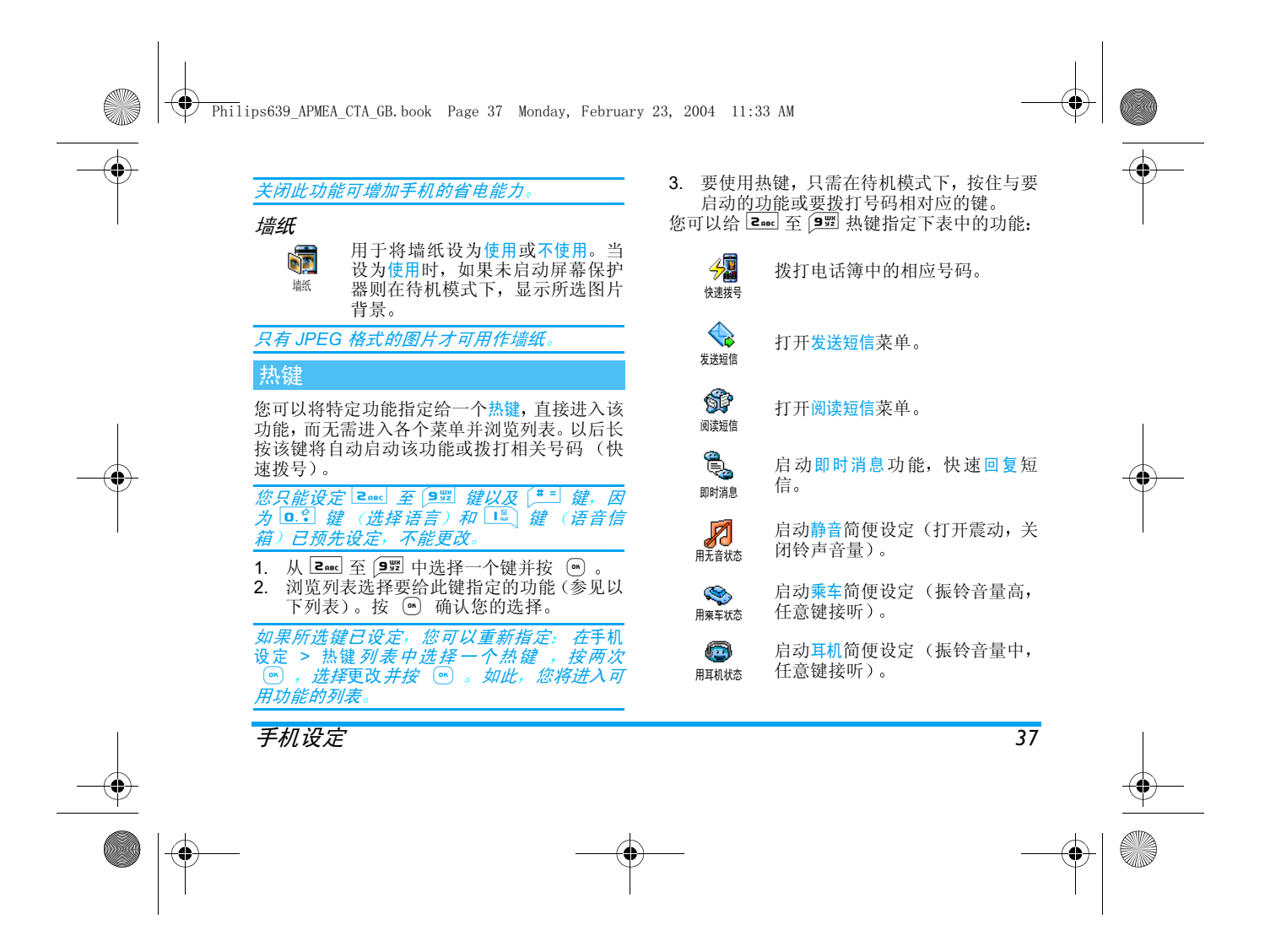

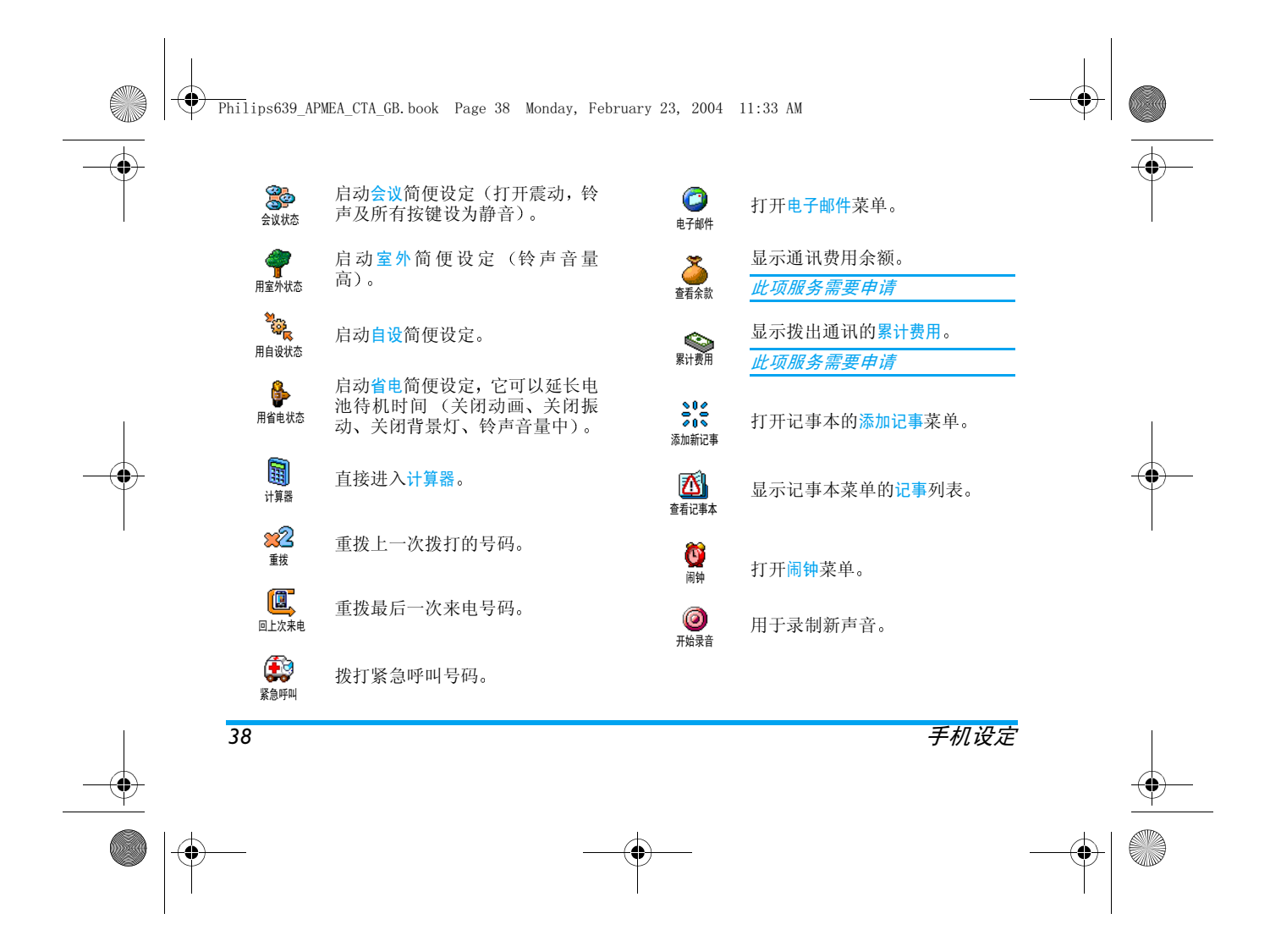

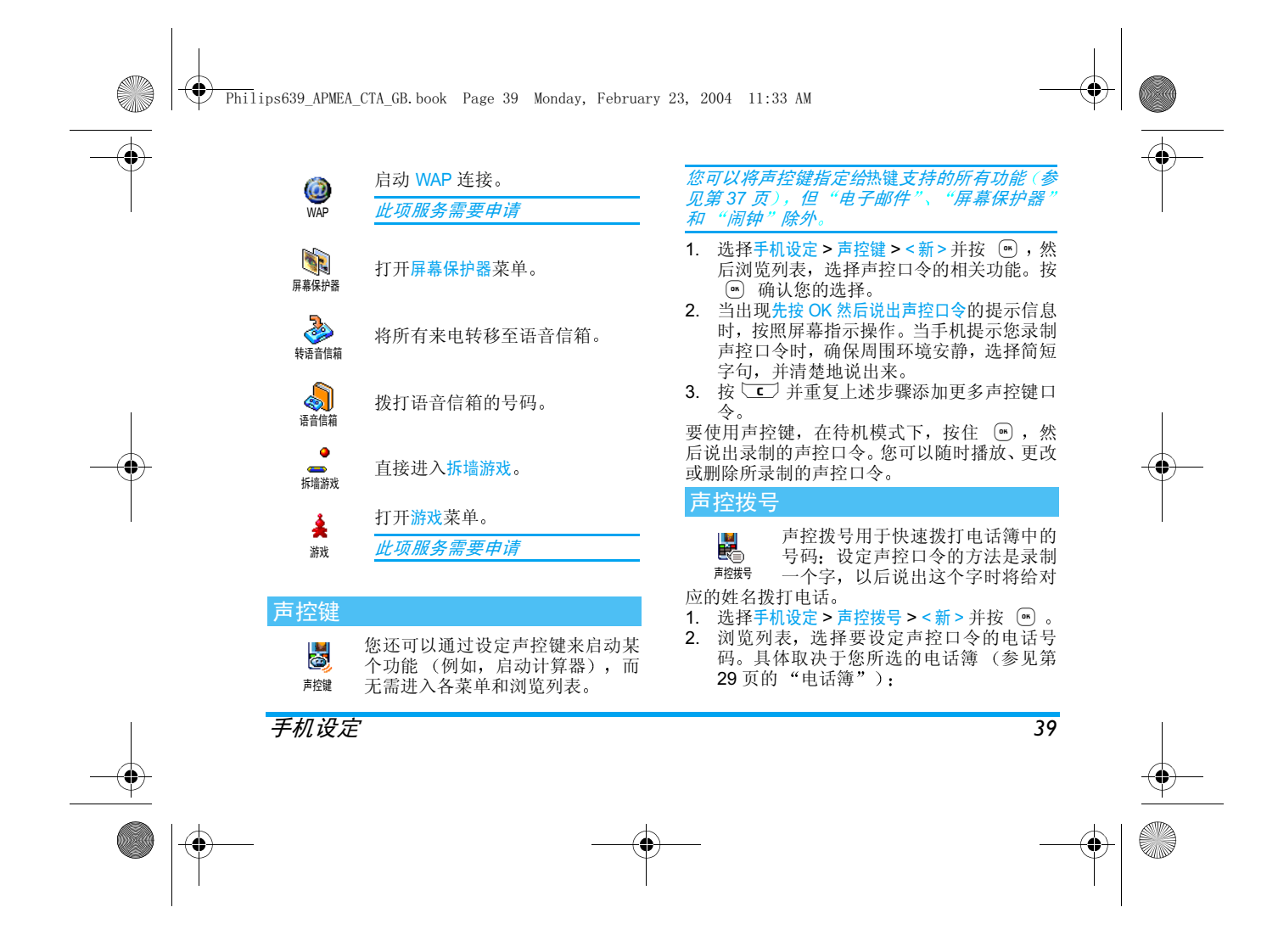

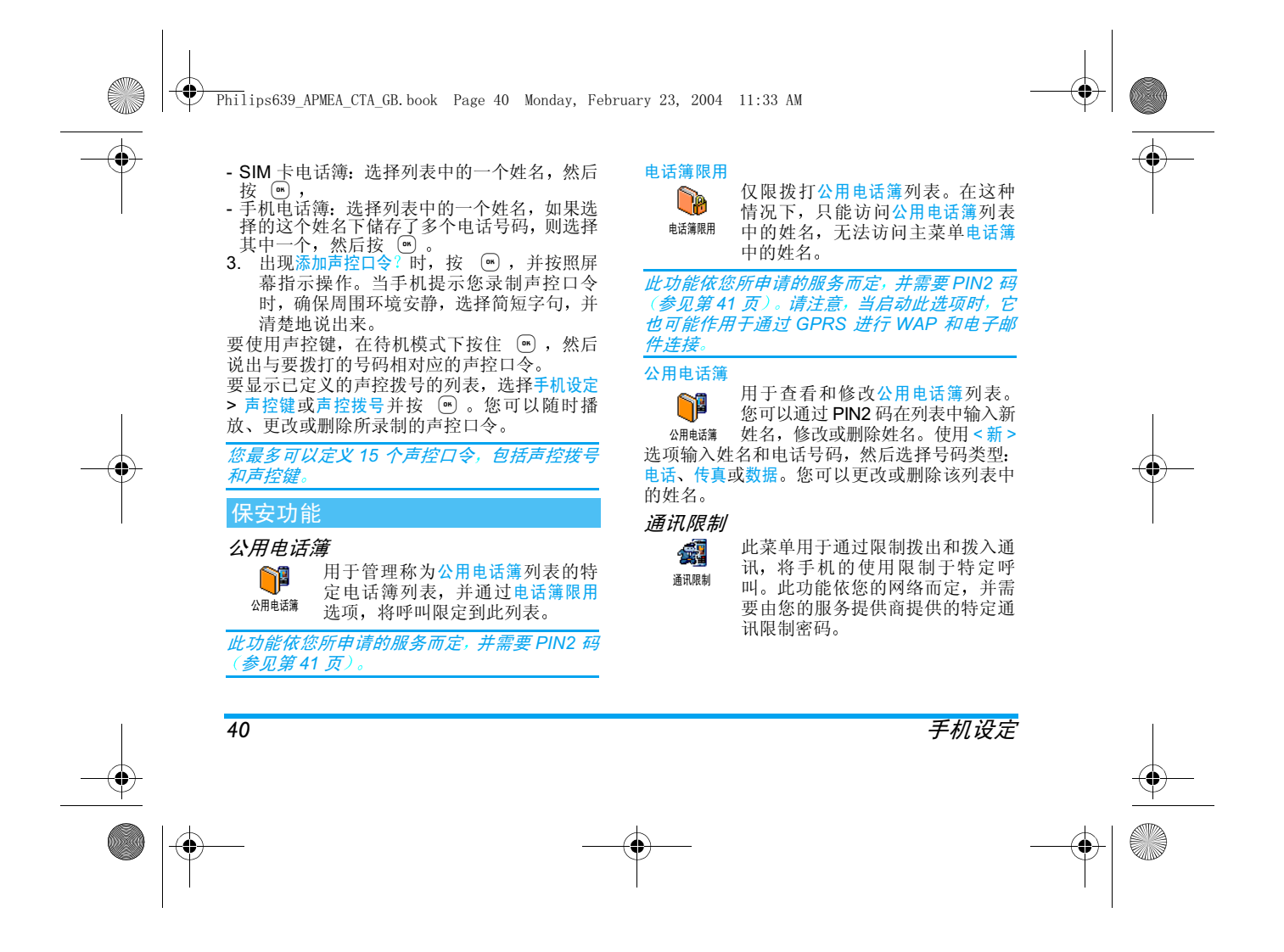

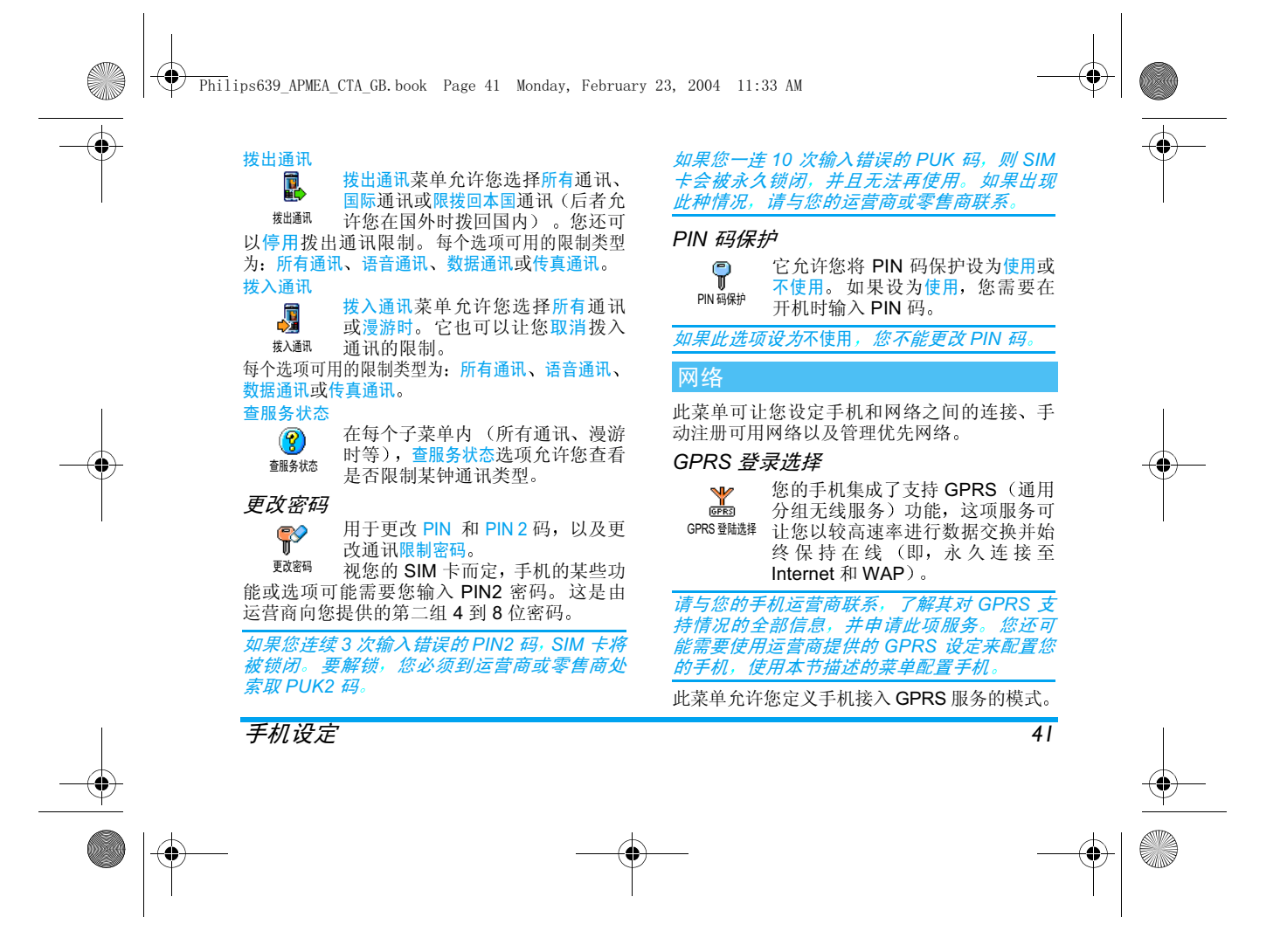

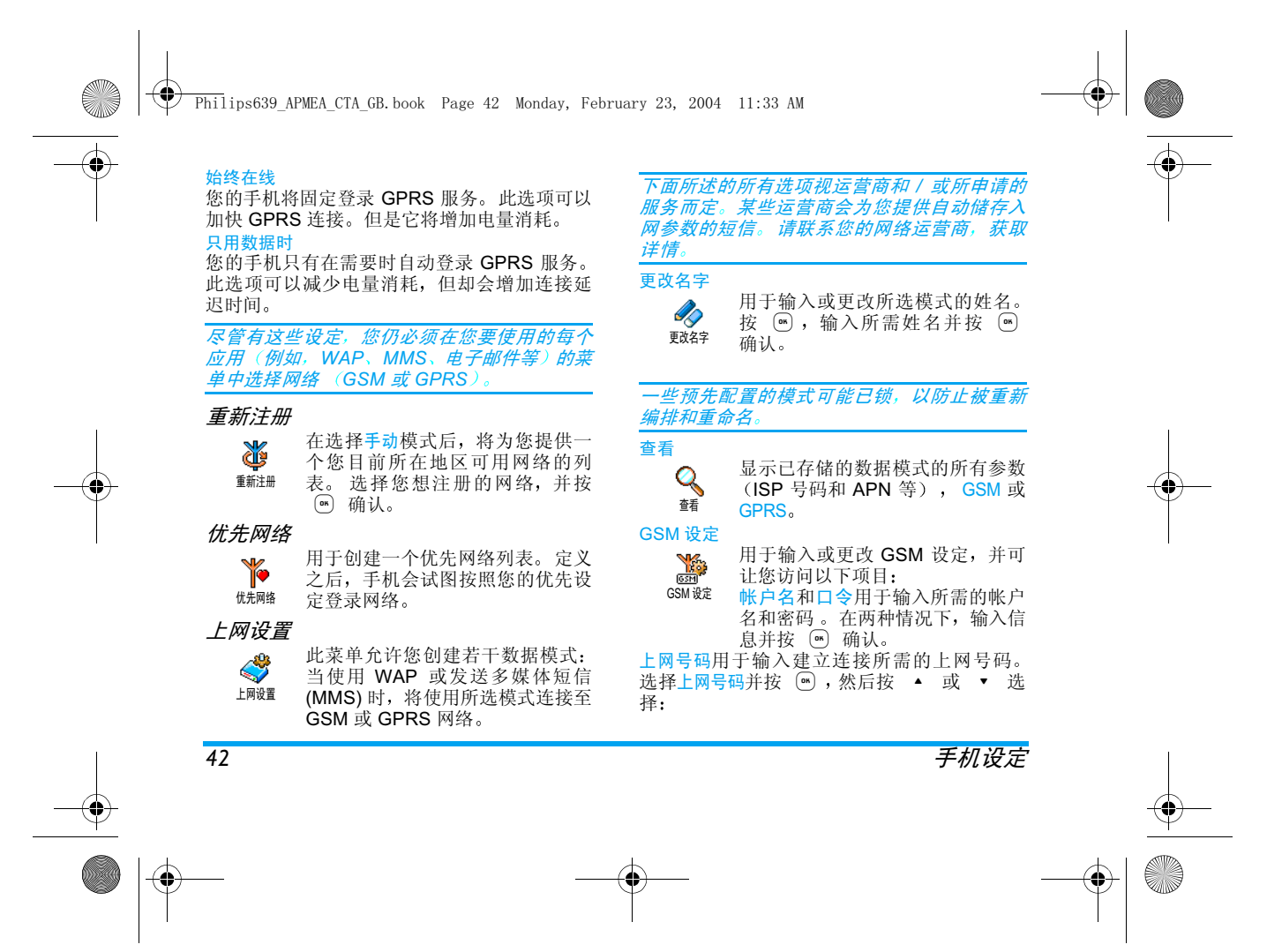

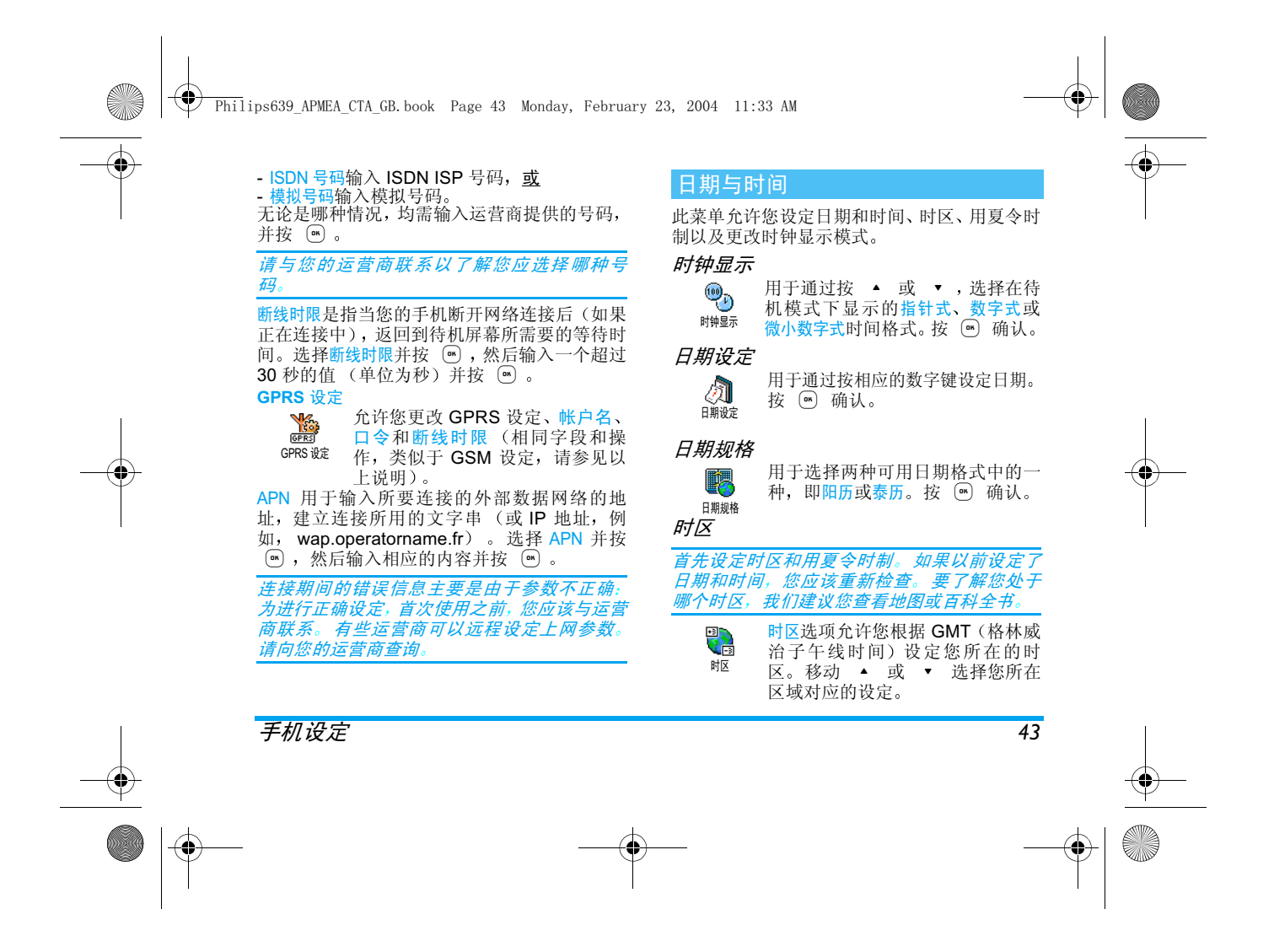

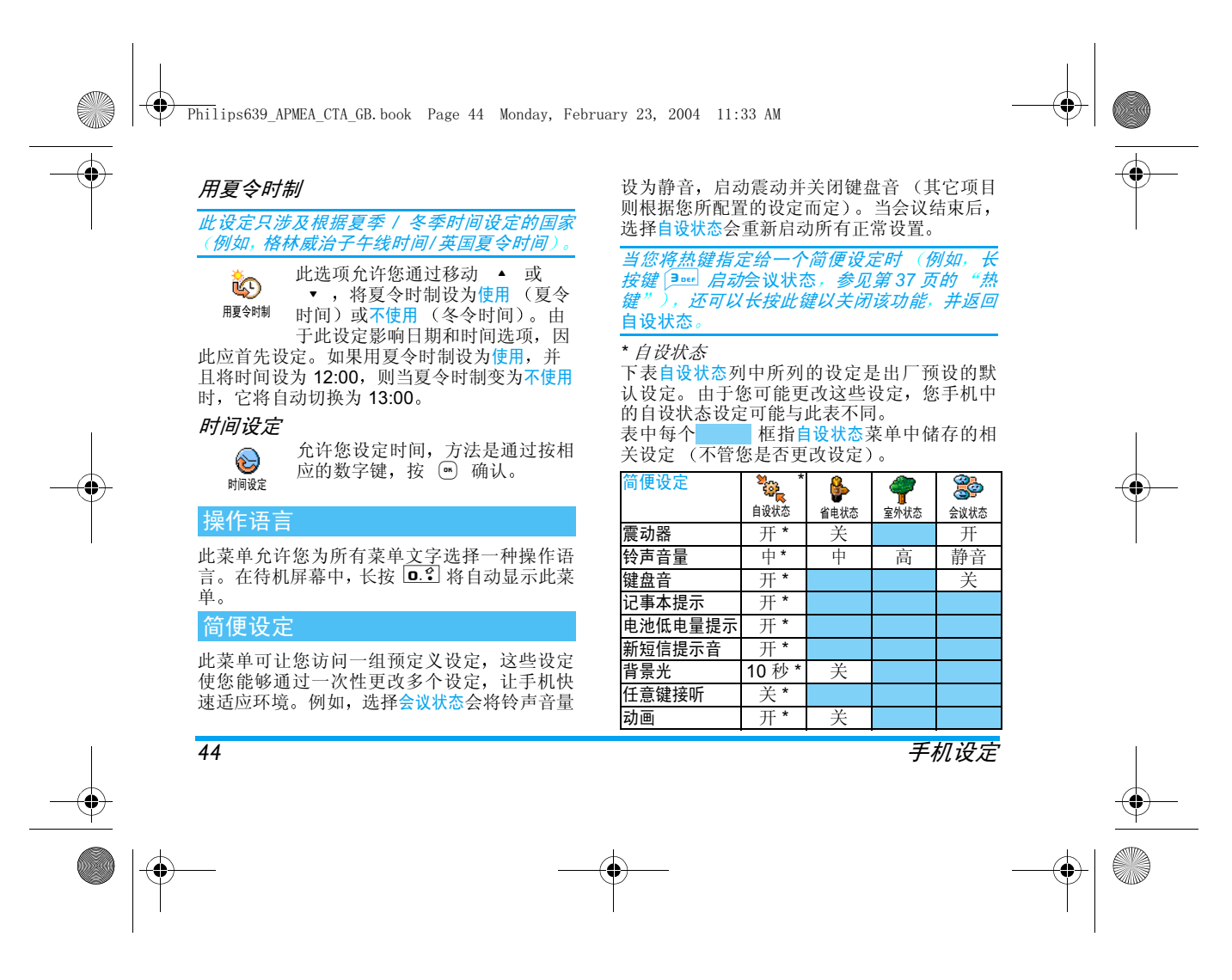

Philips639\_APMEA\_CTA\_GB.book Page 45 Monday, February 23, 2004 11:33 AM

#### 连接配件时 下表中描述的设定也变为可用 *当移除配件后,手机会返回*自设状态

O

 $\overline{\bigcirc}$ 

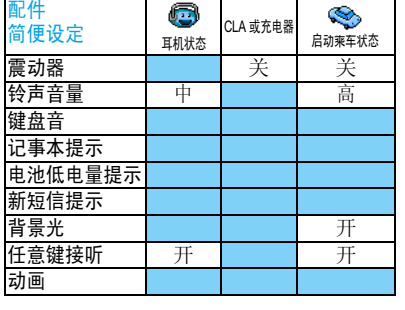

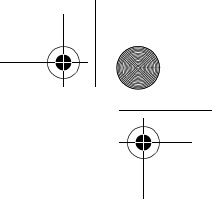

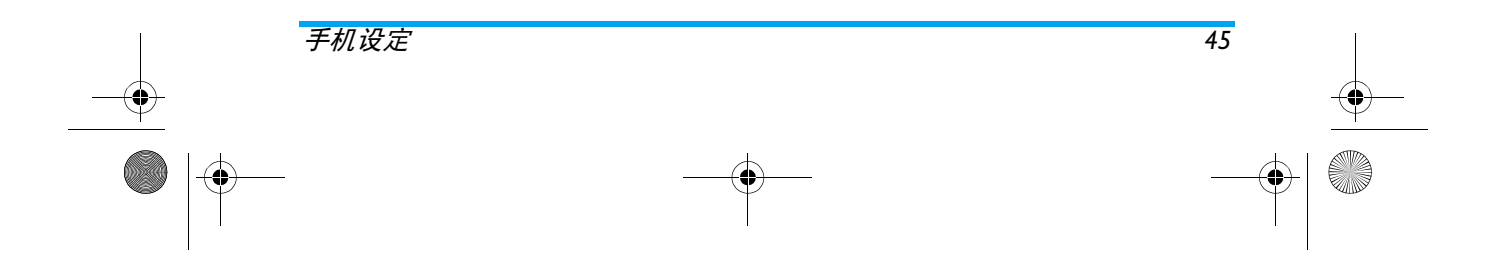

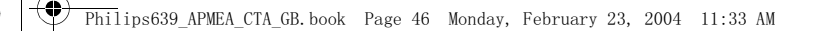

# 8・短信

#### 短信

#### 零 短信菜单的发送短信项目可让您 • 发送一条标准的短信给某人选短信 · 编辑上一封发送的短信, 必要时

将它修改, 然后发送 • 在短信中附加一个预先定义的声音 动画或 图片。

## *在待机模式下*即时消息*功能为*使用*时,您只可以* 进入回复选项。

• 在预设短信列表中,按 ▲ 或 ▼ 可以浏 览并选择一条预设短信, 然后放送

## 发送短信

电话簿中的姓名

## 发送到唯一的号码 - 卡中的电话簿

1. 按 ▼ , 选择您想要的姓名并按 , ⑥ 2. 选择发送短信并按 M , 然后选择发送的短 信类型并按 。 输入您的短信, 按 完成编写, 然后附加您想要的图形或声音 然后选择立即发送或储存短信 (参见下文

## 发送到您选择的号码 (手机中的智能电话簿

- 1. 按 ▼ 并选择您想要的记录,按 ,选 择<mark>显示</mark>内容并按(®)
- 2. 选择您想要的号码并按 。
- 3. 然后按上一段中的步骤 2 继续

## 其它姓名

要发送短信给未储存在电话簿中的号码, 按 (6) 并选择短信, 然后短信、发送短信和新。输 入要发送到的手机号码并按。5。然后按照下 面的详细指南发送短信。

## 带有附件

该选项可让您在短信中附加声音、图标或动画 按 M 确认, 将它添加到您的短信中。根据您 附加的文件类型, 选择附加图标来附加 BMP 图 片或动画,和/或<mark>附加声音</mark>附加旋律。选择您想 要的子菜单,然后选择列表中显示的可用项目 然后按 ® 确认, 将它添加到您的短信中。

#### 您最多可以随短信一起发送一个声音和一个图标。

某些图标 动画和声音是您的手机中 预设的并作为标准配置随手机提供。自定义图片和声音 例如: 来自 MMS 或电子邮件并储存在相关菜 单中的图片和声音,将自动显示在"自定义 子菜单(自定义图片、自定义铃声等)。 您不能

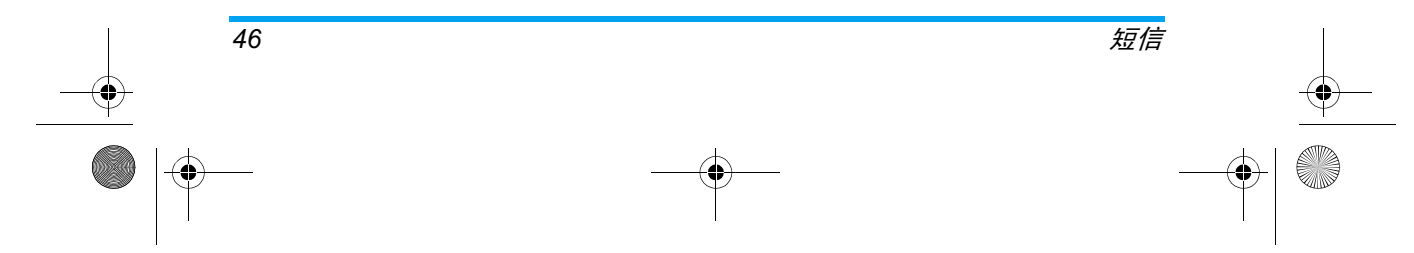

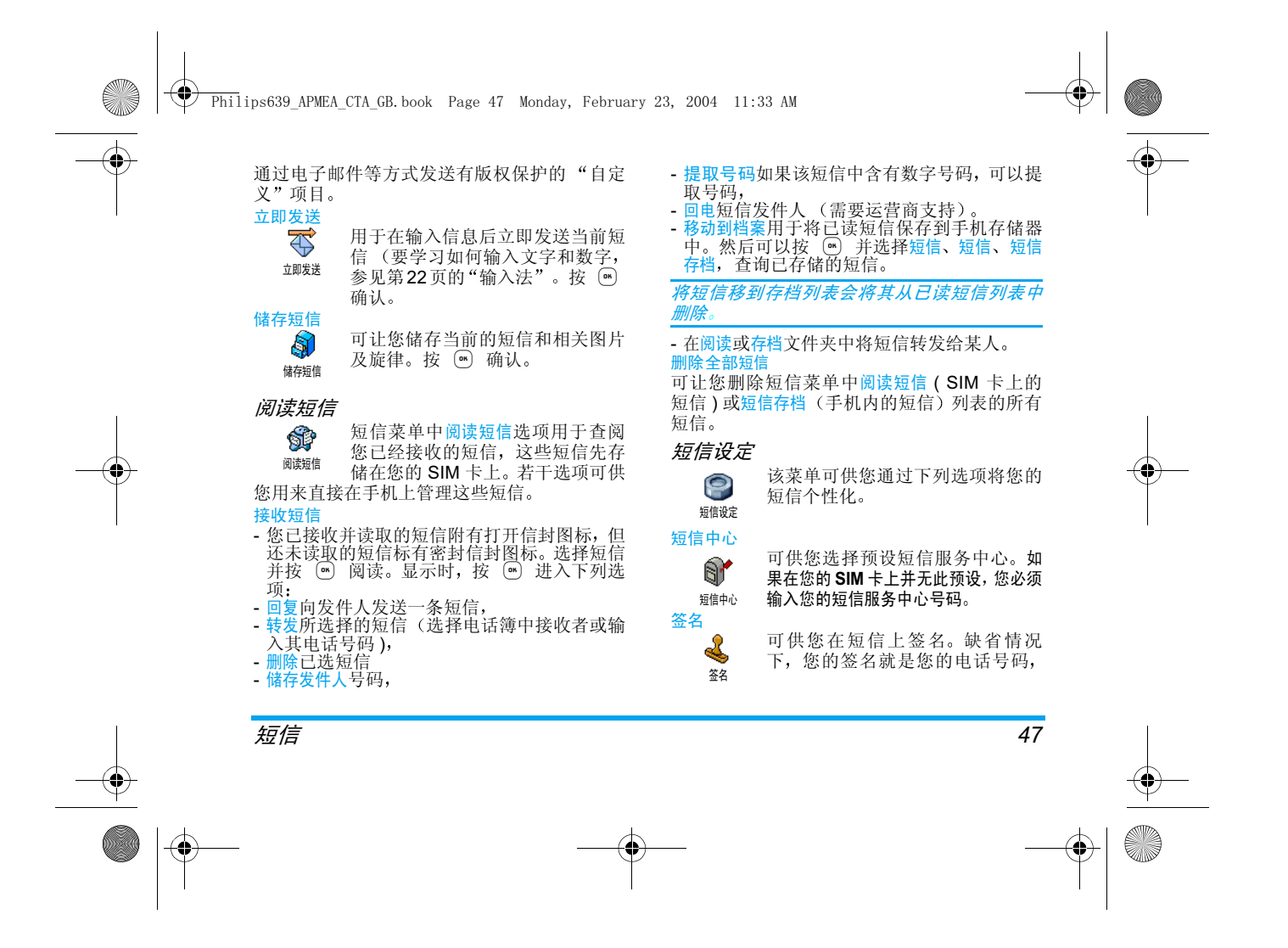

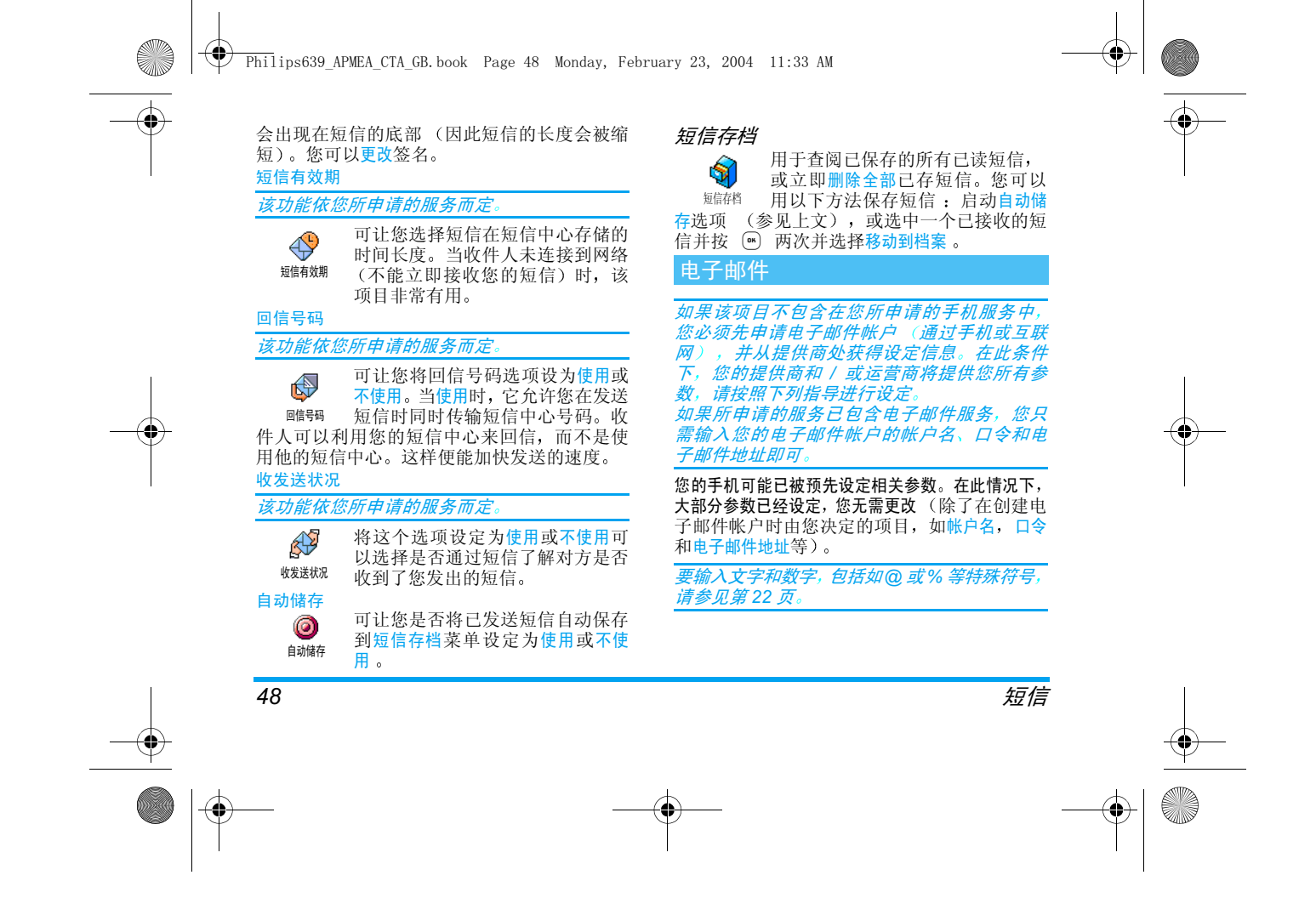

 $\bigcirc$  Philips639 APMEA CTA GB.book Page 49 Monday, February 23, 2004 11:33 AM

#### 手机设定GPRS 设定 上网设置**Note**<br>GPRSI 此菜单可供您设定和管理 GSM 或 GPRS 连接,以便进一步连接至适当的互联网服务器 让您发送和接收电子邮件以下所有选项须依运营商和 或您所申请的服 务能否支持而定1. 按 M ,选择短信 > 电子邮件 > 第 1 信箱 > GSM 设定 手机设定 ,并按 . 2. 选择上网设置,并按。 选择网络M 设定 <u>្ត្រីរ</u> 该菜单可让您选择连接时所使用的 网络类型 $\frac{1}{\sqrt{2750}}$ 选择网络只用 GSM 或只用 GPRS: 您的手机 将只使用 GSM 或 GPRS 网络进行电子邮件连接先用 GPRS: 手机将首先尝试连接到 GPRS 网 络, 如果 GPRS 网络不可接通, 则连接到 GSM 网络选择该选项需要您同时配置 GSM 和 GPRS

设定

该菜单可让您输入或更改由您的网 络运营商提供的下列 GPRS 设定oprs<sub>设定</sub> APN,帐户名和口令。您必须输入网 络运营商为您指定的所有设定

连接期间出现的错误信息通常是由于不正确的 参数造成的 在第一次使用前您必须联系您的 *网络运营商,以便获得正确的* GPRS *参数* 

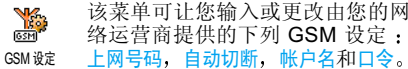

上网号码:用于输入 ISP 提供的建立连接所需的 电话号码。按 ▲ 或 ▼ 选择

- ISDN 号码输入一个 ISDN ISP 号码,<u>或</u><br>- 模拟号码输入一个模拟号码,然后按 <mark></mark>
- 

请联系您的 ISP 以了解您该选择哪种号码

自动切断:用于选择一个断线时限,(若已经连 接到网络)在超过这个期限后,手机将自动与网 络断开。按 ▲ 或 ▼ 从3至 10 分钟间选择 一个值,并按 确认

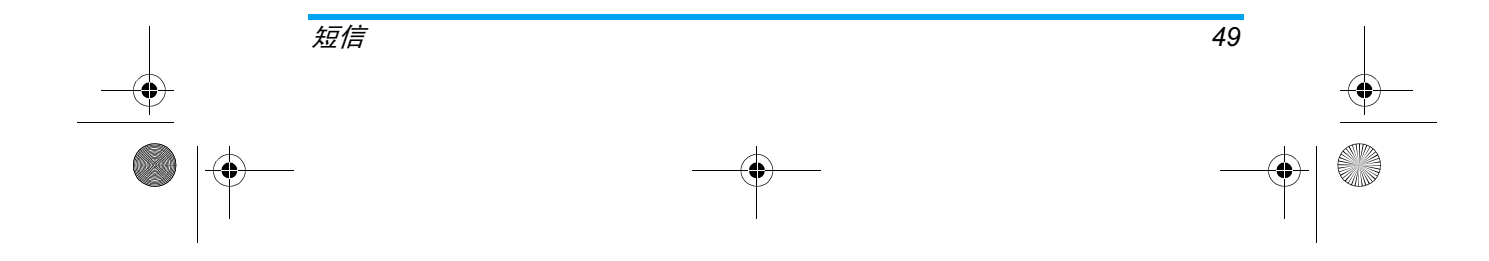

 $\overline{\textcircled{\texttt{?}}}$  Philips639 APMEA CTA GB.book Page 50 Monday, February 23, 2004 11:33 AM

## 断线时限即指没有与网络进行任何数据交换(连接、发送电子邮件等),超过断线时限后 手机将 自动断开网络连接

帐户名和口令在申请帐户时由您决定。请按设定 值输入

#### 访问电子邮件服务器

50

 本段所述的功能是一些通过手机连接至互联网 服务 提供商 (ISP) 的电子邮件服务器所需的设 定值。大多数参数由服务提供商提供, 并且必须 按照指定值输入

- 1. 按, 选择短信 <sup>&</sup>gt;电子邮件 <sup>&</sup>gt; 第 信箱 <sup>&</sup>gt; 设定并按 回
- 2. 选择邮件服务器并按(™)。待填充的字段如 下: POP3 地址、SMTP 地址、帐户名、口令和 邮件地址
- POP3 地址: 用于输入 POP3 服务器的 IP 或 DSN 地址,它用于接收电子邮件
- SMTP 地址: 用于输入 POP3 服务器的 IP 或 DSN 地址,它用于 发送电子邮件

警告! 依网络而定!要通过 GPRS 进行电子邮件连 接, 如果您的手机的网络运营商不是您的电子邮件提 供商,请联系您的电子邮件提供商获取 POP3 SMTP 服务器的正确地址并输入到该字段中

在某些情况下,帐户名,口令和邮件地址在申请 帐户时由您决定。请按设定值输入

#### 高级设定

 该段所述的功能是一些已预先设定的高级设定

#### 如果这些菜单中的字段是空的,或您遇到连接 问题,请联系您的互联网服务提供商

POP3 端口 :用于输入 POP3 端口号,它用于 接收电子邮件

SMTP 端口: 用于输入 SMTP 端口号, 它用于 发送电子邮件

DNS 地址: 用于输入您要连接的外部数据网的 DNS 地址

SMTP 用户认证: 用于启动 / 停用 SMTP 服务器 的身份验证过程。

*在出厂时,该莱单默认设定为*停用。*如需正常发* 送电子邮件。有些邮件服务器可能要求启动该 功能。要获取完整信息,请联系您的邮件提供 商

## 编写和发送电子邮件

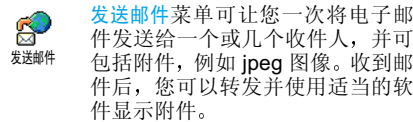

件发送给一个或几个收件人,并可 包括附件, 例如 jpeg 图像。收到邮 件后, 您可以转发并使用适当的软

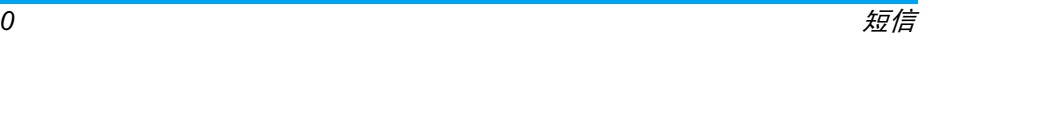

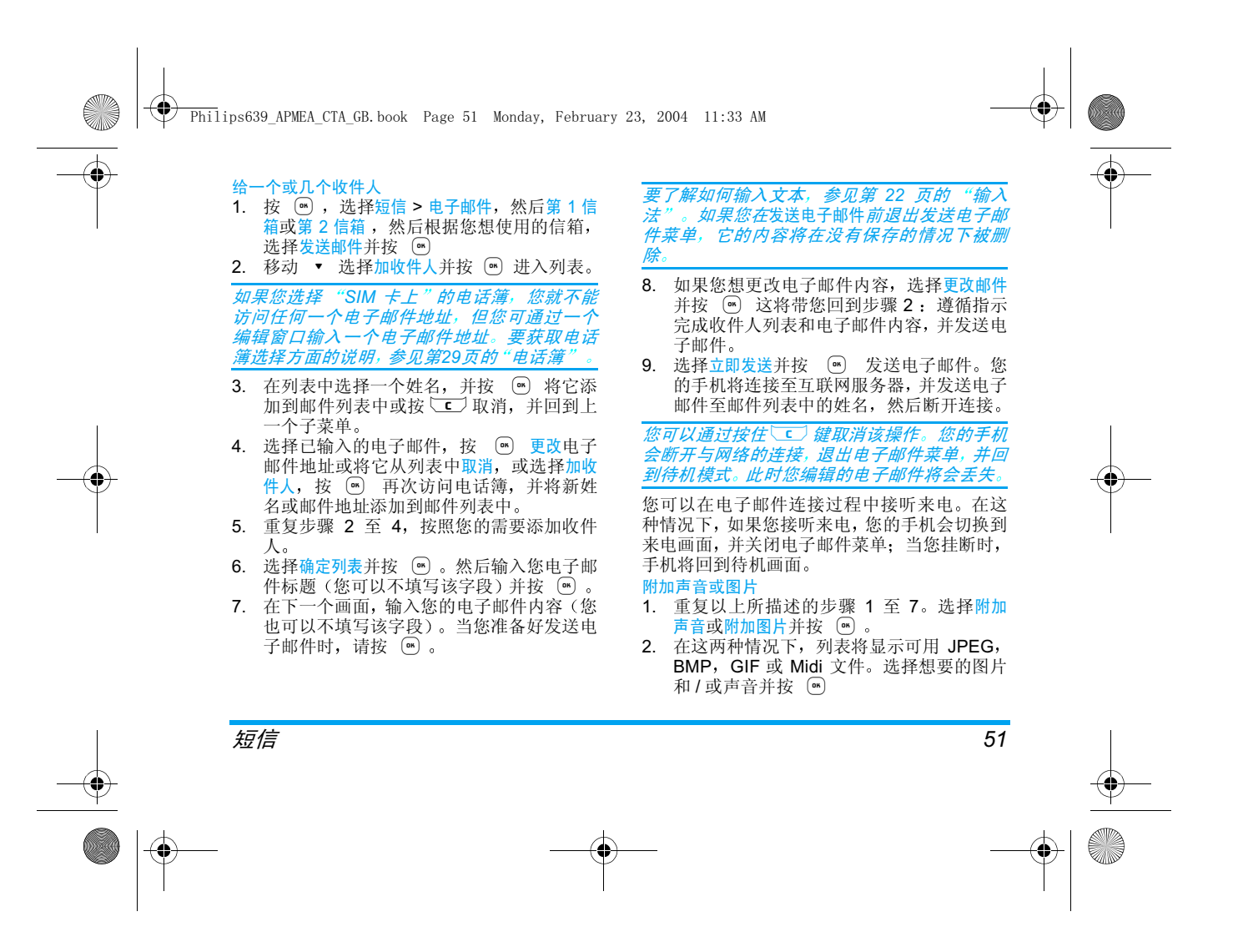

 $\overline{\textcircled{\texttt{9}}}$  Philips639 APMEA CTA GB.book Page 52 Monday, February 23, 2004 11:33 AM

#### 您每次只可以附上一个 图片和一个声音。但如 *果您在*发送电子邮件*荣单*  它的内容 包括附 件 将在没有保存的情况下 被删除

3. 选择更改邮件或立即发送并按,确认接收和阅读电子邮件

电子邮件通过服务器接收,所以您 安 必须连接服务器方能在您的手机上打开信箱 获得电子邮件 当您接收一 封新的电子邮件时, 某些网络运营商会发一条短信给 您)。在获得相应的电子邮件前,您必须首先从 服务器下载邮件的标题

#### 连接到服务器连接过程

1. 按 M 并选择短信功能 > 电子邮件,然后 第 1 信箱或第 2 信箱, 然后根据您想使用的 信箱,选择打开信箱并按 . ◎

第 信箱和第 信箱具 有相同设定和选项 将它 *们进行不同的配置可以使手机拥有两个不同的* 电子邮件地址

2. 您的手机将自动连接到电子邮件服务器,并 下载电子邮件标题。如果您未收到任何电子 邮件, 屏幕将显示列表空。否则, 电子邮件 的标题会以列表的形式显示

- 3. 在服务器上收到或待收的邮件总数会显示在屏幕顶端, 同时也显示邮件标题所需的 页数
- 4. 您的手机每次可接收五个电子邮件标题如果下页 (或上页) 显示在列表底部 (或顶 部), 这代表还有其它电子邮件标题正等待 接收: 选择可用选项之一, 然后按 回 检索

没有任何附件的电子邮件将自动显示在详细资料的屏幕上

#### 标题信息

 选择一个邮件标题按, 选择标题 细节并按◎ 以查看发送地址、发送日期和时间、主题和 附件大小等 下列有 关标题的状态图标可能会出现:

[无图示] 电子邮件可下载

₻ 此电子邮件尺寸太大,无法下载

 $\bigcirc$ 标记此符号的电子邮件将被删除参见第 54 页

## 下载电子邮件

选择一个已接收的电子邮件标题國 并按 M 。然后选择下载邮件并按 下载邮件5 下载电子邮件。重复该操作以 下载与每个所选标题对应的电子邮件

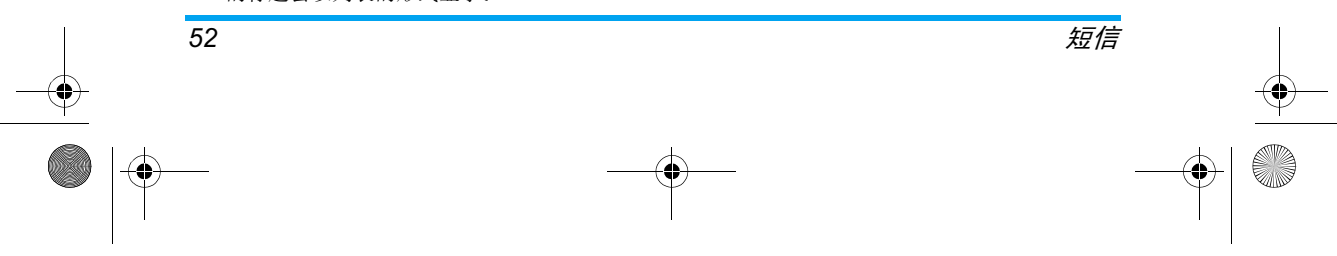

 $\overline{\textcircled{\texttt{Phil}}\text{ips639}}$  APMEA CTA GB.book Page 53 Monday, February 23, 2004 11:33 AM

## 您也可以按<sup>(m)</sup>进入电子邮件标题的循环图标 *莱单,并从可用选项中选择*下载邮件 *如果电子邮 件太大 (超过* 50 KB ),它会被拒收并取消下载

## 获得并储存附件

如果您收到的电子邮件包含附件(JPEG图片 文本文件或其它电子邮件), 它们将被标上特殊 图标

- 包含电子邮件标题的详细资料 日期和时 偏 间、发件人的电子邮件地址等), 按 , 显示详情
- 电子邮件本身的文本可以作为附件查看 按 ® 阅读。该情况下没有任何高级选 项: 可以阅读但不能存储或转发
- 文本文件 (仅限于文本 " txt" 格式)附 加在电子邮件中,按 ⑩ 阅读。该情况 下也没有任何高级选项
- 管理该附件所需的应用程序在您的手机e. 上不可用,或电子邮件太大不能上传
- 其它电子邮件附加在您接收的邮件中(最 n 多可逐个附加 5 个电子邮件 )。没有适用 于附加电子邮件的高级选项: 可以阅读但 不能存储或转发

 $\overline{\mathbf{r}}$ 此电子邮件附加了一个 JPEG 格式的图片。在列表中选择附加的图片, 按 。 两次, 将它储存在您的手机中, 您也可以 将它重命名

#### 您必须将图片储存在手机中,才能通过 "图片 簿" 查看图片。 如果没有足够内存存储新图片 您必须删除一个项目(姓名、记事或图片)以储 存新图片

如果图片太大或格式不正确,您的手机则无法 接收。通过电子邮件接收图片时, 遵循以下操作 可以获得最佳效果

- 接收图片必须保存为 JPEG、BMP 或 GIF 格式
- 图片文件大小不得超过 50 KB •
- •• 最佳大小是 128 x 128 像素,这样才能正确 显示。我们建议您使用标准图片编辑软件创 建您想发送到手机的图片。
- 使用最多 10 个字符的文件名。然后添加扩 •展名,例如 ".jpg

#### 添加一个地址到电话簿中

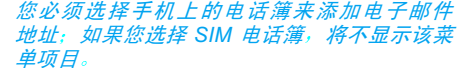

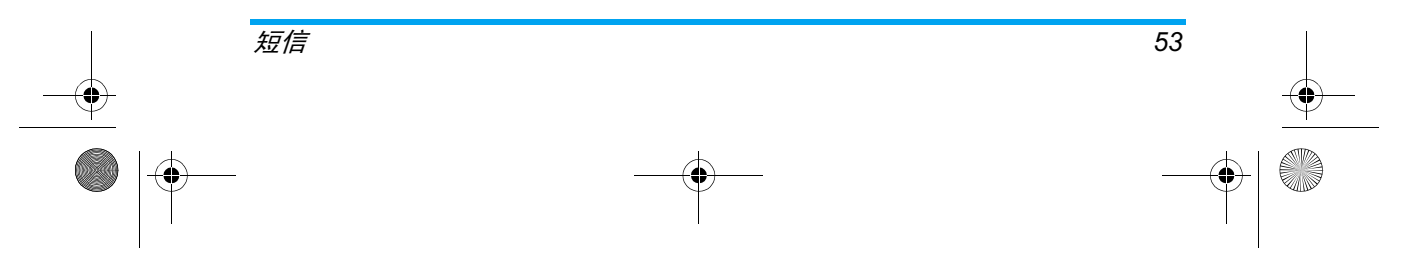

 $\overline{\textcircled{\texttt{Phil}}\text{ips639}}$  APMEA CTA GB.book Page 54 Monday, February 23, 2004 11:33 AM

- 您可以将发件人的电子邮件添加到뛰 您的电话簿, 即使您还没有下载相
- カルヘヨե=" 应的电子邮件 (仅需下载标题,便 可访问电子邮件地址
- 1. 选择一个电子邮件标题,并按 . 过入循 环图标选项
- 2. 选择加入电话簿并按 。然后选择
	- < 新 > 创建新姓名,输入姓名,然后添加 相应的电子邮件地址**,或**
	- •列表中的一个姓名,并按 。 添加电子 邮件地址到该姓名卡 如果它已包含一个 电子邮件地址 您会被提示按,替换
- 删除电子邮件
- 1. 选择要删除的电子邮件, 并按 (6) 进入该 选项
- 2. 选择删除, 并按 , <sup>6</sup> 确认并将要删除的电 子邮件标上标记 小图标可让您查看列表中 要删除的电子邮件标题

## 要取消需删除电子邮件的标记,请再次选择该 选项

3. 当您退出该电子邮件菜单,您会被要求确认 要删除电子邮件服务器中所选的项目。按 … 确认或Ѿ二取消 (在此情况下,原已标 记的电子邮件会保留在列表中, 且不再标记 为删除 )

#### 回复电子邮件

- 1. 选择您想回复的电子邮件标题, 按 。 进 入选项菜单,然后选择回复并按 .
- 2. 发件人地址可以修改(参见第51页的"给 一个或几个收件人"),并且自动添加到<mark>收</mark> 件人列表 选择确定列表并按,
- 3. 出现一个新的屏幕, 它包含所接收电子邮件 的主题 前面的 代表回复 按,
- 4. 输入您的邮件文本,然后按 … 选择立即发 送并按 [6] 发送您的回复。

#### 转发电子邮件

要将电子邮件转发给其它收件人, 您必须首先 下载该邮件 (参见第 52 页的 "下载电子邮 件")。在转发选项中,按照"回复电子邮件"中 所述进行操作

在这两种情况下(回复或转发电子邮件),您的 手机会在达到自动切断菜单中所设定的断开时间后, 中断与服务器的连接 (参见第 49 页的 GPRS 设定")。*在发送电子邮件时,它将重* 新连接到该服务器。

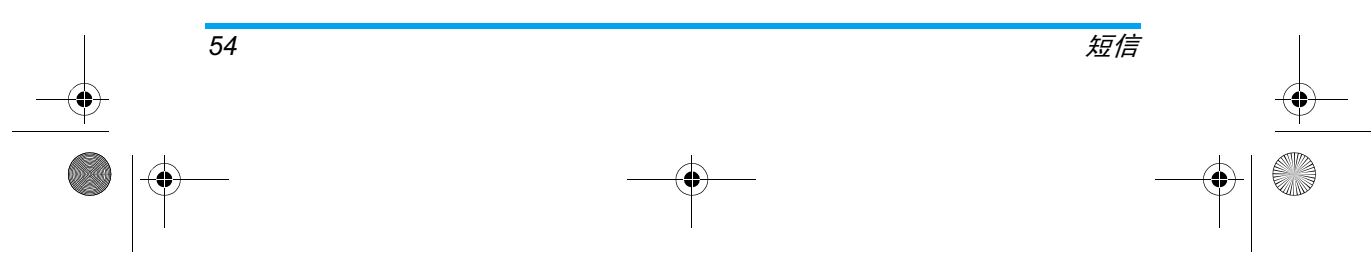

Philips639\_APMEA\_CTA\_GB.book Page 55 Monday, February 23, 2004 11:33 AM

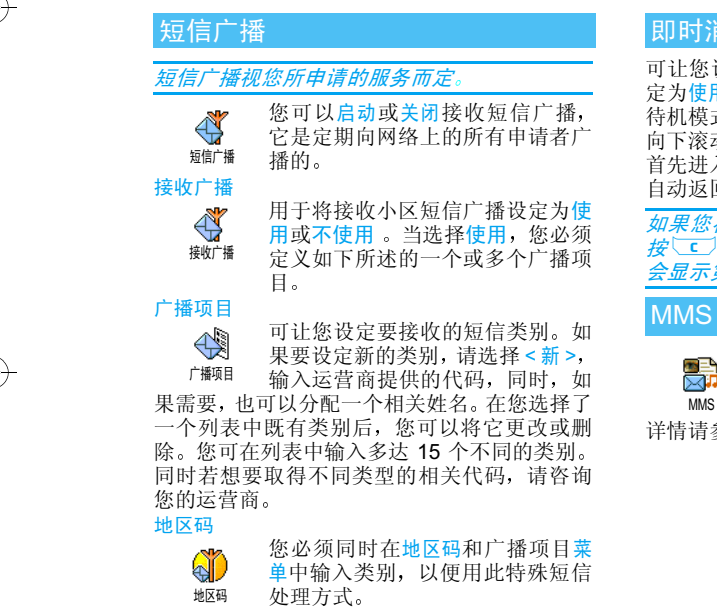

## 即时消息

可让您设定<mark>即时消息功能为使用或不使用</mark>。当设 定为使用时,接收的任何短信 (SMS) 将自动在 待机模式显示

向下滚动以阅读,按 M 两次可快速进行回复 首先进入编辑屏幕,然后发送您的短信。手机将 自动返回待机屏幕

如果您在阅读短信时又收到一条短信,则可以 按c退出第一条短信或者回复该短信 手机 会显示第二条短信

多媒体短信

手机可让您发送和接收包含文本、 雰 图片和声音的 MMS (多媒体短 **MMS** 信详情请参见第17 页的"多媒体短信

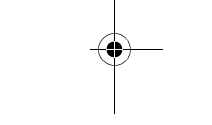

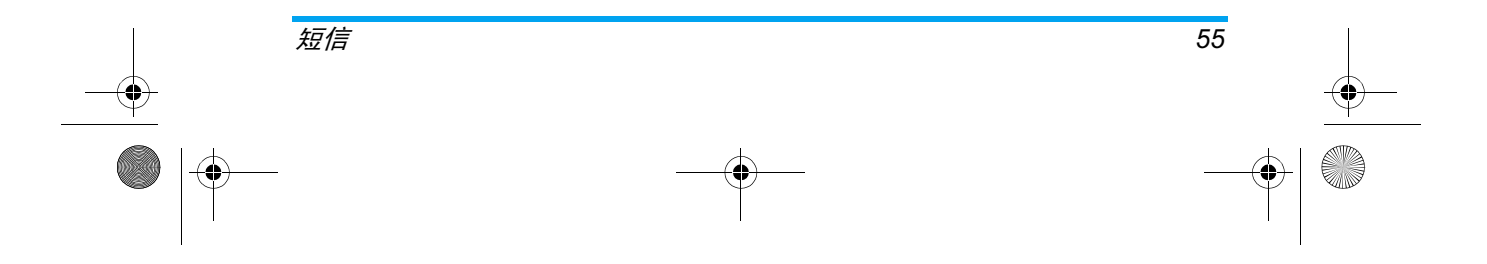

Philips639\_APMEA\_CTA\_GB.book Page 56 Monday, February 23, 2004 11:33 AM

## 9·合成音

#### BeDJ

BeDJ 功能是该手机的一大特色 目前手机上使用的和弦铃音是指通过多种乐器 按照各自的旋律同时演奏而得到的一种混合音效。使用 BeDJ, 您可以将手机中的和弦铃音通 过调换不同的乐器和旋律进行演奏, 从而创作 出新的和弦音效。您可以将这种新创作的和弦 音效保存下来作为铃声,让您的手机铃声更加 个性化 或者将它发送给亲友

## 第一次使用前

如果您是第一次使用该功能,请耐心地按照以 下步骤和说明创作您的第一首 BeDJ 音乐

## 第一次开启您的 BeDJ

1. 按手机键盘右上角的 键启动BeDJ (或 者通过菜单多媒体 **>** BeDJ

 在启动后的 BeDJ 屏幕底部您可以看到 9 个 柱状条,其中1至4、6至9就代表了不同的乐器 及其旋律, 而第5个柱状条则可以选择自然声

2. 启动 BeDJ 后, 将默认从您的手机中下载一 个和弦铃音铃音名称 (例如 TheMountai) 会显示在屏 幕的左上角。同时,该和弦铃音所使用的乐

器及其旋律自动对应到 1 至 4 或 6 至 9 柱 状条上,亮色的柱状条表示已经被分配了相应 的乐器及其旋律; 而暗色的柱状条则没有 被分配,不可以设置和使用。如果该和弦铃 音含有自然声, 那么它将自动的对应到第5 号柱状条上也显示为 亮色

## 带您更改和弦铃音的乐器及其旋律

设置第 1 个柱状条的乐器及其旋律

1. 长按 ■ 键,直至出现一个旋律选择列表 移动 ▲ 或 ▼ 键选择一个旋律(例如第 2号), 然后按 [6] 键确认, 第1个柱状条 就代表了您所选择的旋律

注: 若在长按 □ 。 鍵后, 第一个柱状条变成了 橙色,请短按cdy键,使橙色消失,然后重复 (1)中的操作

- 2. 再次长按 □… 键,将出现同样的旋律选择 列表, 按 ▶ 键进入此旋律中使用的乐器 列表,移动 ▲ 或 ▼ 键选择一个乐器 例如 Bass), 按 M 键确认, 此时在第 1 个柱状条上的旋律和演奏该旋律的乐器就已经都设置完成了
- 设置第2个 (或其它)柱状条的乐器及其旋律 1. 按照设置第1个柱状条的乐器及其旋律的基 本操作, 通过长按 2 ... 键 (或其它键)

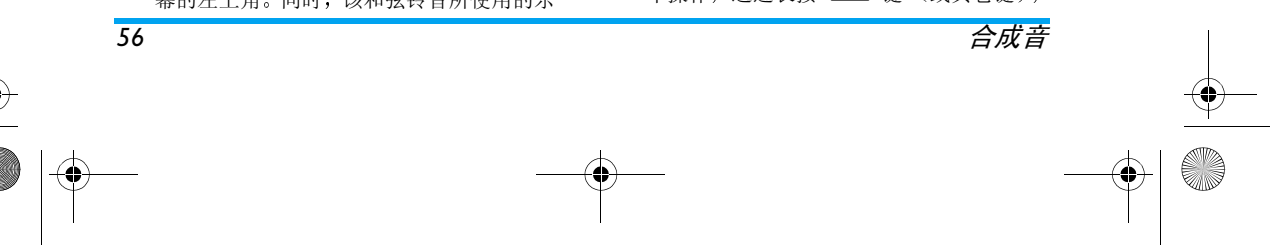

#### Philips639\_APMEA\_CTA\_GB.book Page 57 Monday, February 23, 2004 11:33 AM

可以设置第 2 个 (或其它)柱状条上的乐 器及其旋律, 您还可以设定第5个柱状条上 的自然声(注:自然声不能选择乐器

2. 到目前为止, 您已经完成了该曲目的两个 (或两个以上)弦音的设置

## 启用您所选择的旋律,试听效果

启用 1 号旋律

再次短按 □ 键,您将发现第 1 个柱状条变成 了橙色, 这是表示启用了该柱状条上的乐器及 其旋律, 接下来您可以听到1号旋律的音效。此 时您可以通过移动 ▲ 或 ▼ 键增加或降低该 旋律的音量

#### 启用2 号(或其它)旋律

再次短按 2..... 键 (或其它键), 启用它 (们 您此时听到的是2号(或其它号)和1号旋律同 时播放的混合音效。您可以通过移动 ▲ 或 ▼ 键增加或降低当前亮橙色显示的旋律的音量 若需要调整音量的旋律没有显示为亮橙色请通过移动 ◆ 或 ▶ 键选择到该旋律,然后 再调整其音量; 如果音量调为 0, 则将关闭此 旋律, 此时您需要再次短按相应此旋律的按键 以启用它)。

注

1. 此时若要只听 2 号旋律, 请再次短按 键, 您会看到第1个柱状条橙色消失, 这表 示停用了 1 号乐器旋律, 此时您听到的就是 2 号旋律。请在执行此操作后,再次短按 16 键启用 1 号旋律

- 2. 如果您在调整 2 号旋律的音量后, 还想调整 1号旋律的音量,则需要移动 • 键使1号 旋律对应的柱状条变为亮橙色, 然后利用 ■ 或 ▼ 键调整该旋律的音量; 反之, 则 需要移动 ▶ 键选中 2 号旋律对应的柱状 条成亮橙色,然后调整其音量
- 3. 当您启用 5 号自然声时, 自然声将自动播放 然<u>后关</u>闭,如果需要再次使用,需要重新短 按 5ml 键启用

## 录制您的和弦音

启动录制

完成以上步骤之后,您的第一首BeDJ和弦音乐 就基本完成了。您可以按 ◘ 입 键,屏幕小表格 内的计时器将启动, 广播红色图标将处于选中 状态, 表示已经开始录制, 此时手机播放的音乐 会被录制下来

注

- 1. 如果您在第2步(带您更改和弦铃音的乐器 及其旋律)中设置了自然声,那么在录制过 程中您可以随时通过短按 5m 键启用自然 声,以增加特殊音效
- ( 录制期间您手机的按键音和其它外部声音将 不 会 被录制下来

![](_page_57_Figure_19.jpeg)

![](_page_58_Figure_0.jpeg)

## 结束录制

录制一段时间后, 若达到了您的录制要求, 再次 按 0.9 键将停止录制, 然后将自动打开一个窗 口选项,移动 ▲ 或 ▼ 键选择"储存"选 项, 按 键进入, 然后输入该和弦音的名称 按 M 键确认。这首合成音就已经保存起来了 同时返回到刚才打开的窗口选项, 您可以短按  $\boxed{\text{c}}$ 健退出该窗口并返回到 BeDJ 界面

*当合成音达到 50 Kb 时 (约 2 分钟),录制将* 自动停止。容量取决于手机中的可用内存 若想 了解内存信息,请选择多媒体> 存储器状态。

得到您的第一首 BeDJ 和弦音 至此, 您的第一首 BeDJ 和弦音就已经创作并存 储完成了。请按 CCJ 键退出 BeDJ

您保存的录音将显示在手机设定>声效设定>铃 声选择列表以及多媒体> 音效库> 查看全部 (或 *自定义铃声)中您选择的名称下* 

## 如何更高级的使用 BeDJ

*详细了解* BeDJ *画面的每个状态* 启动后的 BeDJ 界面图示与状态

#### 注:为方便说明,请您打开您手机上的 BeDJ 功能,然后根据该 BeDJ 界面查看以下备注和 说明

注:

- 1. 铃音名称: 显示从手机中下载的铃音的名称 例如 TheMountai), 这也就是您需要 DJ 处理的铃音
- 2. 节拍值: 显示当前使用的节拍值, 需要调整 请参见第 60 页的 更改音乐节拍
- 3. 广播图标: 显示当前的录制状态, 关闭或停 止录制状态下 广播图标为 蓝色 录制时广 播图标为红色
- 4. 旋律编号: 显示最后启用的旋律编号
- 5. 旋律名称: 显示最后启用的旋律名称
- 6. 柱状条:有 9 个柱状条,分别对应 至 [9 盟 键, 其中1至4、6至9就代表了不同的 乐器及其旋律, 而第5个柱状条则可以选择 自然声

5 号鍵对应的柱状条可以选择自然音, 它是作为 曲目播放或录制时为增强节奏感或特定效果而 添加的特殊音效 此 柱状 条可以在事先选择好 *特定音效后随时启用 (自然声的选择方法请参* 见第60 页的"更改旋律"的介绍),启用后将 自动播放并关闭, 如果需要再次使用, 只需再次 启用即可

![](_page_58_Figure_17.jpeg)

7. 亮色的柱状条表示当前选择的音乐(如 TheMountai) 使用了该条对应的乐器及其 旋律,可以对该条对应的乐器及其旋律进行 更改设置;暗色的柱状条表示当前选择的 音乐不能使用该条对应的乐器及其旋律,不 可以设置和使用。如果选择和弦铃音含有自 然声, 那么它将自动的对应到第5号柱状条 上,此时 5 号柱状条上也显示为亮色

Philips639\_APMEA\_CTA\_GB.book Page 59 Monday, February 23, 2004 11:33 AM

#### 在 BeDJ 启用状态下的功能按钮介绍

![](_page_59_Picture_534.jpeg)

![](_page_59_Picture_535.jpeg)

#### 详细说明

1. 短按对应于您要启用柱状条的键可以启用 该柱状条上的乐器及其旋律, 启用后可以自 动播放进行试听。同时, 被启用的柱状条显 示为橙色, BeDJ 屏幕左上角的表格显示有 选定旋律的编号和名称

#### *在BeDJ 内,柱状条显示为橙色表示该柱状条上 对应的旋律已经启用,橙色的长短表示旋律音* 量 的大 小

2. 长按 ■ 至 ■ 可以打开对应柱状条上可 用的旋律选择列表 每个 柱状条最多支持16 个可选旋律

#### *如何选择更为丰富的和弦铃音作为* DJ *音乐*

在打开 BeDJ 后, 您可以通过按 M 键, 打开 铃音选择列表, 有以下三种类别:

![](_page_59_Figure_10.jpeg)

Philips639\_APMEA\_CTA\_GB.book Page 60 Monday, February 23, 2004 11:33 AM

Advanced : 高级功能,请参见第 62 页的" 如 何使用高级选项创建您自己的和弦音"; BeDJ styles : DJ 曲风, 这个类别中包含有 DJ 风格的音乐, 您可以从中选取您所需要音乐, 利 用 BeDJ 重新进行您个性化的 DJ 处理, 从而得 到您所喜爱的合成音;

Mixing ringers : 混合铃音, 这个类别包含有预先 存储的一些铃音,包括您通过 BeDJ 自编并保存下 来的合成音乐 您可以从中选择您所需要的音乐 重新进行 DJ 处理,达到您所期待的混音效果 通过移动 ▲ 或 ▼ 选择一个类别,按 … 确认, 然后进入该类别的铃音列表, 再通过移动 ▲ 或 ▼ 选择一个铃音, 按 确认, 您所选 择的铃音就被下载到 BeDJ 当中了,同时,该和 弦铃音所使用的旋律和自然声也将自动对应到1 至 9 的相应柱状条上

#### *如何更高级的* DJ *您的铃音*

在进行以下编辑设定时, 请您确认每个使用的 旋律均处于未被启用的状态 (柱状条显示为非 橙色),即在播放旋律或录制期间,您将不能进 行如下设定

注 如果有旋律被启用 对应柱状条显示为橙 色), 请短按CCI取消所有已经启用的旋律

#### 更改音乐节拍

您可以使用默认的音乐节拍, 如需更改请参照 以下步骤进行

- ( 按#可启动节拍字段
- 2. 节拍 (显示为 "每分钟拍数",或 bpm 适用于每个旋律。按 ◀ 或 ▶ 可减小或 增加节拍值。 您不必保存节拍修改值,节拍 值的大小会自动存储下来。
- 3. 按 CI 或 M 将返回到节拍字段未被启动 的状态。

#### 更改旋律和乐器

根据您要更改的是哪个可用柱状条的旋律,长 按 [18] 至 [95] 键。在出现的旋律列表中, 您可 以首先更改所选柱状条的当前旋律,然后更改 旋律中使用的乐器

## 更改旋律

您可以使用默认的音乐旋律,如需更改请参照 以下步骤进行

\* 长按需要更改旋律的柱状条对应的键, 直至出 现旋律选择列表。

 \* 所选柱状条使用的当前旋律是列表中突出显 示的第一个旋律

\* 移动 ▲ 或 ▼ 可选择其他旋律 (移动后稍 等片刻,将自动播放移动到的旋律,这将有助于 您进行试听筛选),选择后按, ® 确认您的选择

![](_page_60_Figure_18.jpeg)

 $\overline{\textcircled{\texttt{9}}}$  Philips639 APMEA CTA GB.book Page 61 Monday, February 23, 2004 11:33 AM

#### 第 5 号柱状条上自然声的选择和更改与更改旋 律操作相同,自然声不能选择乐器

### 更改乐器

您可以使用默认的旋律 乐 器 如需更改请参 照 以下步骤进行

\* 重新进入旋律列表, 按 ▶ 可进入当前使用 旋律的乐器列表

 \* 默认的使用乐器是列表中突出显示的第一个乐器

\*移动 ▲ 或 ▼ 可选择下一个或上一个乐器 然后按 ◉ 可将其选中

## 更改旋律音量

合成音

您可以使用默认的旋律音量, 如需更改请参照 以下步骤进行

- 1. 若需要更改音量的旋律没有被启用(对应的 柱状条未显示为橙色),利用长按 □ 至 [98] 键启用需要更改音量的旋律。
- 2. 若需要更改音量的旋律不是当前选中的旋 律(对应的柱状条未显示为亮橙色), 按 ● 或 ▶ 选中需要调整音量的旋律(对应 的柱状条显示为亮橙色
- 3. 然后按 ▲ 或 ▼ 减小或增加音量
- 4. 更改好的音量值将自动存储并应用到该旋 律上,无需进行保存操作 如何录制完美的和弦音

在决定录制您的和弦音之前,您需要

- 1) 录制前,试听并调整您的 DJ 效果
- 1. 更改完成音乐节拍、旋律和乐器之后,您可 以再次短按已经设置好的可用旋律 (部分或 全部)所对应的键,启用它(们),然后进 行试听
- ( 试听期间您可以随时启用或停用某个旋律通过短按该旋律对应的键), 或者调整相 应旋律的音量(参见第61页的"更改旋律 音量"),以达到您个性化的需要
- 3. 如果经过试听, 您对自己的 DJ 效果仍不满 意,可以重新更改节拍、旋律和乐器等设置 注:更改这些设置前请先短按 工厂取消所 有旋律的启用状态), 乃至重新选取铃音音 源, 直至达到您满意的混音效果为止

2) 录制过程中, 调整您的和弦音效。

录制您的和弦音时, 您可以

*61*

- 1. 短按 ≦ 锺启动或停用相应的旋 律
- 2. 移动 ◆ 或 ▶ 突出显示上一或下一旋律 选中旋律)。然后通过移动 ▲ 或 ▼ 增加或降低当前选中旋律音量
- 3. 如果对该和弦音设置了自然声<u>,那</u>么在录制 过程中您可以随时通过短按 5m 键启用自 然声, 以增加特殊音效

 $\overline{\textcircled{\texttt{9}}}$  Philips639 APMEA CTA GB.book Page 62 Monday, February 23, 2004 11:33 AM

## 管理您录制的和弦音

当您完成录制时,将自动打开一个窗口,显示以 下选项供您选择,请参见以下注释和说明

#### 选项说明

- 混音 允许您通过相同的旋律记录重新合成您的音乐
- 重放播放您刚才录制的合成音
- 储存存 打开<mark>保存</mark>窗口,然后输入您要保 存的合成音名称, 按 确认

用 MMS 发送 启动 MMS, 以便您能将您的合 成音发送到另一支持彩信的手 机上

用 Email 发送 打开"电子邮件"菜单,以便您 能够通过电子邮件发送合成音

您保存的录音将显示在手机设定>声效设定> 铃 声选择列表以及多媒体> 音效库> 查看全部 (或 自定义铃声 中您选择的 名称下 您可以将其选 作来电或新事件的铃声

## 如何使用高级选项创建您自己的和弦音

通过选择高级选项, 您可以直接从可用的 BeDJ 风格音乐列表 (例如 Groove)或从铃声列表 (例如 Bach) 创建并合成您自己的音乐风格 此时每个柱状条可以加载一个音乐曲目的一个旋律及其乐器, 通过对多个柱状条的曲目旋律 的选择,达到一种高级的合成音效。

铃声列表包括您已经通过 EMail 、WAP *等方式* 下*载的所有支持的* MIDI *文件* 

#### 使用高级选项

- 1. 在选择高级选项时, BeDJ 将打开一整套新 的空旋律,所有柱状条都是暗色的
- 2. 长按 [ iii ] 键, 屏幕上将显示您的手机中现 有的所有 MIDI 文件类的列表。选择其中一 个类别的一个铃音文件并按 确认选择
- 3. 将出现一个新列表, 显示选定的 MIDI 文件 的所有旋律 (最多为 16 个可用旋律)。移 动 ▲ 或 ▼ 以选择其中的一个旋律, 然 后按 . 海其应用于 ■ 键 (即柱状条1) 此时也可以更改选定的旋律和该旋律所使用的乐器(参见第60页的"更改旋律和乐 器"
- 4. 重复 2、3 两步可以在其它柱状条上选择您 所需要的曲目旋律

![](_page_62_Figure_18.jpeg)

![](_page_63_Figure_0.jpeg)

![](_page_63_Figure_1.jpeg)

![](_page_64_Figure_0.jpeg)

![](_page_65_Figure_0.jpeg)

![](_page_65_Figure_1.jpeg)

![](_page_66_Figure_0.jpeg)

![](_page_67_Figure_0.jpeg)

![](_page_68_Figure_0.jpeg)

![](_page_69_Figure_0.jpeg)

![](_page_70_Figure_0.jpeg)

![](_page_71_Figure_0.jpeg)
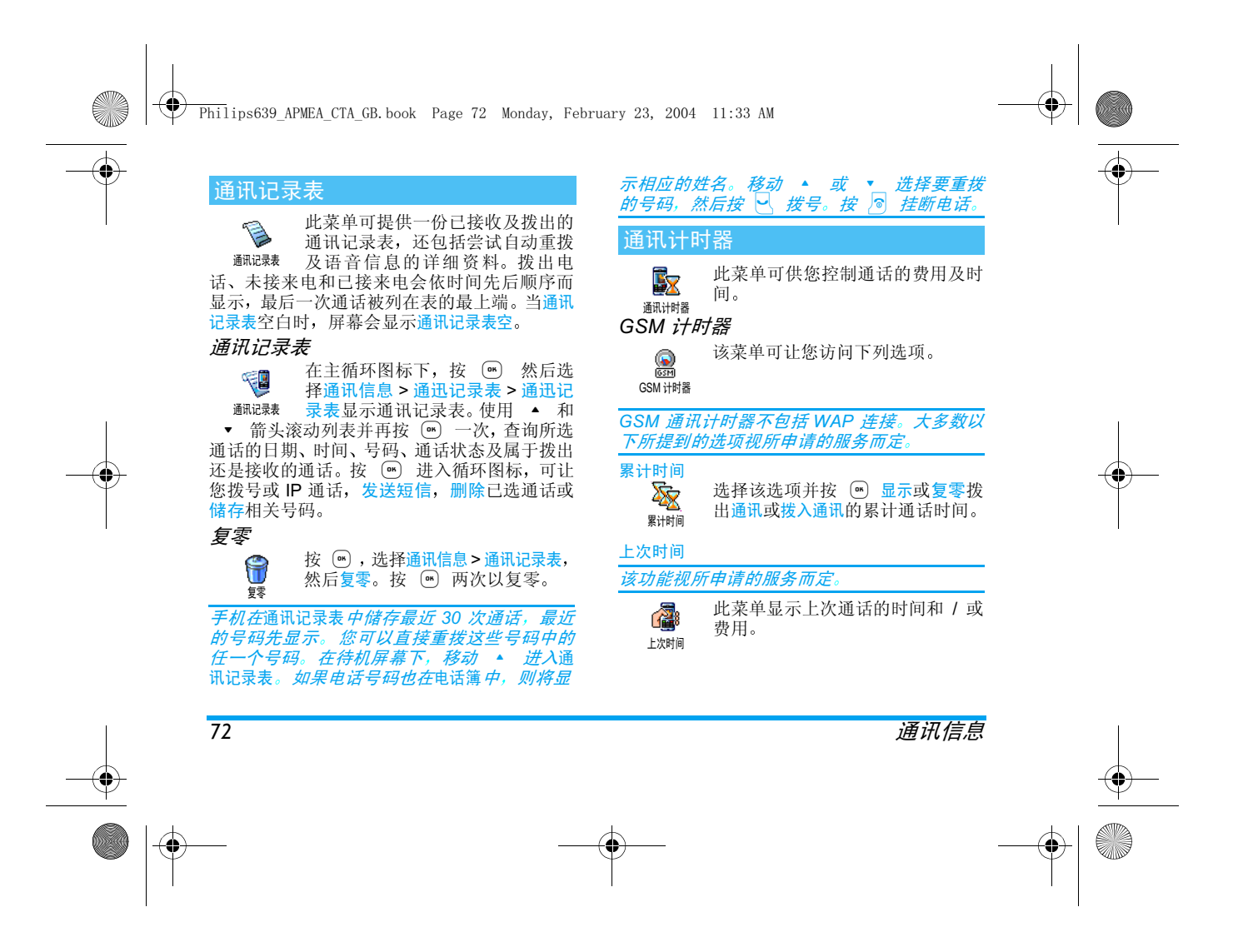

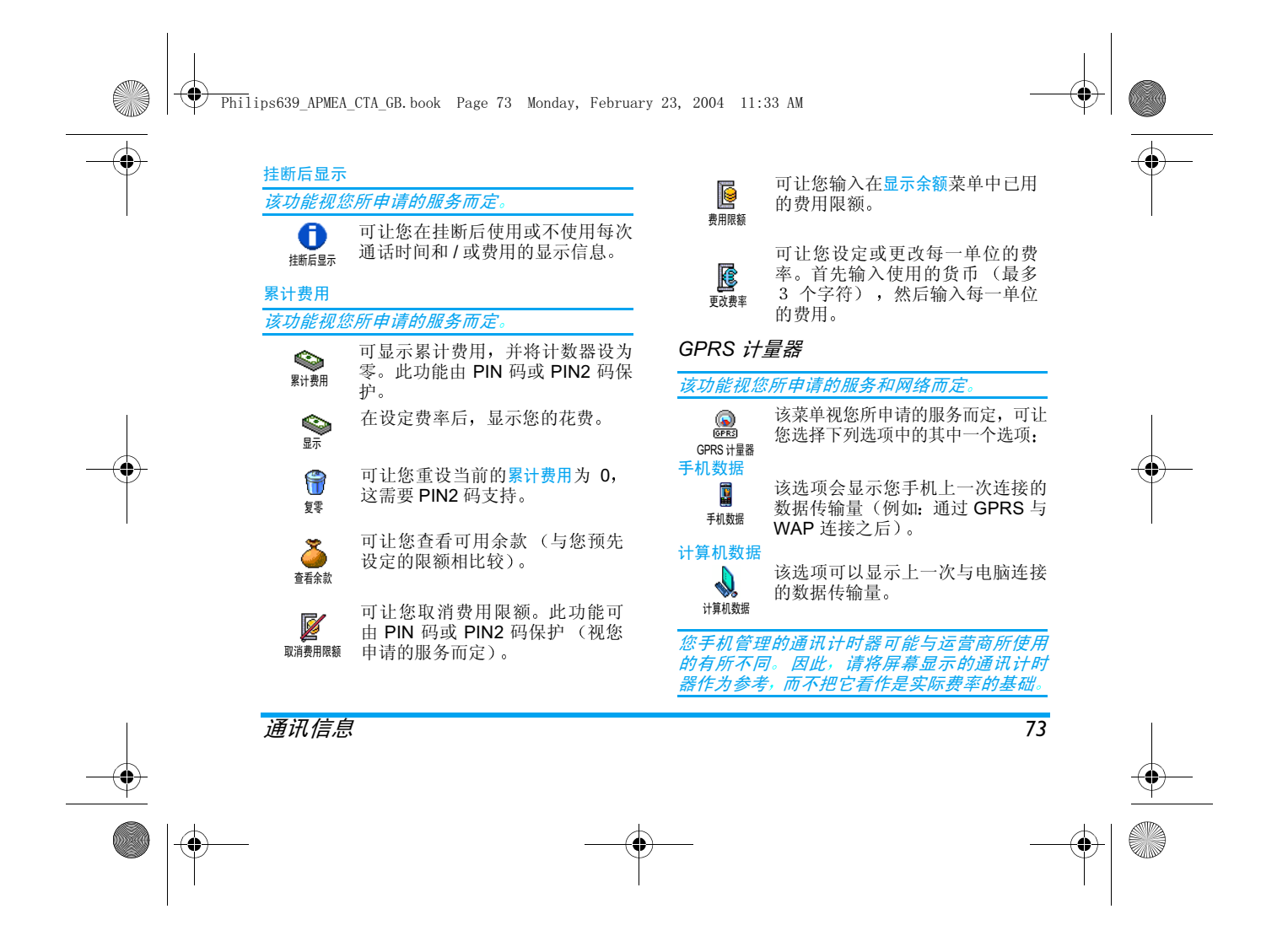

 $\overline{\textcircled{\texttt{9}}}$  Philips639 APMEA CTA GB.book Page 74 Monday, February 23, 2004 11:33 AM

### 13 • WAP

您的手机支 持 无 线 应 用 协议 $\bullet$ WAP) 的服务。内置的 WAP 浏 **WAP** 览器可让您获得新闻体育和天气等 网络提供的服务和信息

如果您所申请的服务中包括 WAP 功能,手机将 支持该功能;本部分所提到的设定已经预先配 置,您无需进行设定参数的更改;要获取设定 的详细信息,请咨询您的网络运营商

### 互联网服务

WAP 浏览器的主菜单可让您配置 WAP 的相 关 设定, 例如: 编辑主页、设定书签等

#### *启动* WAP *连接*

*74*

1. 要启动 WAP 连接,在待机模式下按住 <mark>▽</mark><br> 键。 WAP 启动后,选择主页,并按 。

*您也可以选择*增值服务 > WAP > 主页*并按* . ☞

- 2. 如网络未预先设定,请参见第 42 页的"上 网设置")。
- 3. 浏览器已启动, 动画显示手机正在连接至运 营商主页
- 4. 移动 ▲ 或 ▼ 浏览在线主页,并按 5 选择已选项目

5. 按 ご 返回到上一页

#### 结束 WAP *连接*

要结束 WAP 连接 按住 c或 按 @ 选 择选项 > 退出并按 。 确认

#### 主页  $\hspace{0.1 cm}$   $\hspace{0.1 cm}$   $\hspace{0.1 cm}$

主页已经预先配置, 并直接连接至运营商的 WAP 主页您可以使用指定标题和其它网址更改默认主 页, 这将更换当前主页 (参见第 75 页的"编 辑主页"

### 收藏夹

该菜单可让您直接储存您最喜爱的 WAP 网址并快速访问列表中的这些网址 添加书签

### 1. 选择 <sup>&</sup>gt;收藏夹 <sup>&</sup>gt;添加书签并按 ,

- 2. 开始输入新标题: 自动显示编辑屏幕
- 3. 按 图 保存已输入标题
- 4. 按 ▼ 移动到地址栏并使用同样的方法输 入 WAP 地址

<mark>浏览时也可以进行该操*作,按* ●</mark>、 *进入*选项 *然后选择*收藏夹 > 添加书签*。在这种情况下,书*  签的标题和网址将自动被正在浏览的网页信息所填充

example to the contract of the contract of the contract of the contract of the contract of the contract of the contract of the contract of the contract of the contract of the contract of the contract of the contract of the

 $\bigcirc$  Philips639 APMEA CTA GB.book Page 75 Monday, February 23, 2004 11:33 AM

### 管理书签

该菜单可让您<mark>删除或编辑</mark>已存书签 使用书签

要连接作为书签的已存 WAP 网址, 只需在收藏 夹列表中选择并按 , 同启动连接。

### 输入地址

该菜单可让您输入 WAP 网址, 选择该网址后就 可以直接并按 . 查接。这是一种无须将 WAP 网址保存为书签就可以快速进入的方法。

1. 按 输入想要的网址。<br>2. 按 连接至您所输入的网址

输入到该菜单并至少连接一次的所有网址将显示在地址列表中: 选择一个项目并按 · 重新 *连接相关页,无须再次输入完整网址* 

### 设置

编辑主页

可让您更改主页标题和地址 :

- 1. 按 M 并开始输入新标题。将自动显示编 辑屏幕。
- 2. 按 M 保存已经输入的名称
- 3. 返回编辑主页菜单,按 ▼ 移动到地址栏并 使用同样的方法更改网址

#### 选择配置文件

该菜单可让您选择一个可用的配置文件,并为 它们定制连接设定 : 滚动 ▲ 或 ▼ 选择您 想要的配置文件,并按 ◀ 或 ▶ 选择 / 取消 并按 … 确认

以下的所有连接设定将适用于已选的配置文件,然后,您可以重命名该配置文件,以便于辨 认

#### 连接

选择连接

可让您选择已在手机设定 <sup>&</sup>gt; 网络 <sup>&</sup>gt; 上网设置定 制的数据模式 (参见第 42 页 获取详情 在显示的列表中, 选择您想要的连接设定并按 ◉ 确认

#### 选择网络

 可让您在启动连接时选择已选配置文件使用的网络类型

只用 GSM 或只用 GPRS 手机只可使用 GSM 或 GPRS 网络进行 WAP 连接

先用 GPRS:手机会先选择连接至 GPRS 网络 如果无法连接至 GPRS 网络,才连接 GSM 网 络

选择该选项要求您同时配置GSM和GPRS设定。 参见第 42 页获取详情

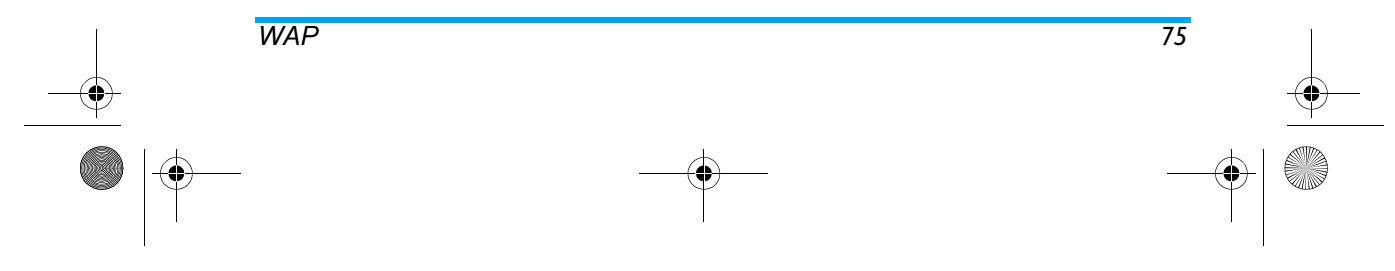

 $\overline{\textcircled{\texttt{?}}}$  Philips639 APMEA CTA GB.book Page 76 Monday, February 23, 2004 11:33 AM

#### 代理服务器地址

 可让您在使用已选配置文件启动 WAP 连接时指定一个代理服务器地址。按 M 输入您想要 的地址,并按 (m) 确认

#### 按住0可以输入一个点<sup>678</sup>

#### 代理服务器端口

可让指定代理服务器端口号码, 按 M 输入您 想要的号码,并按 图 确认

# 安全

认证 选择该菜单并按 显示已装安全认证列表 选择列表中的一个项目并按 . 9 显示详情。

### 数据信息

显示当前 WAP 连接信息。安全类型、级别等 按  $\subset$  返回上一页

### 当前认证

显示当前已用安全认证,按 ごご 返回上一页

### 重命名配置文件

重命名当前已选的配置文件: 输入新名称 (自 动显示编辑屏幕),然后按 , 保存输入的名 称

### 浏览器选项

该菜单可让您启动 / 关闭下载 WAP 网页上的 图像。选择<mark>从不或总是</mark>,并按〔"〕确认

#### *选择*从不*将加快网页浏览时的总体下载速度*

缓存该菜单可让您清空手机缓存中已浏览WAP网页 的资料。选择清空缓存并按 (6) 确认

#### 弹入式收件箱

该菜单可让您自动阅读和管理通过网络和 / 或 运营商发送给您的 push 消息

- 1. 如果被提示收到一条 push 消息,将在待机 屏幕上显示一个红色图标
- 2. 选择增值服务>WAP>弹入式收件箱并按 ® 进入消息列表
- 3. 按 ▲ 或 ▼ 浏览列表并选择您想要的消 息, 按 … 阅读
- 4. 如果消息中包括 WAP 地址 (或网址), 按 **6 连接至相应的 WAP 网站**
- 5. 要删除一条弹入式消息, 选择<mark>弹入式收件箱</mark> > 删除短讯并按(®
- 6. 选择想要删除的消息并按(™)确认

### 选项

浏览互联网网页时,按 D、键进入以下选项

#### 部分选项菜单已经在上文描述过,这里不再赘 述

*76* $\delta$  , and the contract of the contract of the contract of the contract of the contract of the contract of the contract of the contract of the contract of the contract of the contract of the contract of the contract of th Philips639\_APMEA\_CTA\_GB.book Page 77 Monday, February 23, 2004 11:33 AM

### 主页

为您提供直接进入 WAP 网站的网页

返回

返回先前浏览页

#### 您必须浏览至少 2 页,该选项才可用

### 前进

。<br>进入下一浏览页 (如果您先前已选择<mark>返回</mark> 刷新

# 重新载入当前浏览页

另存为主页

 该菜单选项可让您将当前浏览WAP网页保存为默认主页

- 1. 选择另存为主页并按 M 。您正在浏览网页 的网址将自动显示在地址字段。
- 2. 输入主页标题 (也可以使用默认标题)并按  $\boxed{OR}$
- 3. 返回选项菜单, 主页标题为列表的第一项

#### 另存为

浏览 WAP 网站时, 该菜单选项可让您将网页上 显示的图像保存下来。

- 1. 浏览时, 滚动 ▲ 或 ▼ 选择图片
- 2. 选中图片后按  D. 进入<mark>选项</mark>。选择另存为 并按〔m〕。
- **WAP** *77*

3. 如有需要可重命名图片, 按 . ⑨ 将其保存 在图片簿中

### 退出

可让您结束WAP连接: 按 M 确认退出WAP 接听来电

在连接至 WAP 时接听来电

- 1. 接听来电将退出WAP应用, 断开当前连接 挂断后手机返回上一浏览页, 但断开与 WAP 的连接
- 2. 拒听来电可返回预览屏幕

Philips639\_APMEA\_CTA\_GB.book Page 78 Monday, February 23, 2004 11:33 AM

# 14 • 增值服务

增值服务菜单中的大多数项目 (例如,服务号 码,服务+)要依您所申请的服务而定,并且取 决于运营商 : 如果您已申请这些服务,则您的<br>手机支持它们。因此,您不一定能够使用所显 示的菜单。有关可使用服务和费用的详细信 息,请与您的网络运营商联系

所提供的服务可能需要拨打电话或发送短信因此您可能需要付费

### GSM 字串

手机支持标准的 GSM 字串, 这些字串可从键盘 传送至网络,用于启动网络提供的服务

• 实例 n° 1 \_ \_ \_ \_ \_ \_ \_ \_ \_ 按 3 Hem 3 Dee 1 = ,然后按 2 ,启动来电 等待服务

• 实例 <u>n°</u> 2 按 \* # 3 1 # 然后按 ( 了 解 是否已发送手机标 识

• \_实例\_n°3

按 3 6mm [12] [ = , 然后按 [ ], 在无接听 时启动来电转移功能

• <u>实</u>例 <u>n°</u>4 按 <mark>\* )</mark> Gmma Zamc ( <sup># =]</sup>,, 然后按 Q , 联络不 到时启动来电转移功能

有关 GSM 设定的详细信息,请与您的网络运营 商联系

#### DTMF 音

有些电话服务 (例如,应答机和寻呼机)需要您 的手机传输 DTMF 音 (双音多频), 也称为"键 盘音"。这些可用来发送密码、回电号码、来电选 择等

 您可以在通话期间按 0 至 9 \* 和 #键中的任意 键发送 DTMF 音 您也可以在 拨号(或在电话簿中储存号码)前,将 DTMF 音串附加到电话号码。电话号码和 DTMF 音串 之间必须设置一个 "等待" 字符

*暂停与等待字符*<br>要获取暂停或等待字符, 请按住〔<del>■□</del>。屏幕显<br>示w等待和p暂停。手机总是将第一个暂停字<br>待解释为等待字符。当您拨打包含等待字符的<br>码时, 您的手机将按送通后, 再发送其余数字<br>码), 然后等待电话被接通后, 再发送其余数字 生 2.5 秒延迟的普通暂停<br>例如: 听取应答机

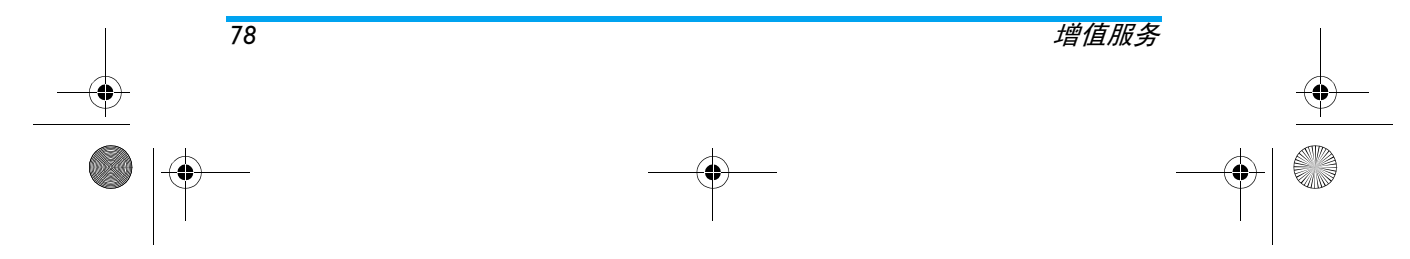

 $\overline{\textcircled{\texttt{?}}}$  Philips639 APMEA CTA GB.book Page 79 Monday, February 23, 2004 11:33 AM

要听取电话号码为 12345678 的应答机 (密码 为 8421) 上所有的信息 (例如, 3 号编码) 您可以拨打: 12345678w8421p3 手机拨打 12345678 并等待电话被接通。接通

后,手机会发送 8421 (密码),暂停 2.5 秒 然后再发送最后一个号码。如果您觉得 2.5 秒 不能满足您的需要,您可以逐一输入几个暂停 字符以增加暂停时间

拨打第二通电话

增值服务

#### *视您所申请的服务而定*。

您可以在进行通话或在一个通话保持中时拨打第二通电话。您可以在这两通电话之间切换 费用会按照当地费率显示在屏幕上

- 1. 在通话中时,拨打号码然后按 ▽ 。第一通 电话将被保持,号码显示在屏幕底部。 然后 开始拨打第二通电话
- 2. 要在两通电话之间切换, 按 M 然后选择 切换通话。每次由一通电话切换至另一通电 话时, 当前通话会被设为保持状态, 而原先 被保持的通话则被启动
- 3. 要挂断当前通话,请按 <mark>6</mark> 。当前通话将被 终止,保持的通话仍为保持
- 4. 要结束保持的通话,请使用切换通话切换至 此通话,然后按 <mark>6</mark>

#### 您可以利用键盘拨出号码或按以下步骤拨打第二通电话:按 进入通话选项,然后 - *选择* "*查看电话簿",然后选择要拨打的电话* -选择"通讯记录表",然后选择要拨打的号码

### 应答第二通来电

注意

您可以在通话时接听另一通来电(如果您所申 请的服务可支持且您已申请此项功能)。当接 到第二通来电时, 手机发出一次提示蜂鸣声, 同 时在屏幕上显示<del>来</del>电等待

#### 要接听第二通来电,您必须. - 申请该功能,

- 
- *关闭语音通话的来电转移功能 (参见第*70*页* - 启动来电等待选项 (参见第 71 页

如果接到第二通来电, 按 , 然后您可以

- •• 接听第二通来电. 第一通来电被保持,同时 启动第二通来电。如果要在两通电话之间 切换, 按 然后选择切换通话。每次由 一通电话切换至另一通电话时, 当前通话会 被设为保持状态, 而原先被保持的通话则被 启动。要将新来电者加入一个会议通话中 按(®)并选择会议
- 拒接第二通来电• 结束当前通话,然后发出来电铃声

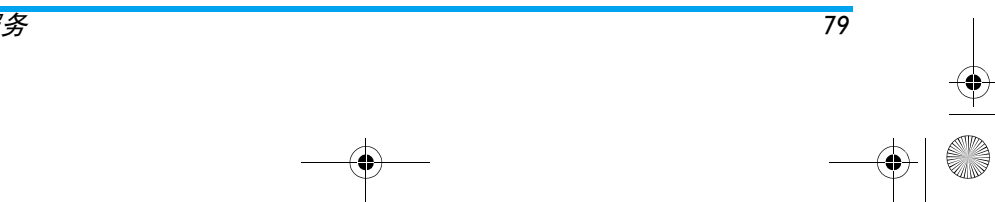

 $\bigcirc$  Philips639 APMEA CTA GB.book Page 80 Monday, February 23, 2004 11:33 AM

注意 9如果您也想接听来电 按 ( 要拒接来电 请按 *[*o - 如果您已启动"本机占线时"来电转移功能 参见第 70 页的 "来电转移"),您将无法接 *听第二通来电,因为它们在遇到占线时会被转* 

接到其它号码。

## 接听第三通来电

#### 视您所申请的服务而定

在通话中, 如果有个通话被保持, 您仍可以接听 第三通来电。手机会发出一次提示蜂鸣声。在 接听第三通来电时, 您必须结束其中一个通话 或将来电者引入会议通话中(参见下文)。此服 务只限于两个当前通话 一个为当前通话 另一个为保持中

### 会议通话

*80*

#### 视您所申请的服务而定

8 您可以连续拨打电话或从一个对方通话模式建立会议通话。在同一时 会议 间最多允许五个成员,并可使用 ◎ 来终止会议通话。这时,所有的电话会被切 断

要连续拨号, 需与会议中的第一个号码建立正 常通话。当第一个成员已经在线时, 依" 拨打第 二通电话"中的描述,建立第二通电话。第二通 电话接通后,按 M 并选择<mark>会议。重复以上步</mark> 骤直到接通五名成员

如果在会议期间有来电,同时会议成员不到五 人, 您可以按 3 接听来电。再次按 3 并 选择会议,您可以将此成员加入会议通话。如果 在会议进行时接到一通来电,而已有五名成员 在线,您可以接听此新来电,但是不能将其加入 会议中

进行会议通话时, 按 M 进入会议成员选项 要切换成员与会议通话的连接,请选择撤消成员 并按 确认, 或选择<mark>私人通话</mark>以便与该成员 进行单独通话 (其他成员将被保持

### 直接转移通话

#### 视您所申请的服务而定

您可以将一个当前通话和一个保持的通话互相连接起来。在完成转移后, 您的连接即会被切 断。在通话时按 ,选择<mark>来电转移</mark>并按

此功能与来电转移不同 来电 转移是在您接起电话之前发生的 参见第 页

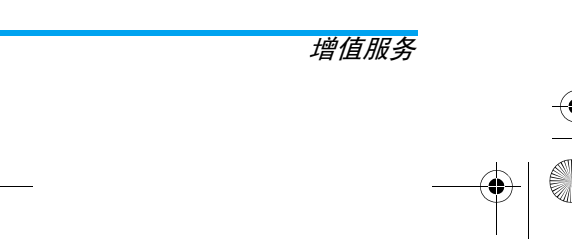

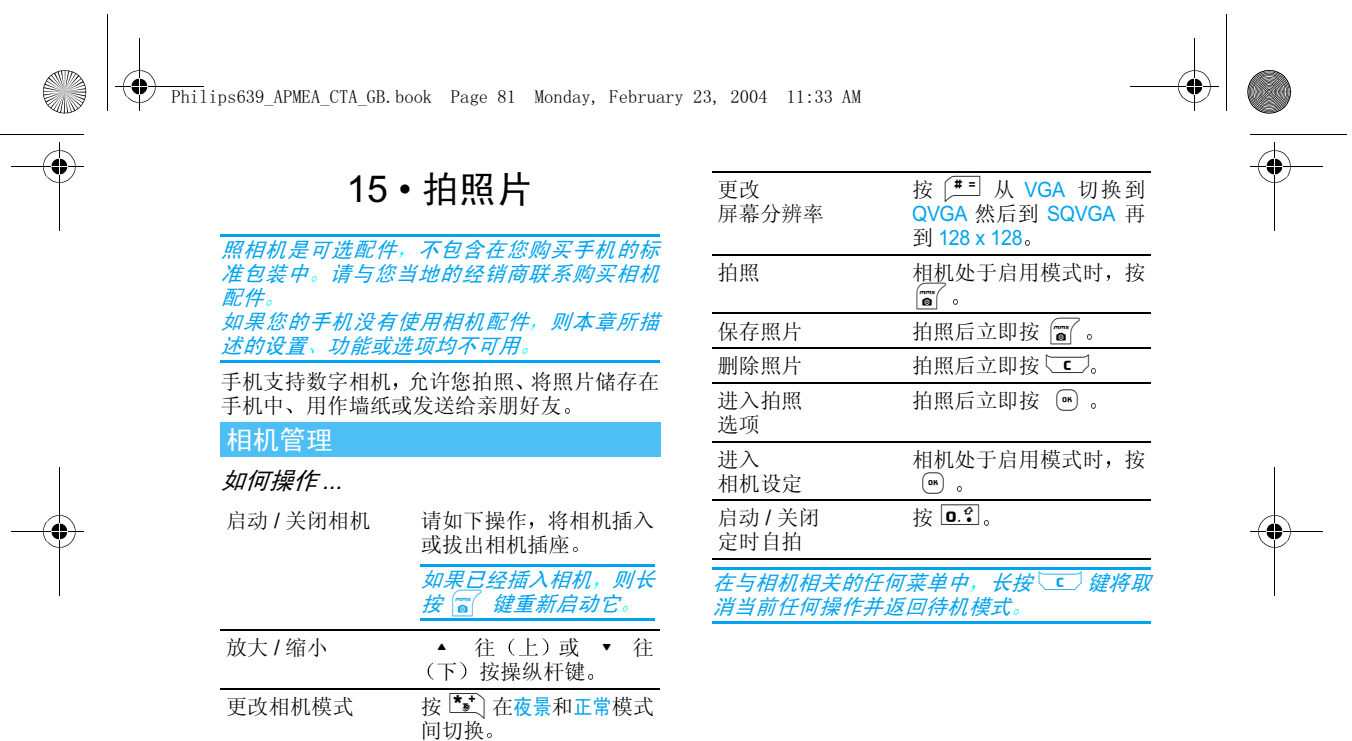

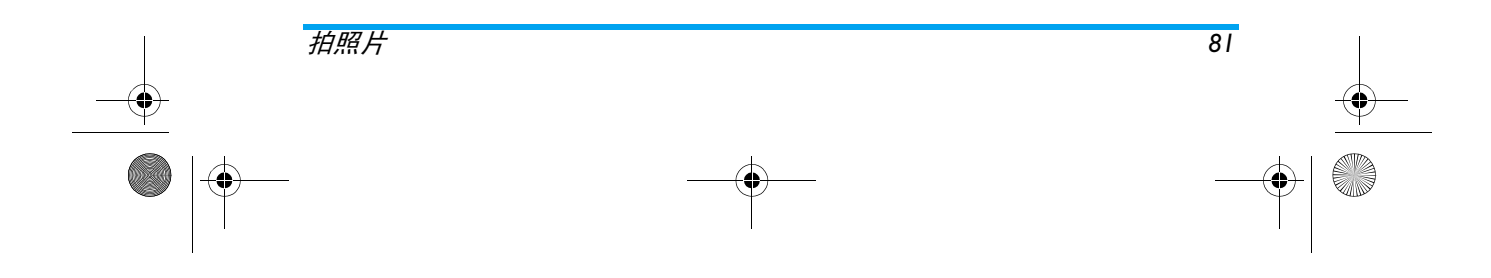

 $\overline{\textcircled{\texttt{?}}}$  Philips639 APMEA CTA GB.book Page 82 Monday, February 23, 2004 11:33 AM

### 插入相机

您只需如下将相机插头插入手机的耳机插座右手边)中即可。然后按 p 显示相机预览 屏幕, 移动相机拍下您要的照片

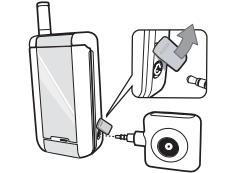

#### 相机的镜头将自动对焦

屏幕上部和下部显示的图标使您可以检查相机模式、照片分辨率、缩放模式以及启动自拍等信息

### 一般原理

拍照

仅在启动相机模式时, 即, 当屏幕上显示着预览 *时,本节描述的所有选项和按键才可适用* 

#### 相机模式

手机中有两种相机模式: 正常和夜景模式。根据 环境光级别,按 【3】 切换模式,屏幕底部图标 太阳与月亮)指示当前模式

#### 照片分辨率

 标准格式的默认照片大小为 <sup>0</sup> 按 # 切换到 VGA (640 x 480 像素) 再到 QVGA 320 x 240 像素)或到 <mark>SQ VG</mark>A(160 x 120 像 素)。您选择的照片分辨率将显示在屏幕的右下 角

#### 缩放模式

单级缩放选项只有在 VGA 模式下 (640 x 480 像素 )才可选用。 如果已经选择此分辨率,则按 导航键 ▲ 或 ▼ 放大或缩小。

#### 当启动缩放模式时,缩放图标将会突出显示 放大之后才能缩小。

### 自拍模式设定

此选项用于将自拍模式选项设定为使用或关闭 有关详细信息,请参见下文

### 拍照

### 使用图键

- 1. 如果自拍选项为关闭,您可按 pp 键拍照 然后照片将自动显示在屏幕上。
- 2. 屏幕上部的黑色条码数字表示照片编号。这 些照片将在自定义图片菜单中保存,例如 "img\_1.jpg", 计数可达 999 张。

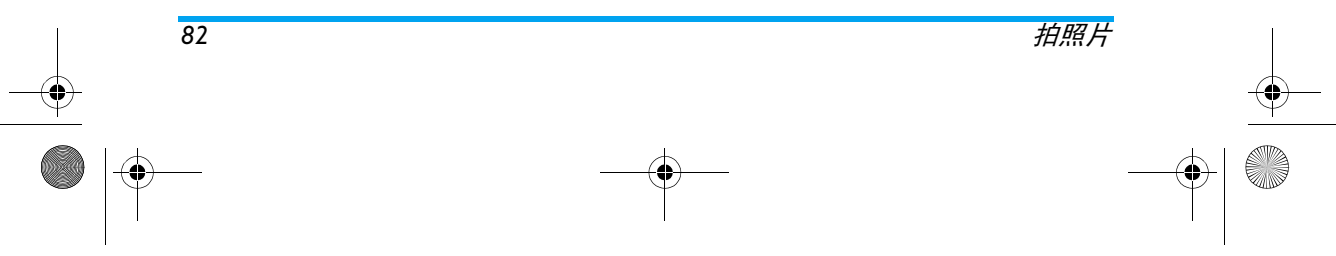

Philips639\_APMEA\_CTA\_GB.book Page 83 Monday, February 23, 2004 11:33 AM

#### *这并不表示可以拍摄达* 999 *张照片 (参见下面* 的" 照片数量"),而是包括您删除的照片一共计 数为 999 张,然后重新从 1 开始计数

- 3. 您可以选择
- 
- 
- 按 c删除 您已拍 摄的照片 按 m保存照片 按 , 进入可用选项列表 包括发送 您 刚 才 拍下的照片
- 4. 然后,再次按∪二〕或 ◎ 返回预览模式 使用自拍
- 1. 如果自拍已使用,按 【ss】启动自拍 如果该选项为<mark>关闭,</mark>则按 <mark>0.?</mark>
- 2. 倒计时从 5 秒开始 (此值不可更改)。在 拍照前 2 秒钟手机将发出警告音, 然后拍 摄时再次发出快门音

#### 自拍启动后,按<sup>\</sup>\_C〗停止计时并返回预览模 式, 或按 D. 3 取消自拍

3. 拍摄后,按照上一节第 2 步开始的指示处 理照片。

#### 照片数量

 手机可保存的照片数量取决于您所配置的设定: 分辨率越高, 文件越大

如果没有足够内存储存已拍照片,将出现提示 在这种情况下,必须在储存新照片之前删除数

#### 据 (声音、图像等) 才可存储新的照片。选择 多媒体 > 存储器状态*以查看手机可用内存*

#### 查看图片

保存的图片将自动储存在多媒体 <sup>&</sup>gt;图片簿 <sup>&</sup>gt;自定义图片菜单中。选择列表中的图片并按 ▶ 进 入图像屏幕。然后,按 ▲ 或 ▼ 转到下一张 或上一张图片,或按 19 发送、删除或重命名图 片。按 ● 返回名称列表

### 接听来电

使用相机时收到来电:

- 1. 接听来电将退出与相机相关的任何操作:照 片预览、拍照、自拍、选项浏览等。挂断后 手机将返回待机模式 已拍照片如 果尚未保存,将被丢失
- 2. 拒接来电也将退出与相机相关的任何操作 并返回预览屏幕

#### 拨打电话

- 1. 要拨打电话, 首先必须长按 ご 或断开相 机返回待机屏幕
- 2. 然后输入号码或选择电话簿中的姓名 按 U 拨号并按 <mark>◎</mark> 挂断
- 3. 继续拍照: 如果您没有断开相机, 将可直接 长按 【 重新启动预览屏幕, 否则, 请重 新接入相机

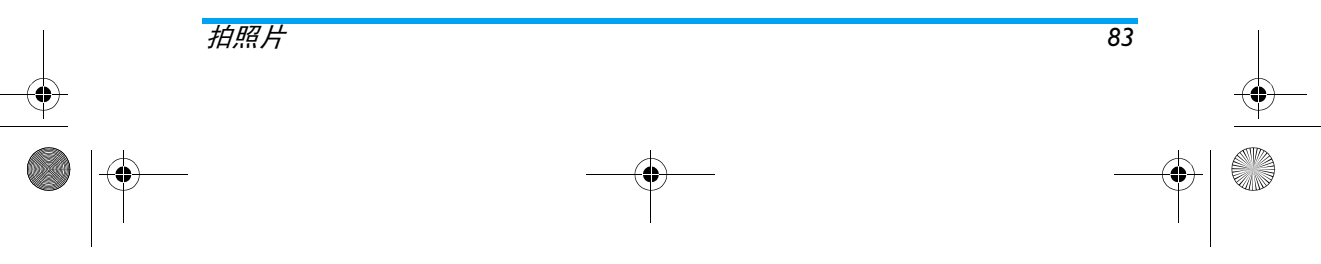

 $\overline{\textcircled{\texttt{9}}}$  Philips639 APMEA CTA GB.book Page 84 Monday, February 23, 2004 11:33 AM

### 照相机设定

直接在相机预览屏幕下按 … 进入照相机设 定,可以设定以下选项

### 色彩模式

用于从以下模式中选择:彩色、黑白、棕色和蓝 色。该效果将按照您所选的模式应用到照片上 例如, **棕色将拍摄褐色和浅褐色的照片**, 使照 片具有老照片的感觉)。默认模式为彩色

#### 相机模式

用于在两种可用模式中选择一种: 正常和夜景模 式。默认模式为正常

#### 声效设定

您可以从此菜单设定<del>警告音和快门音</del>。第一个声 音在自拍模式启动时拍照前 2 秒发出, 第二个 声音在拍摄时发出。 在这两个选项中,都是按 3 进入可用声音列 表。选择一种声音, 然后按 (6) 启动

### 照片分辨率

用于从下列选择可用分辨率: VGA (640 x 480 像素) 、 Q VGA (320 x 240 像素)、 SQ VGA 160 x 120 像素)和 128 x 128。 默认模式是 128 x 128

# 照片精度

用于选择以下可用照片精度: 低精度、中等精度 和高精度,默认模式为中等精度

### 自拍模式设定

请参见第 82 页的"自拍模式设定

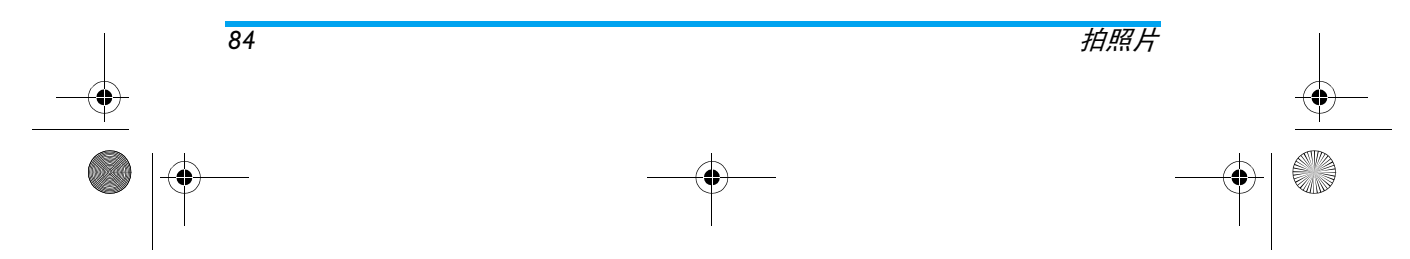

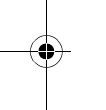

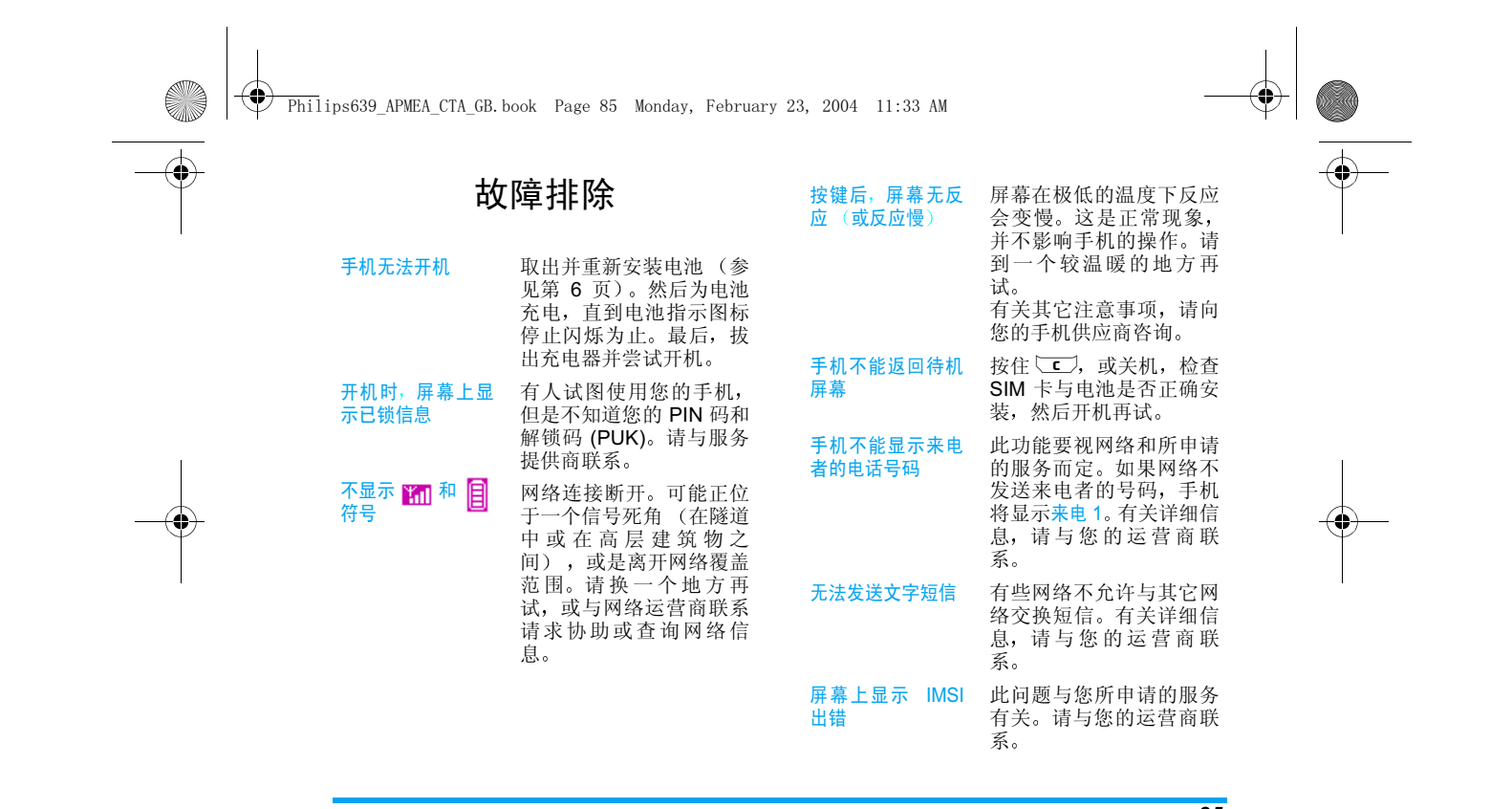

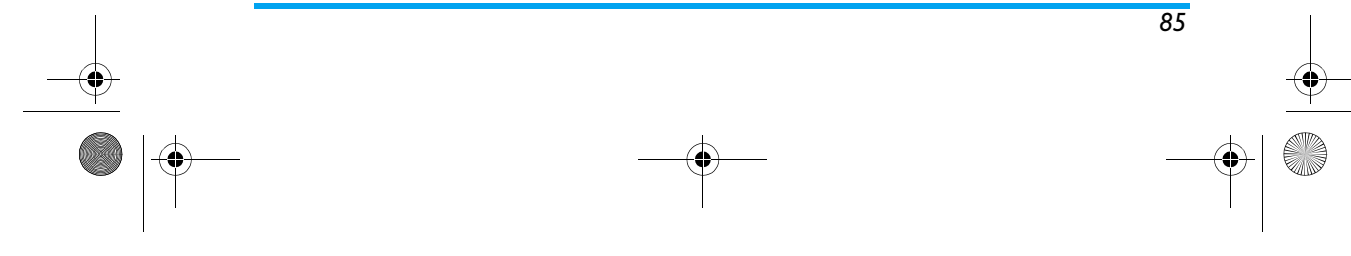

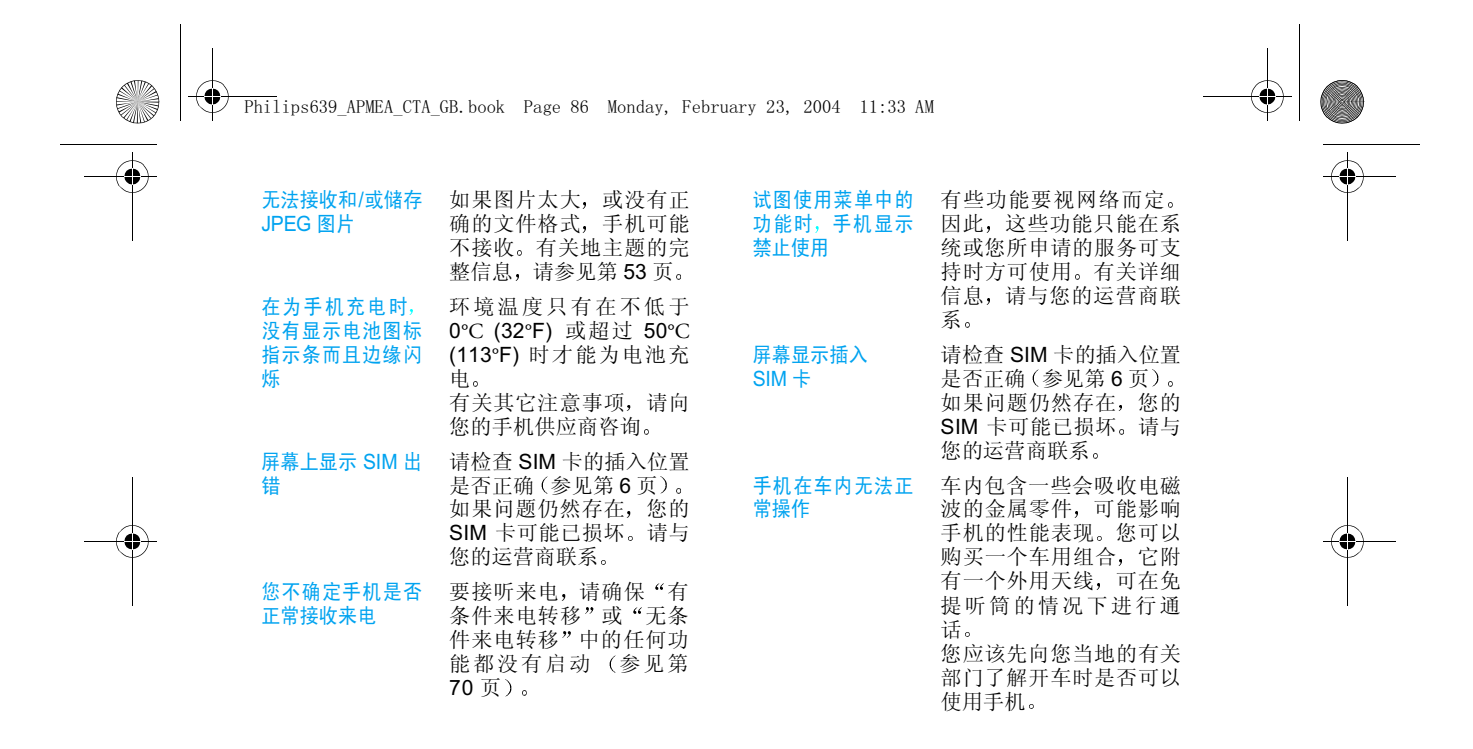

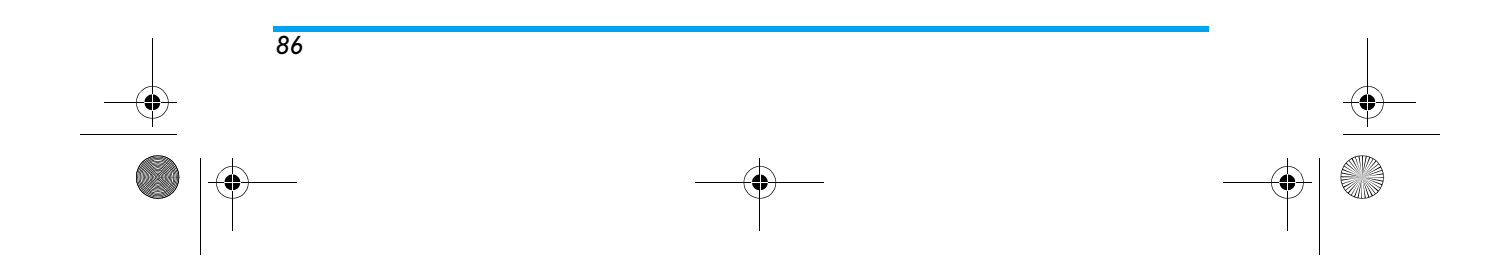

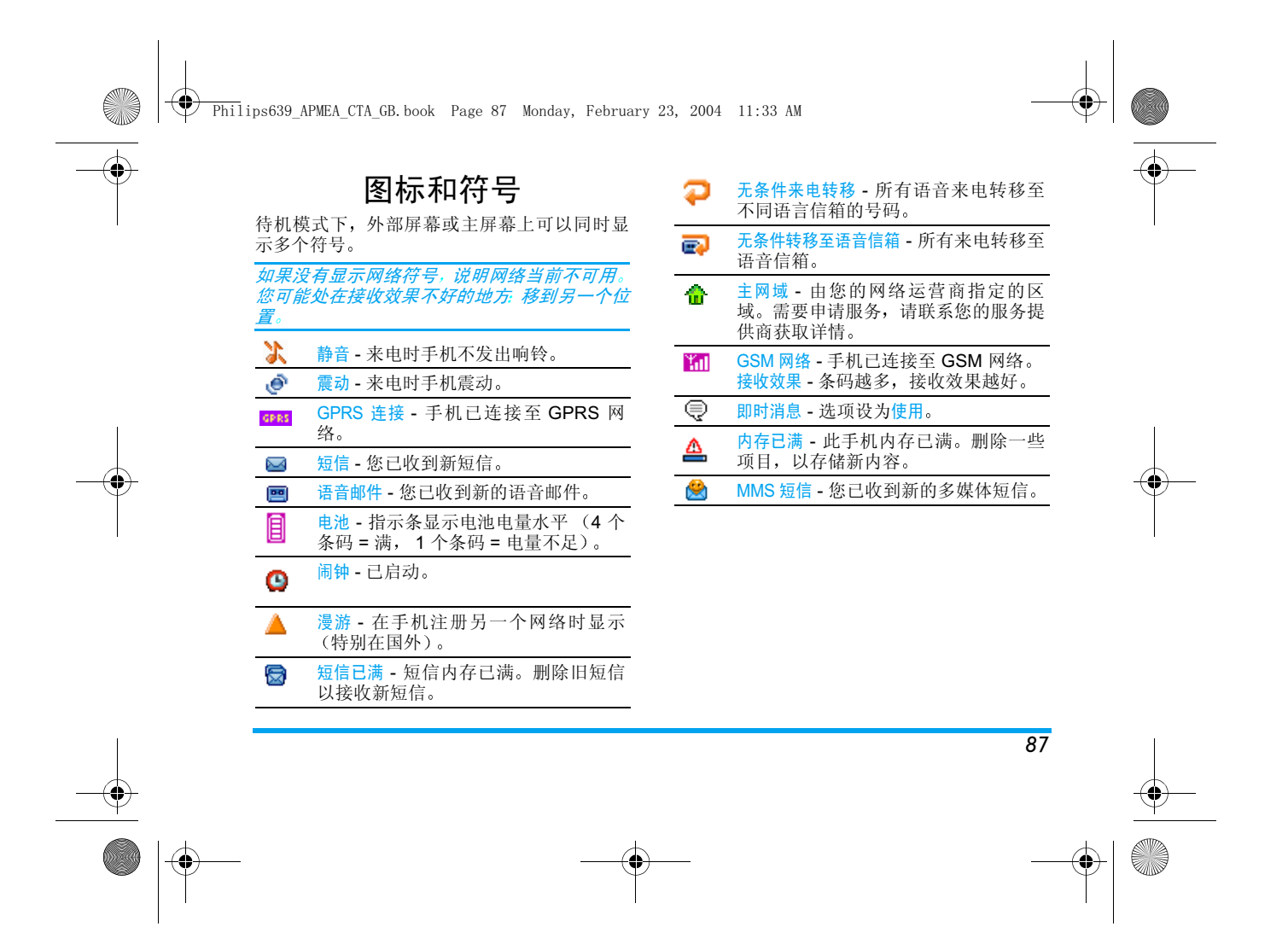

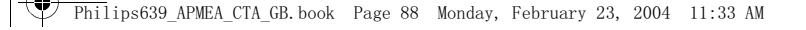

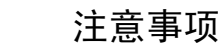

#### 无线电波

*88*

您的手机是一部低功率无线电发射器<br>和接收器。在操作时,手机会发出并接 收无线电波。无线电波会将您的语音或 数据信号传送到与电话网相连的基站 该网络控制手机发射功率

- 您的手机以 GSM 频率 (900 /1800MHz) 发 送 / 接收无线 电波
- GSM 网络控制传输功率 (0.01至2瓦
- •您的手机符合所有相关安全标准
- 手机上的 CE 标志显示符合欧洲电磁兼容•性 (参考 89/336/EEC) 和低电压规定要求 参考 73/23/EEC
- 您手机上的 CCC 标志显示符合中国强制性 产品认证 (**CCC**)的规定

您应该对自己的手机负责。为避免对您本人 他人或对手机本身造成伤害, 请仔细阅读并遵 守下面全部安全指示,并告知向您借用手机的 任何人。此外,预防未授权使用手机的行为

 将您的手机存放在一个安全且小孩够不着的地方。<br>不要写下您的 PIN 码。请记住此密码

如 果手机长时间 不使用 应 关机并取出电池 请在购买本手机后使用<del>保</del>安功能菜单更改您的 PIN 码,并启动通话限制选项

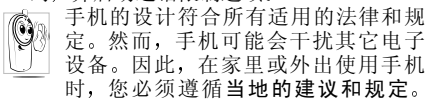

 您尤其需要严格遵守在汽车和飞机上使用手机的规定

 公众对于使用手机可能造成健康危害的关注已有很长时间。目前在无线电波技术 (包括 GSM 技术)方面的研究已通过审核, 安全标准已经制 定,以确保公众不会受到无线电波的辐射危害 手机符合所有适用的安全标准, 并且符合无 线电设备和电信终端设备规定 1999/5/EC 的 要 求

## 在下列情况下要保持关机

防护不足或高敏感度的电子仪器可能会受到无线电波的干扰。此干扰情况可能导致意外的发

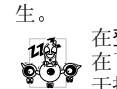

在登机和/或将手机装入您的行李中时 在 飞机上使用手机会危及飞机的操作 干扰手机网络,甚至可能触犯法律

Philips639\_APMEA\_CTA\_GB.book Page 89 Monday, February 23, 2004 11:33 AM

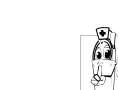

在医院、诊所、其它保健中心及任何您 附近可能会有**医疗设备**的场所

含有潜在爆炸性气体的地区(例如,加 油站以及空气中含有灰尘颗粒,如金属<br>粉末的地区)。

在运输可燃性物品的车辆(即使车子已 停泊)或由液化石油气 (LPG) 驱动的车辆内 请先检查此车是否符合适用的安全规定在您被要求关闭无线电发射设备的地区,例如 采石场或其它正在进行爆破作业的地区

请咨询您的汽车制造商,确定您车内 使用的电子仪器不会受到无线电波的 影 响

#### 起搏器用户

如果您是起搏器用户

- 开机时让手机与起搏器保持至少 15 厘米 以上的距离,以免潜在干扰
- 请不要将手机放在胸袋中 •
- •• 用离起搏器较远的那一侧耳朵来接听电话 以尽量减少潜在干扰
- 如果您预感到已产生干扰,请关闭手机 •

### 助听器用户

如果您是助听器用户,请向医生和助听器厂商 咨询了解您使用的设备是否对手机干扰敏感

### 性能提升

为了提升手机性能,减少无线电辐射,降低电 池耗电量并确保安全操作 请遵从以下指示

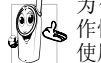

为使手机发挥最佳和最令人满意的操<br>作性能,我们建议您以正常的操作姿势 使用本手机 在未使用 免提模式或免持

式配件时 • 请不要将手机放在极高或极低的温度环境中

- 小心使用手机。任何不当操作将会导致客户 •服务条例声明无效
- 请不要将手机浸在任何液体中;如果您的 手机弄湿了,请关机并取出电池,并在 24 小时之后 手机已干之后再使用
- 要清洁手机,请用软布擦拭
- 拨打及接听电话所耗用的电池电量是相同•的。然而, 在待机模式下的手机如果持续存 放在同一地点则消耗电量较低。在待机而被 移到的情况下 手机会耗用传输更新信息到网络所需的电量。降低背光时间的设定, 以

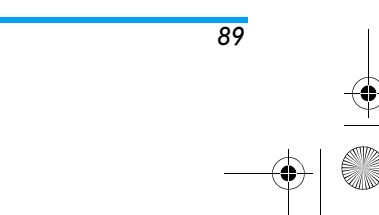

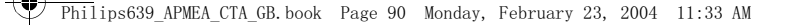

及避免在各菜单间做不必要的移动也有助 于节省电池电量以提供更长的通话和待机时间

### 电池上显示的信息

- •您的手机由可充电电池提供能源
- •仅可使用指定充电器。
- 不要烧毁电池

•

- 不要使电池变形或拆开电池•
- 请不要让金属物体(例如,口袋中的钥匙 •与电池接触造成短路
- 避免将手机暴露在过热 (>60°C 或 •140°F), 过湿或腐蚀性极强的环境中 您应坚持选用飞利浦原厂配件, 因为使 A<sup>G</sup> 用任何其它配件将会损坏手机,并使所 有飞利浦手机保修变得无效

 请确保损坏部件可立即由专业技术人员进行更换,并使用飞利浦原厂配件

### 开车时请不要使用手机

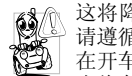

*90*

这将降低您的注意力,是非常危险的 请遵循以下指示 在开车时应全神贯注 在使用手机前请 先将车子开到路边停好

请遵守开车及使用 GSM 手机所在地的法令如果您想在车内使用手机,请安装专为此用途 设计的免提车用组合, 不过您仍需确保自己能 全神贯注地开车

 确保您的手机和车用组合不会阻碍车内的任何安全气囊或其它安全仪器的操作 某些国家的公共道路禁止使用闹铃系统来操作车灯或用车笛来提示来电。请遵循当地法令

EN 60950 标准

在炎热的天气或经太阳长时间暴晒 (例如,在 窗户或挡风玻璃背面) 的情况下,手机外壳的温 度可能会提高,特别是有金属涂层的外壳。在此 情况下, 拿起手机时要特别小心, 同时也应避免 在环境温度超过 40°C 的情况下使用手机

### 环保责任

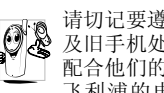

请切记要遵循有关包装材料、耗尽电池 及旧手机处理方面的当地法令, 并尽量 配合他们的回收行动飞利浦的电池及包装材料已标注标准

符号以促进废弃物的回收及正确处理

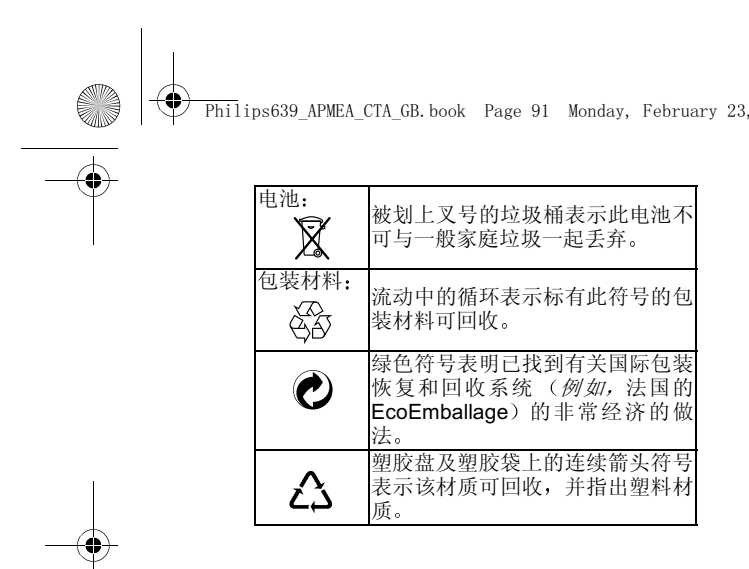

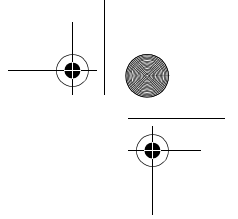

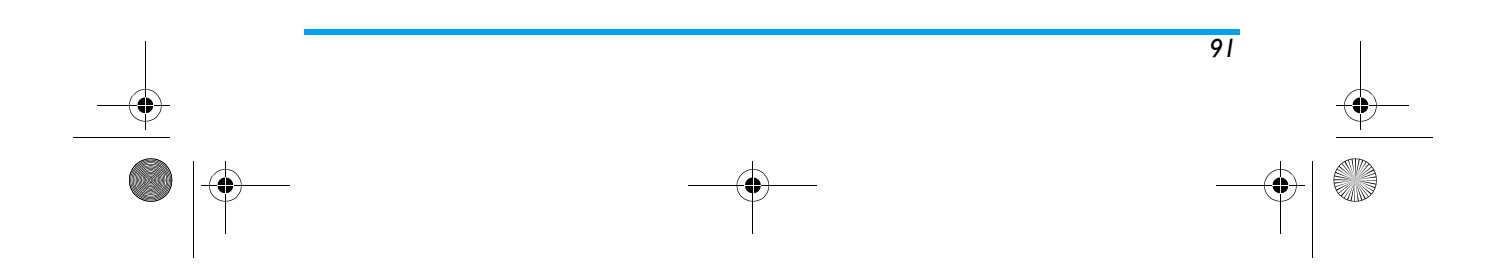

 $2004$  11:33 AM

 $\bigcirc$  Philips639 APMEA CTA GB.book Page 92 Monday, February 23, 2004 11:33 AM

# 飞利浦原厂配件

说到性能表现…… 飞利浦原厂配件的设计可让 您的飞利浦手机发挥最大性能 下列部分配件 可能不在中国大陆地区销售

### 充电器

在交流电源插座下给电池充电 小巧设计便于 放入公文包或手提包中。

### 免提车用组合

专为使用飞利浦手机而设计的免提车用组合, 便于使用,同时可以提供高质量的音频效果。使 用时,只需轻松地将配件插入汽车备用插座中 即可

在某些国家中,禁止开车时打电话。 为了安全和 安装方便,我们建议由专业技术人员来安装免 提车用组合

### 精美考究的耳机

内嵌接听按钮为您提供接听电话的简便途径。 只需按下此按钮即可接听来电。在待机模式下 按此按钮启动声控拨号。

### 数字照相机

360 度可旋转外接照相机可让您拍完照片后将 其保存到手机中,并提供专门的包装盒

### 数据连接组合

简便地与飞利浦手机进行数据连接: 使用 USB 电缆使手机和电脑之间实现高速连接

*为极大发挥飞利浦手机的性能,并享受保修权* 利,请务必购买飞利浦原厂配件,这些配件是专 门为了与手机配合使用而设计的。若手机与不 许可的配件一起使用而导致损坏 飞利浦将不 *予负责。请在飞利浦指定的经销商处购买飞利* 浦原厂配件。

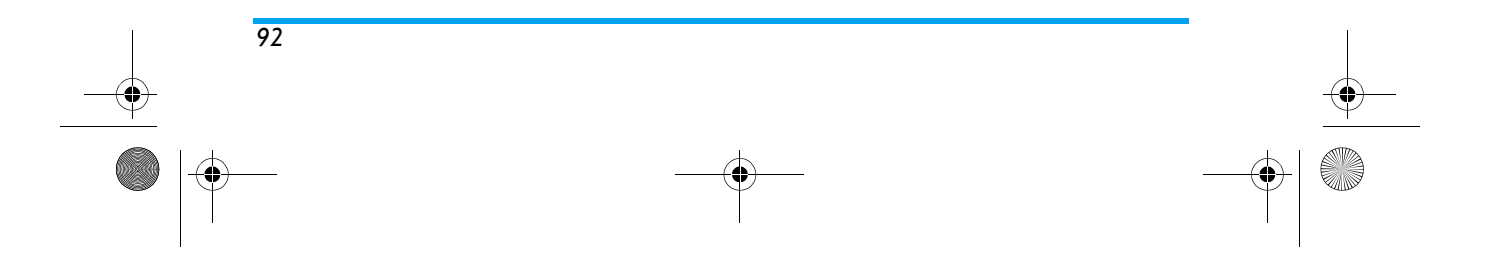

Philips639\_APMEA\_CTA\_GB.book Page 93 Monday, February 23, 2004 11:33 AM

# 客户服务条例声明

1. 当手机出现故障,客户凭购机的有效发票及 三包凭证享受三包权利

符合其中保修规定的可选择最近的飞利浦授权 维修中心享受保修服务 客户可通过服务热线咨 询维修网点

- 2. 凡本公司出售的手机主机享有自购买日起壹年的保修。充电器保修壹年, 电池保修半 年,耳机保修叁个月
- 3. 属于下列情况之一,则不属于三包范围。属 非保修手机,维修中心将作保外收费维修处 理
	- 手机无购机发票和三包凭证,亦不能提供有 效证据证明手机在三包有效期内,并超过出 厂日期 15 个月
	- 购机发票或三包凭证上的内容与商品实物标识不符或被涂改 包括手机调出的 IMEI 号和 机身背贴上的不符;
	- 手机背后的封条或标签被撕毁 / 涂改 / 损坏 / 不可辨识 手机的保修标记被拆封或丢失
	- 手机浸液(如 入水 / 手汗 / 使用环境潮湿 摔过、非法拆装等原因造成的损坏
- 未按产品使用说明书要求使用、维护、保养 或意外或运输所造成的损坏; 因不可抗力如地震、水灾、战争等原因 造成的损坏
- 4. 其他限制: 本保证和三包凭证构成完整的协 议书。 除上述明确表明的保证内容 以及法律 和不可排除的内容以外,飞利浦不提供其它 任何保修 并且特此声明不保证任何适销 性,也不对某一特定用途做默认保修

飞利浦对任何有关该产品的购买及使用而引 起的无论何种类型、原因的损失、或及何种 形式与特点的索赔的全部赔偿额,只限于原 始产品当时的购买金额

然而, 飞利浦将不负责任何因本产品的购买 或使用而引发的惩罚性的、特别的、意外 的 间接的或相应而生的损害 ( 包括但不限 于使用损失、时间损失、各种不便、商业损 失 利润损失 商业机会损失 货物及服务 的替换费用、投资损失、商誉信誉损害或数 据丢失及第三方索赔)。在法律许可的最大限 度内,不论飞利浦是否已被告知这种损失的 可能性 尽管任何有限补偿的基本目的也无 法实现,但这些限制依然有效 本条例和三包凭证将构成客户与飞利浦之间

*93*

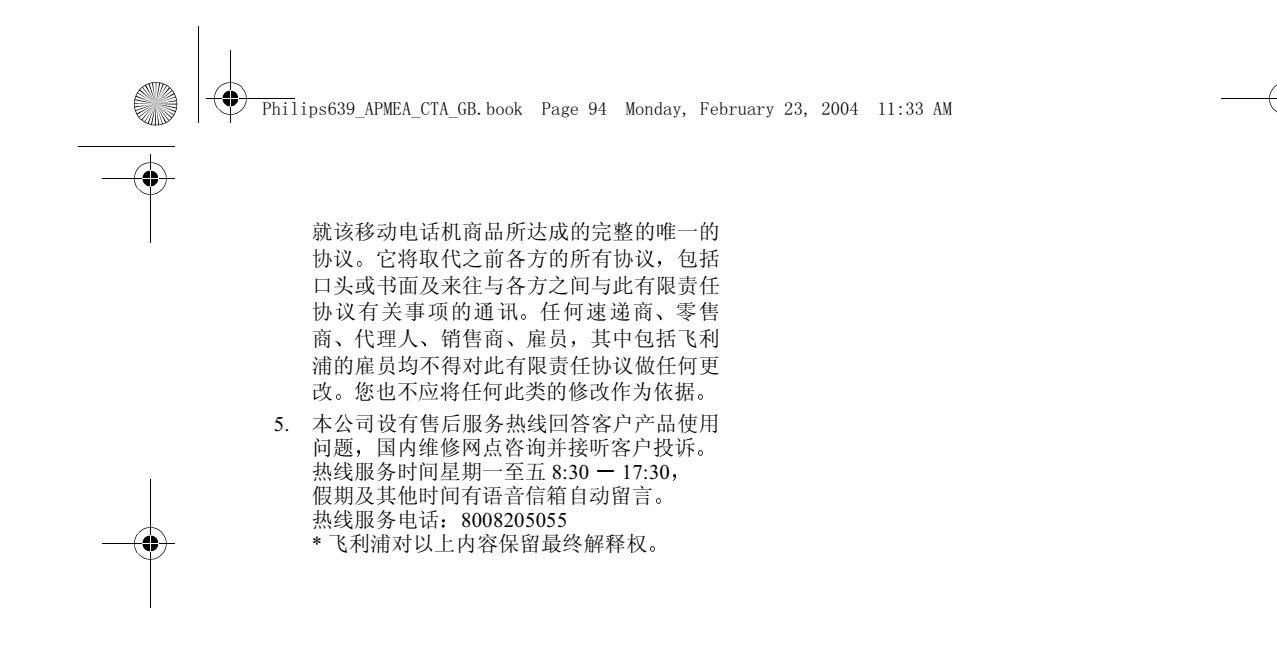

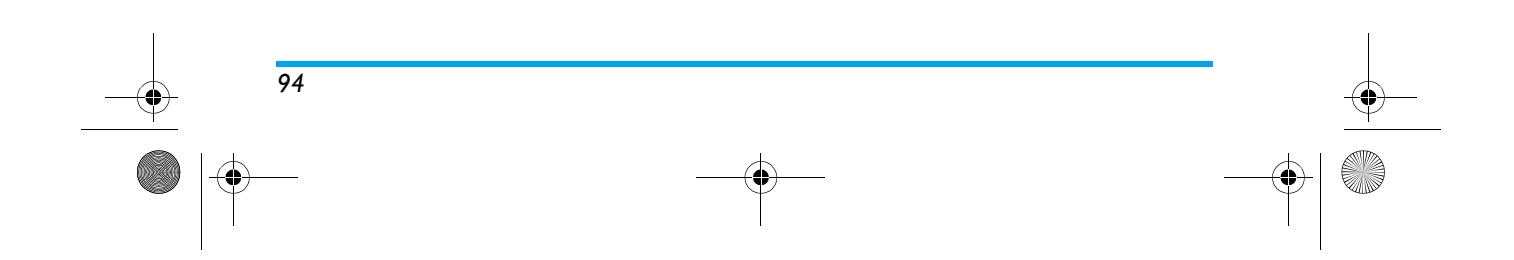